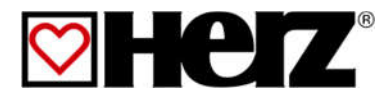

# NÁVOD NA OBSLUHU

Zariadenie na vykurovanie peletami

# pelletstar

10-60

# ÚVOD

#### Vážený zákazník!

Váš vykurovací systém je prevádzkovaný technológiou HERZ pelletstar a nás teší, že aj Vás môžeme zaradiť medzi spokojných prevádzkovateľov zariadení HERZ. Vykurovacie zariadenie HERZ pelletstar na drevné štiepky a pelety je výsledkom dlhoročných skúseností a vývoja. Uvedomte si, prosím, že aj dobrý výrobok potrebuje správnu obsluhu a údržbu, aby mohol plniť svoju funkciu. Prečítajte si preto, prosím, dôkladne predloženú dokumentáciu, oplatí sa to. Dbajte zvlášť na bezpečnostné upozornenia. Dodržanie bezpečnostných predpisov je predpokladom pre eventuálne uplatnenie výrobnej záruky. Pri poruchách sa obráťte na zákaznícku službu firmy HERZ.

So srdečným pozdravom

HERZ spol. s r.o.

#### Garancia / Záruka (všeobecne)

Na vykurovacie zariadenia HERZ je poskytovaná záruka 5 rokov na teleso kotla, na zásobníky a na solárne kolektory HERZ. Na pohyblivé predmety kúpy platí záruka 2 roky, ale max. 6000 prevádzkových hodín. Pre nepohyblivé časti v zásade poskytujeme záruku 3 roky, ale max. 9000 prevádzkových hodín. Z garancie/záruky sú vyňaté rýchloopotrebiteľné diely. Nárok na záruku zaniká, pokiaľ chýba, alebo nesprávne funguje zvýšenie teploty vratnej vody, pri chýbajúcom uvedení do zariadenia prevádzky<sup>1</sup> firmou HERZ autorizovaným personálom, pri prevádzke bez akumulačnej nádoby pri vykurovacom výkone menšom ako 70% menovitého výkonu (ručne plnené kotly musia byť vždy prevádzkované s dostatočne dimenzovaným akumulačným zásobníkom) pri použití firmou Herz neodporúčaných hydraulických schém<sup>2</sup> ako aj v prípade použitia iného ako predpísaného paliva, peliet pre nepriemyselné použitie podľa ENplus, Swisspellet, DINplus alebo ÖNORM M 7135, resp. peliet zodpovedajúcich EN ISO 17225-2; drevnej štiepky podľa EN ISO 17225-1/4 s nasledovnou špecifikáciou: trieda vlastností A1, A2, B1, resp. G30, G 50 podľa ÖNORM M 7133 resp. kusového dreva3.

Pre všetky obchody platiť všeobecné obchodné a dodacie podmienky firmy HERZ Energietechnik GmbH, ako aj dohody potvrdené pri prijatí zákazky.

Sú dostupné na www.herz-energie.at.

#### Predpokladom uplatnenia záruky je ročná prehliadka HERZ autorizovaným odborným personálom.

Záručné opravy nepredlžujú všeobecnú záručnú dobu. Prípad poškodenia v záruke neposúva splatnosť našich pohľadávok. Záruku vykonáme, len ak sú všetky naše pohľadávky za dodaný tovar zaplatené.

Záruka sa realizuje podľa našej voľby opravou predmetu kúpy, náhradou chybných dielov, výmenou alebo znížením ceny. Vymenené diely alebo tovar sa nám na naše želanie bezplatne vracajú. Vynaložené mzdy a náklady na montáž a demontáž sú hradené kupujúcim. Toto rovnako platí pre všetky záruky.

Servisné práce, práce na odstránenie poruchy a pod. vykonané zákazníkom alebo zákazníkom zadané tretím osobám nie je možné fakturovať firme HERZ.

Tento dokument je prekladom originálnej nemeckej dokumentácie! Kopírovanie alebo rozmnožovanie aj častí je možné iba s povolením spoločnosti HERZ©.

Technické zmeny vyhradené.

Vydanie 08/2021

 $^1$  Údržba výrobcom zariadenia<br><sup>2</sup> Doporučené hydraulické schémy sa nachádzajú v montážnom návode, hydraulické vyregulovanie vykoná kúrenárska firma

<sup>3</sup> Ďalej musí kvalita vody zodpovedať ÖNORM H5195 resp. VDI 2035

# OBSAH

Str. Str.

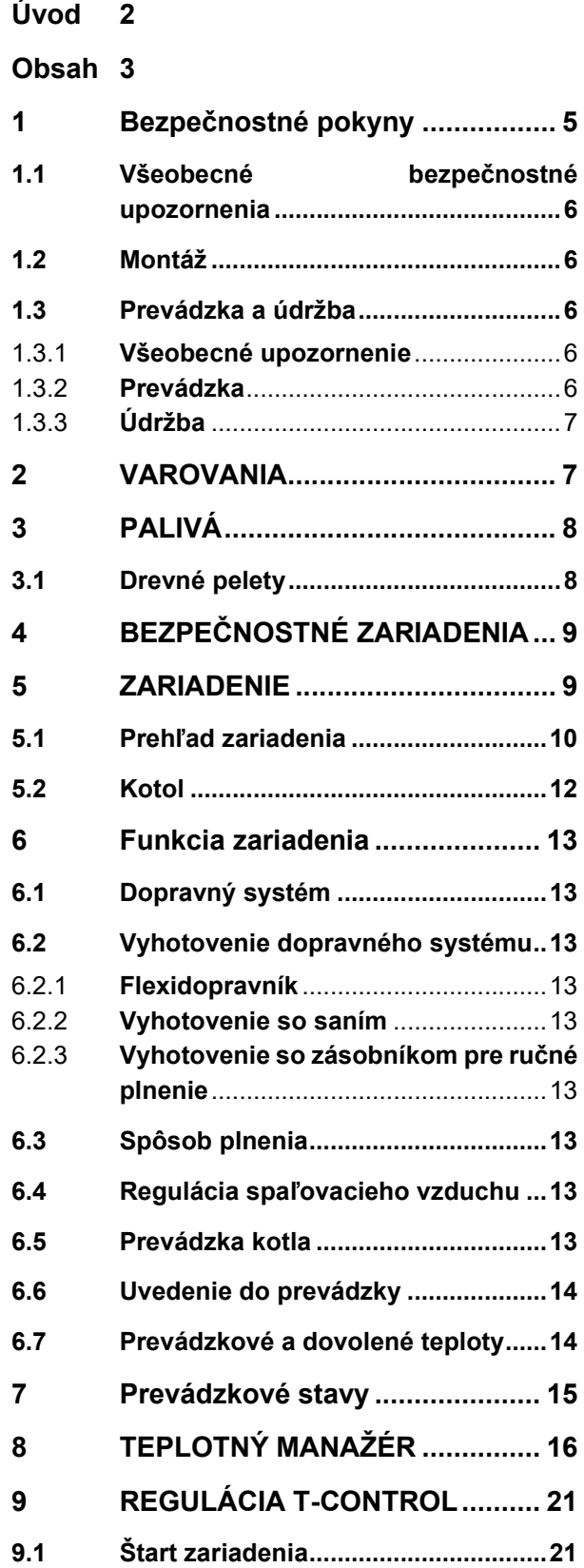

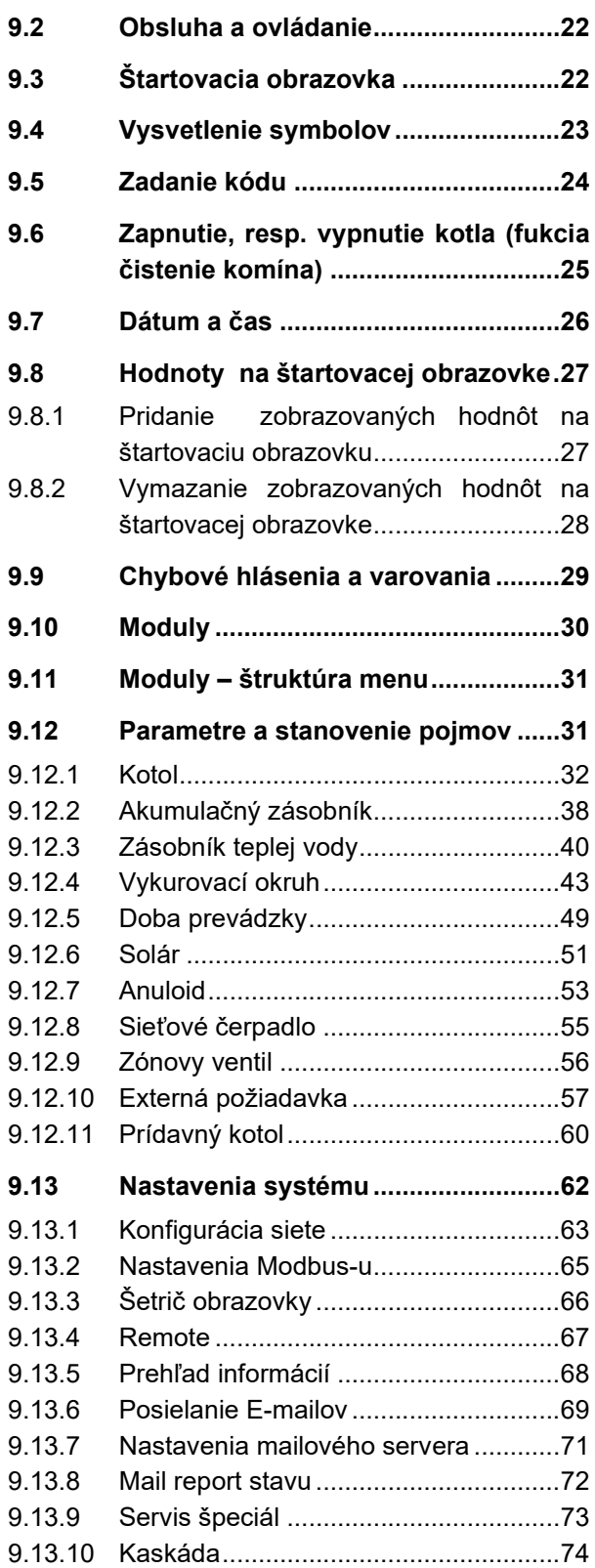

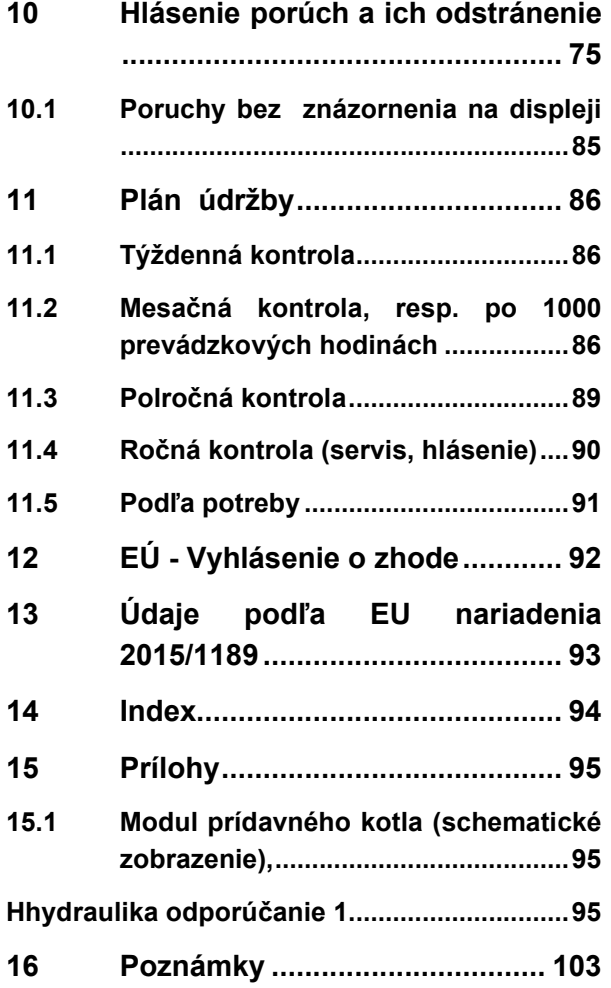

# 1 BEZPEČNOSTNÉ POKYNY

- Pred uvedením do prevádzky si dôkladne prečítajte dokumentáciu a obzvlášť si všímajte bezpečnostné upozornenia. V prípade nejasností hľadajte v tomto návode.
- Ubezpečte sa, že rozumiete pokynom v tomto návode a ste dostatočne informovaní o spôsobe činnosti vykurovacieho zariadenia na biomasu "pelletstar". V prípade Vašich otázok je vám firma HERZ kedykoľvek k dispozícii.
- Z bezpečnostných dôvodov nesmie prevádzkovateľ meniť konštrukciu alebo stav tohto zariadenia bez dohovoru s výrobcom alebo ním splnomocneným zástupcom.
- Zabezpečte dostatočný prívod čerstvého vzduchu do miestnosti kotolne. (Prosím, dbajte na platné predpisy.)
- Na všetkých miestach pripájania sa pred uvedením zariadenia do prevádzky musia byť vykonané skúšky tesnosti.
- Pred kotolňou je potrebné pripraviť ručný hasiaci prístroj predpísanej veľkosti. (Prosím, dbajte na platné predpisy.)
- Pri otváraní dvierok spaľovacej komory dbajte na to, aby neunikli spaliny a iskry. Dvere spaľovacej komory nikdy nenechávajte otvorené bez dozoru. Môžu uniknúť jedovaté plyny.
- Kotol nikdy nezapaľujte tekutými palivami ako benzín a pod.
- Údržbu zariadenia (podľa plánu údržby) vykonávajte pravidelne alebo použite našu zákaznícku službu. (Je potrebné dodržať minimálne intervaly podľa TRVB.)
- Pri údržbe zariadenia alebo pri otvorení regulácie sa musí prerušiť dodávka elektrickej energie a musia sa dodržiavať všeobecne platné bezpečnostné pravidlá.
- V kotolni sa okrem zariadenia nesmú skladovať žiadne palivá. V kotolni je okrem toho neprípustné uchovávanie predmetov, ktoré nie sú potrebné na prevádzku alebo údržbu zariadenia.
- Pri plnení zásobníka/skladu paliva z cisterny musí byť kotol bezpodmienečne odstavený. Pri nerešpektovaní sa môžu do skladu dostať horľavé a jedovaté plyny!
- Zásobník/sklad paliva sa musí zabezpečiť proti vstupu nepovolaných osôb.
- Prerušte prívod elektrickej energie vždy, keď musíte vstúpiť do zásobníka/skladu paliva.
- Na osvetlenie skladu používajte vždy nízkonapäťové svietidlá (tieto musia byť výrobcom povolené na tento účel).
- Zariadenie sa smie prevádzkovať iba s preň predpísanými palivami.
- Pred ďalším transportom popola sa tento musí uložiť na medziskládku na vychladzovaciu dobu najmenej 96 hodín.
- V prípade Vašich otázok sme vám k dispozícii na telefónnom čísle +421262411910
- Prvé uvedenie do prevádzky musí uskutočniť zákaznícka služba firmy HERZ alebo autorizovaný odborník. (Inak zaniká nárok na záruku.)
- **Pred vstupom do skladu je potrebné sklad vetrať min.** ~ 60 minút.
- Kotol zodpovedá predpisom švajčiarského VKF, resp. národným predpisom z hľadiska protipožiarnej ochrany. Za dodržiavanie tohto predpisu z hľadiska staveby zodpovedá bez výnimky zákazník.

# 1.1 Všeobecné bezpečnostné upozornenia

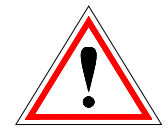

Na základe funkčne podmienených elektrických a mechanických vlastností môžu tieto zariadenia spôsobiť ťažké zdravotné a materiálne škody, pokiaľ použitie, prevádzka a údržba nie sú vykonávané podľa pokynov alebo boli vykonané nepovolené zásahy. Preto sa predpokladá, že projekt a vyhotovenie všetkých inštalácií, doprava, prevádzka a údržba sú vykonávané a kontrolované zodpovedným kvalifikovaným personálom.

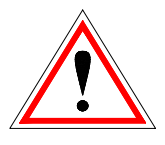

Pri prevádzkovaní elektrických zariadení sú nutne určité časti pod nebezpečným elektrickým napätím alebo mechanickým namáhaním. Iba zodpovedajúco kvalifikovaný personál smie pracovať na tomto zariadení. Musí byť dôkladne oboznámený s obsahom tohto a všetkých ostatných návodov. Dokonalé a bezpečné používanie tohto zariadenia predpokladá odborný transport, odborné skladovanie ako aj prevádzku podľa pokynov a starostlivú údržbu. Musia byť tiež zohľadnené upozornenia a údaje na zariadeniach.

### 1.2 Montáž

### Všeobecné upozornenie

Aby bola zaručená primeraná funkcia zariadenia, montáž zariadenia sa musí uskutočniť pri dodržaní relevantných noriem a montážnych predpisov výrobcu!

Dokumenty výrobcov pre použité zariadenia a súčasti vykurovania je možné dostať na požiadanie aj od firmy HERZ.

# 1.3 Prevádzka a údržba

### 1.3.1 Všeobecné upozornenie

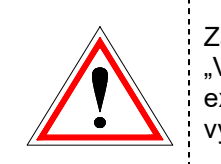

Zariadenie sa smie otvoriť len pr "VYKUROVANIE VYP", inak existuje nebezpečenstvo výbuchnutia.

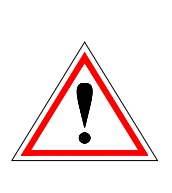

Bezpečná prevádzka a bezpečná údržba zariadenia predpokladajú, že sú vykonávané odborne kvalifikovaným personálom a pri rešpektovaní informácií o nebezpečenstve podľa tejto dokumentácie a podľa upozornení na zariadeniach.

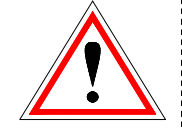

Pri nepriaznivých prevádzkových podmienkach môžu teploty na častiach plášťa vystúpiť nad 80°C.

Pri otvorení popolových dvierok počas prevádzky, odstaví sa prísun materiálu a kotol prechádza do fázy dohorenia. Potom prechádza do stavu "VYKUROVANIE VYP." ...............

### Okolité podmienky:

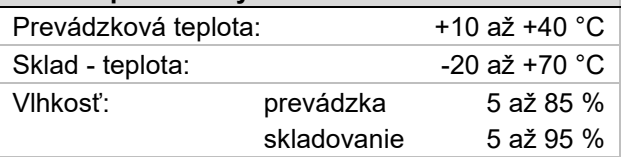

### 1.3.2 Prevádzka

#### Všeobecné bezpečnostné upozornenia

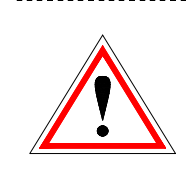

Kryty, ktoré zabraňujú dotyku horúcich alebo rotujúcich častí alebo ktoré sú potrebné na správny prívod vzduchu a tým na účinnú funkciu, sa nesmú otvárať počas prevádzky.

..............................

Pri prípadných poruchách alebo pri nezvyčajných prevádzkových stavoch ako unikanie dymu a vystupovanie plameňov, je potrebné zariadenie ihneď vypnúť pomocou "NÚDZOVÉ VYPNUTIE /NOT-AUS". Bezprostredne potom informujte zákaznícku službu firmy HERZ.

 Pri stlačení hlavného vypínača resp. pri výpadku elektrického prúdu je zariadenie okamžite odstavené. Zostávajúce množstvo paliva zhorí samo, bez úniku jedovatých plynov za predpokladu dostatočne veľkého prirodzene pôsobiaceho komínového ťahu. Preto musí byť komín nadimenzovaný a vyhotovený podľa DIN4705 resp. EN 13384. Pri opätovnom zapnutí sa musí preskúšať funkčnosť zariadenia a musí byť zaistená bezpečná prevádzka celého zariadenia!

 Pri poklese minimálneho zostatkového obsahu kyslíka v spalinách pod 5% sa automaticky zastaví dodávka paliva a znova sa aktivuje až potom, keď je zostatkový obsah kyslíka nad 5% (Údaj na obrazovke:: MIN O2 [%] 5.0, viď Chyba! Nenašiel sa žiaden zdroj odkazov.)

### 1.3.3 Údržba

Pred začiatkom každej práce na zariadení, hlavne pred otvorením krytov častí pod napätím, sa zariadenie podľa predpisov odpojí. Okrem hlavných okruhov je pritom potrebné dbať aj na prípadné existujúce prídavné a pomocné okruhy. Obvyklé bezpečnostné pravidlá podľa ÖNORM sú:

- Odpojiť všetky póly!
- Zaistiť proti znovuzapojeniu!
- Overiť stav bez napätia!
- Zemniť a skratovať!
- Susedné časti pod napätím prekryť a nebezpečné miesta ohradiť!

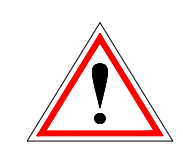

Tieto vyššie uvedené opatrenia smú byť odstránené až potom, keď je zariadenie úplne zmontované a údržba je ukončená.

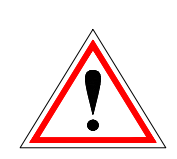

Pri revíznych prácach v spaľovacej komore, priestore na popol, častiach dymovodu, vyprázdňovaní popolového zásobníka atď. je nutné používanie protiprachových masiek a rukavíc!

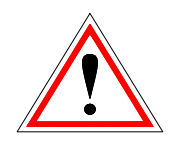

Pri revíznych prácach v sklade je potrebné používať nízkonapäťové svietidlá. Vyhotovenie elektrických zariadení v sklade musí vyhovovať ÖNOM7137!

Aby sa predišlo možným chybám údržby pri neodbornej údržbe odporúča sa pravidelná servisná<br>služba autorizovaným personálom alebo služba autorizovaným personálom alebo zákazníckou službou firmy HERZ.

Náhradné diely je možné odoberať iba priamo od výrobcu resp. od predajného partnera.

2 VAROVANIA

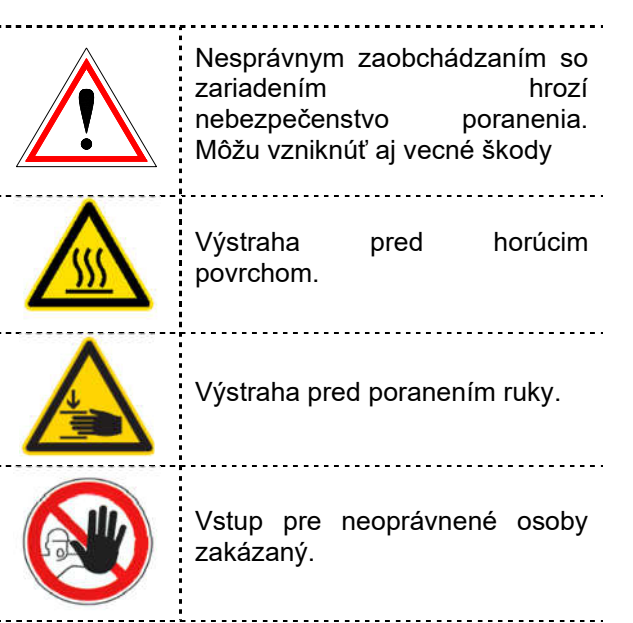

Rešpektovanie iných, zvlášť nezvýraznených prepravných, montážnych, prevádzkových a údržbárskych upozornení ako aj technických údajov (v dokumentácii a na samotnom zariadení) je však rovnako nevyhnutné na predchádzanie porúch, ktoré by mohli spôsobiť nepriame alebo priame ťažké škody na ľuďoch alebo veciach.

#### Všeobecné upozornenie

Z dôvodu prehľadnosti a veľkého množstva možností neobsahuje táto dokumentácia všetky detailné informácie a nemôže vziať do úvahy každý možný prípad prevádzky alebo údržby. Ak si prajete ďalšie informácie alebo ak sa vyskytnú zvláštne otázky, ktoré neboli podrobne popísané v dodanej dokumentácii, môžete požadovať potrebnú informáciu prostredníctvom vášho špecializovaného dodávateľa alebo priamo od firmy HERZ.

Osoby (vrátane detí), ktoré na základe ich<br>psychických, senzorických alebo duševných senzorických schopností alebo ich neskúsenosti alebo ich nevedomosti nie sú schopné bezpečne používať zariadenie, nesmú toto zariadenie používať bez dohľadu.

# 3 PALIVÁ

V tejto kapitole sú popísané palivá a ich vlastnosti, s ktorými je možné prevádzkovať kotly HERZ pelletstar.

### 3.1 Drevné pelety

Drevné pelety pre nepriemyselné použitie podľa ENplus, Swisspellet, DINplus alebo ÖNORM M 7135 resp. pelety zodpovedajúce EN 17225-2 podľa nasledovnej špecifikácie:

- $\blacksquare$  Trieda kvality A1
- Max. dovolený podiel prachových častíc v sklade paliva nesmie presiahnuť 8% celkového skladovaného objemu paliva (stanovené sitom s priemerom ôk 5mm)!
- **Prachový podiel v čase naplnenia:**  $<1,0$  m-%
- Výhrevnosť v stave pri dodaní > 4,6 kWh/kg
- Sypná hmostnosť v stave pri dodaní > 600 kg/m<sup>3</sup>
- Mechanická pevnosť DU, EN 15210-1 v stave pri dodaní m-%: DU97.5 ≥ 97,5
- Priemerr 6mm

Cudzie telesá ako kamene alebo kúsky kovu sa nesmú dostať do zariadenia! Piesok a zemina vedú k k zvýšeniu množstva popola a tvorbe trosky.

V závislosti od paliva môže dôjsť k tvorbe trosky, ktorú je potrebné poprípadne odstrániť aj ručne.

Pri porušení nariadenia o palive zaniká záruka, resp. nárok na záručné plnenie. Pri spaľovaní nevhodných palív je potrebné počítaťs nekontrolovateľným horením. Prevádzkové poruchy a nésledné škody sú prevdepodobné.

Ak je v objednávke uvedené iné palivo a toto palivo je výslovene uvedené aj v potvrdení objednávky, je možné prevádzkovať zariadenie aj s týmto palivom.

Upozornenie: Zariadenie sa pri uvedení do prevádzky nastaví na dohodnuté palivo.

Toto nastavenie (nastavenie otáčok ventilátora, nastavenia hladiny paliva, chod a dobeh ventilátora, doba taktu a pod.) by sa pri rovnakej kvalite paliva nemalo zmeniť.

# 4 BEZPEČNOSTNÉ **ZARIADENIA**

Bezpečnostné zariadenia musia byť nadimenzované a nainštalované tak, aby zodpovedali EN 12828.

Ako posledný bezpečnostný prvok voči chybnej funkcii zariadenia slúži poistný ventil v kotlovom okruhu.

Koncesiovaná odborná firma musí dodržať všetky zákonné bezpečnostné predpisy.

Na zariadení, resp. pre celý vykurovací systém musí byť podľa EN 60204-1 koncesovaným odbornou firmou vykonané uzemnenie, resp. vyrovnanie napätia.

#### 1. Bezpečnostný obmedzovač teploty STB

V prípade prekročenia teploty kotlovej vody 95°C, je potrebné zariadenie vypnúť z bezpečnostných dôvodov. Bezpečnostný obmedzovač teploty (STB) sa v tomto prípade zablokuje.

Možné príčiny sú:

■ odber výkonu kotla bol náhle prerušený. Môže sa tak stať vypnutím čerpadla alebo náhlym uzavretím zmiešavača vykurovacieho okruhu.

 čerpadlá odberných miest nie sú riadené reguláciou HERZ. Odvedenie nadmernej teploty aktivuje automaticky regulácia HERZ. Tak sa zabráni prekročeniu max. dovolených teplôt v kotli.

- kotol je predimenzovaný
- hladina paliva je nastavená príliš vysoko
- výpadok prúdu
- atď.

Najskôr je potrebné nájsť príčinu chyby a odstrániť ju, až potom sa môže STB odblokovať.

### Pre odblokovanie musí byť kotlová teplota nižšia ako 75°C.

Následne sa smie potvrdiť porucha. K tomu je potrebné odskrutkovať kryt bezpečnostného obmedzovača teploty. Ľahkým tlakom ho možno pomocou špicatého predmetu odblokovať. Po naskrutkovaní krytu treba potvrdiť poruchu na spínacej skrinke. Bezpečnostný obmedzovač teploty sa nachádza vľavo vedľa ovládacieho terminálu.

# 5 ZARIADENIE

Návod na obsluhu\_pelletstar 10-60 \_T-CONTROl\_2\_SK\_V1.0 9

#### 2. Zariadenie proti spätném horeniu

Zariadenie proti spätném horeniu (RSE) zabraňuje spätnému horeniu do sila. Okrem toho oddeľuje oblasť medzi spaľovacou komorou a skladom paliva. RSE je vyhotovená voforme protipožiarnej klapky (alebo turniketu). Otvára sa len za účelom prísunu paliva do kotla.

### 3. Poistný ventil

Poistný ventil slúži k ochrane pri prehriatí kotla a prekročení tlaku. Pri dosiahnutí maximálneho dovioleního tlaku v kotli (viď typový štítok) musí bezpečnostný ventil otvoriť.

### 4. Bezpečnostný výmenník tepla (podľa typu)

Bezpečnostný výmenník tepla je zabudovaný v kotli a musí byť pripojený podľa technických noriem cez termickú poistku odtoku (termický ventil). Termická poistku odtoku sa pripája priamo na tlakový rozvod studenej vody (tlak ≤ 3bar).

### 5. Zabezpečenie popolových dvierok

Popolové dvierka sú s kotlom prepojené cez bezkontaktný induktívny senzor.

#### Kontrola teploty v sklade paliva (opcia)

Kontrola teploty v sklade paliva sa nachádza bezprostredne nad dopravníkom paliva. Tam sa nachádza snímač teploty, ktorý je nastavený na určitú spúšťaciu teplotu. Pri prekročení tejto spúšťacej teploty sa zariadenie prepne do stavu "VYKUROVANIE VYP" a oznámi príslušné chybové hlásenie. Paralelene s tým sa zopne výstup poruchového hlásenia. Alarm dalej podľa predpisov príslušnej krajiny.

### **ZARIADENIE**

## 5.1 Prehľad zariadenia

Systémy dopravy a plnenia palivom vyobrazené v príkladoch 1 a 2 sa môžu pri konkrétnych inštalovaných systémoch líšiť od vyobrazených príkladov. Ďalšie informácie sú k dispozícii vo firme HERZ.

#### Príklad 1:

Doprava peliet flexidopravníkom (5). Sklad (2) so zošikmenými stenami (6) sa plní nafúkaním peliet pomocou plniacich spojok (1). Kotol (3) je prevádzkovaný s akumulačným zásobníkom (4).

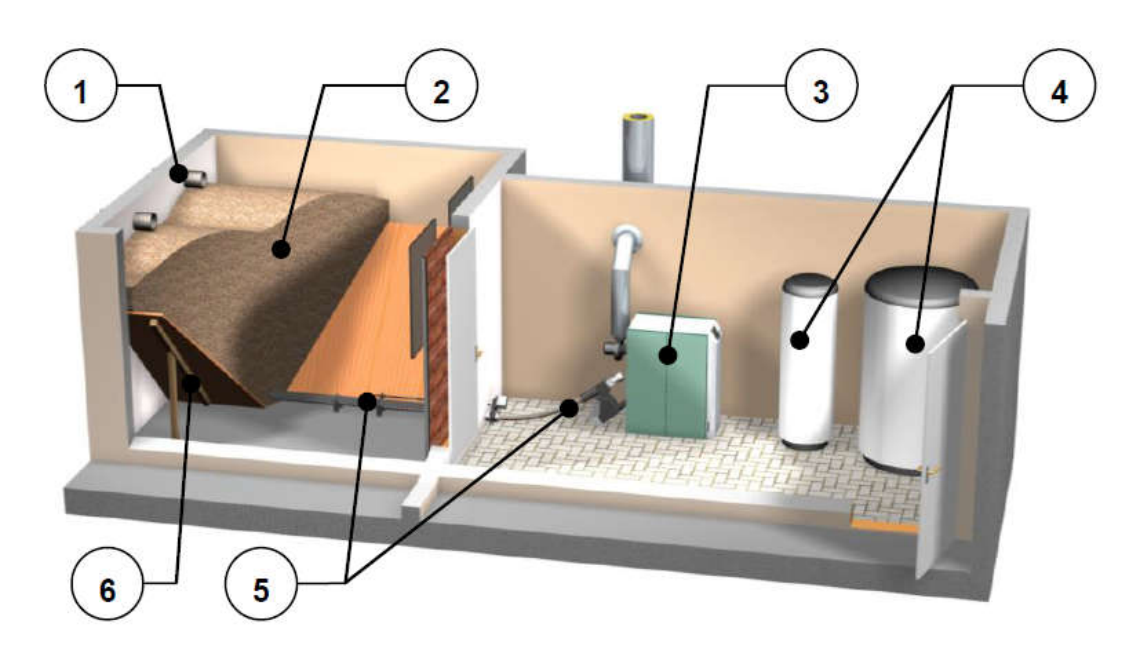

Obr. 5.1.

- 1 Spojky na fúkanie peliet
- 2 Sklad paliva
- 3 Kotol
- 4 Akumulačný zásobník
- 5 flexidopravník
- 6 Zošikmenie podlahy v sklade

### Príklad 2:

Doprava peliet modulárnym závitovým dopravníkom v kombinácii so saním (6) so zásobníkom peliet pre sanie (5). Sklad (2) so zošikmenými stenami (7) sa plní nafúkaním peliet pomocou plniacich spojok (1). Kotol (3) je prevádzkovaný s akumulačným zásobníkom (4).

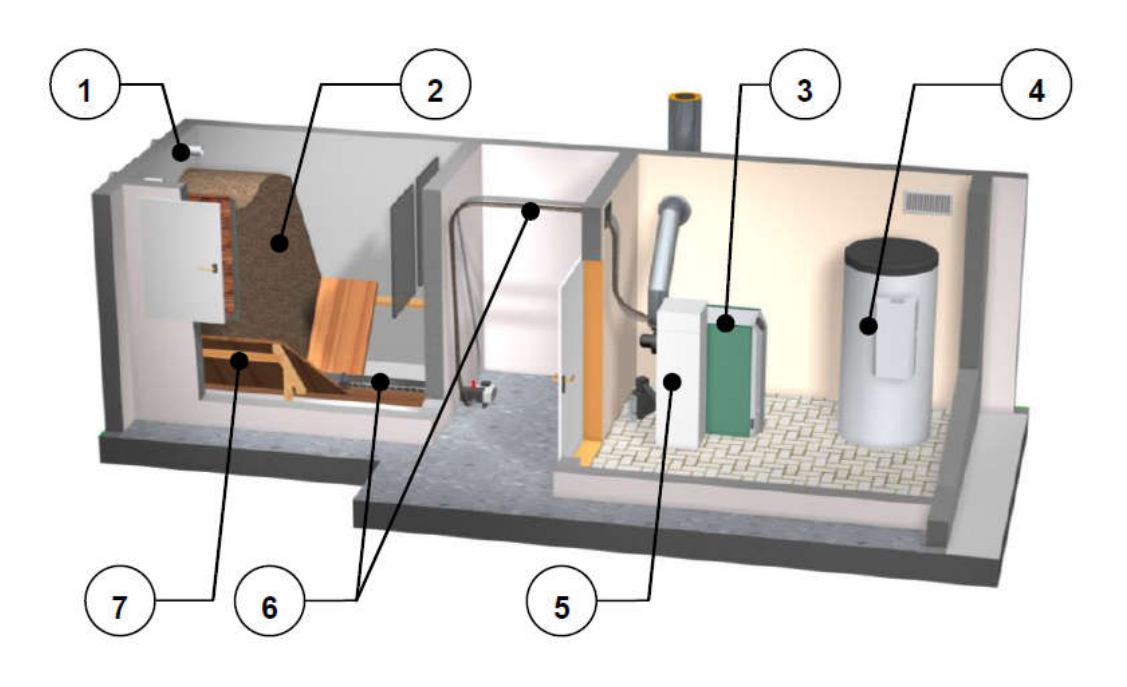

Obr. 5.2.

- 1 Spojky na fúkanie peliet
- 2 Sklad paliva
- 3 Kotol
- 4 Akumulačný zásobník
- 5 Zásobník pre sanie
- 6 Závitový dopravník so saním
- 7 Zošikmenie podlahy v sklade

### 5.2 Kotol

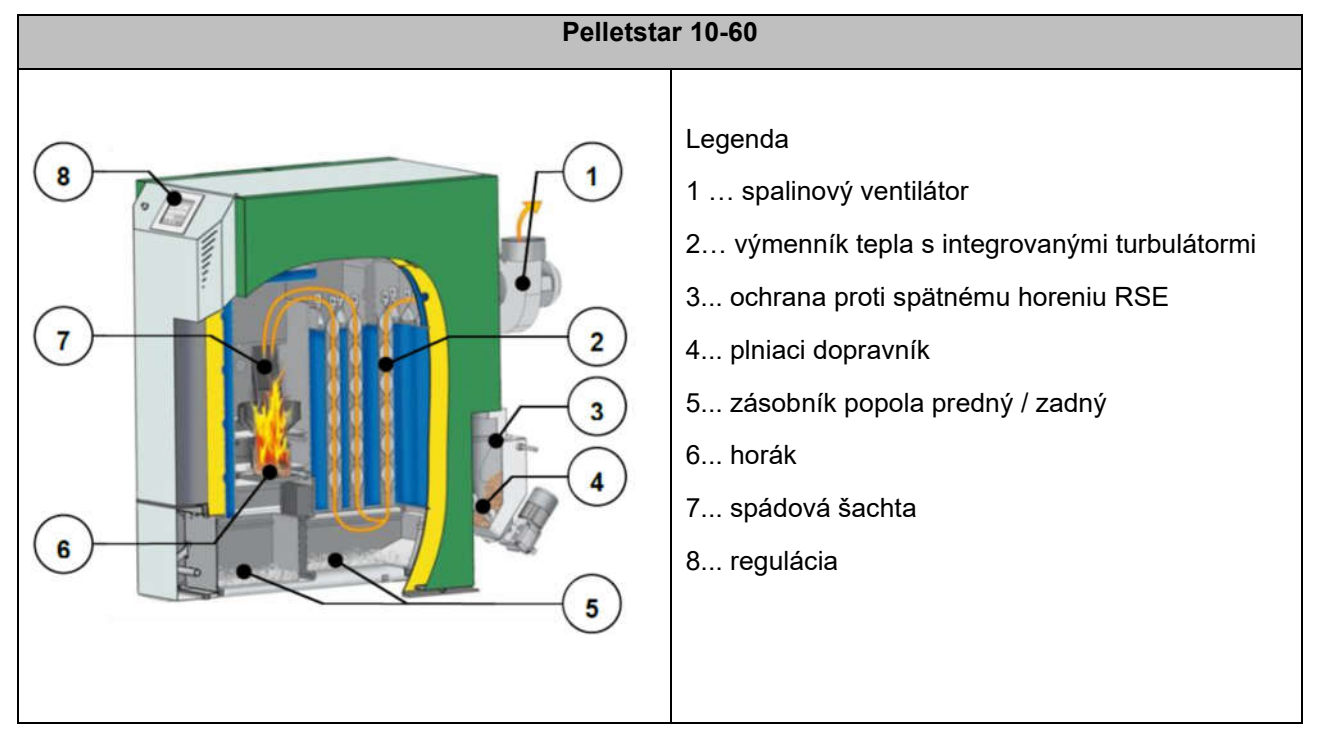

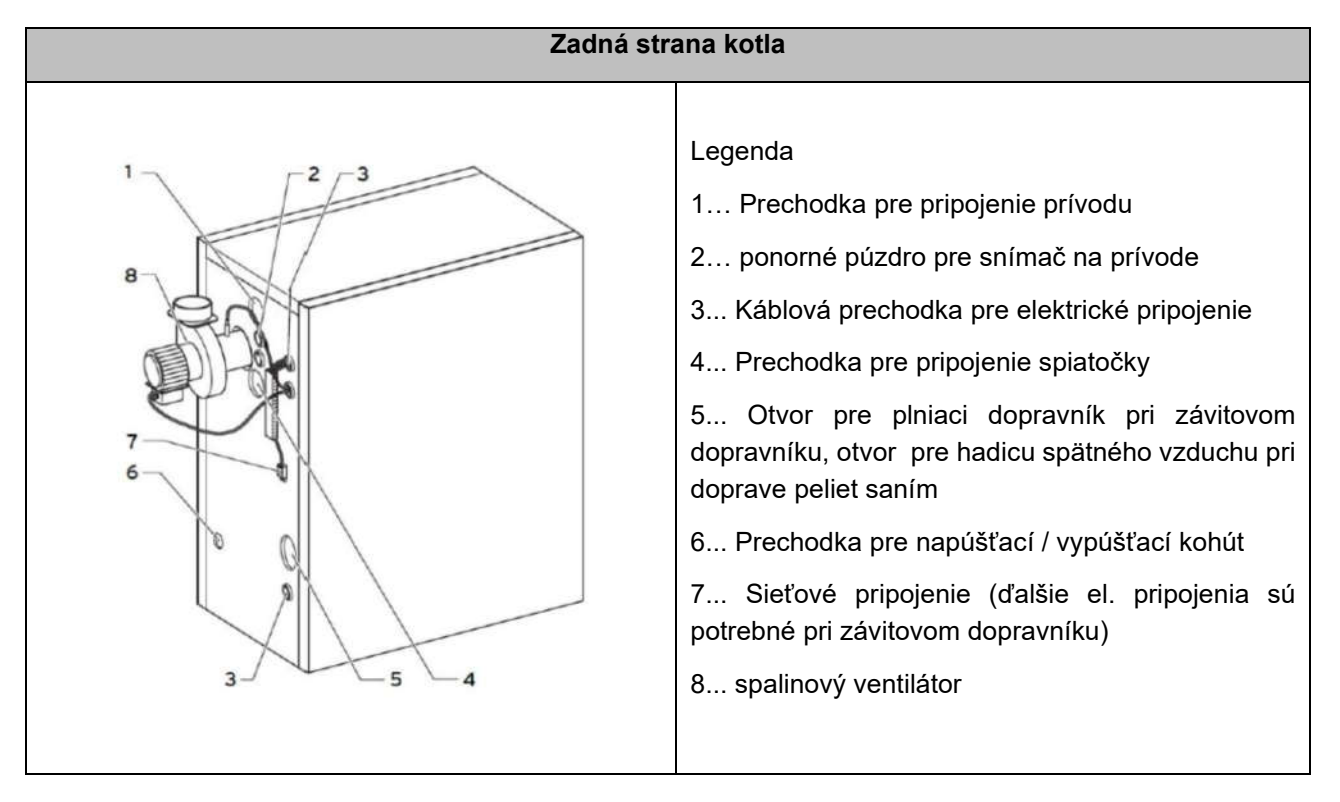

# 6 Funkcia zariadenia

### 6.1 Dopravný systém

Zo skladu paliva je palivo dopravované prostredníctvom vynášacieho závitového dopravníka do zariadenia proti spätnému horeniu (RSE). Najskôr prejde cez spádovú šachtu a potom cez klapku proti spätného horeniu. Klapku proti spätnému horeniu poháňa servomotor zaťažený pružinou. Ak je servomotor bez prúdu, klapka sa samočinne zatvorí. Následne plniaci dopravník prepraví palivo smerom nahor. Dosiahnutá hladina paliva je smerodajná pre výkon kotla a pre prevádzkový stav zariadenia.

### 6.2 Vyhotovenie dopravného systému

### 6.2.1 Flexidopravník

V tomto vyhotovení sa prísun paliva zo skladu uskutočňuje prostredníctvom flexibilného závitového dopravníka. Na kotli je umiestnená plniaca závitovka, ktorá prepravuje pelety šikmo nahor a prostredníctvom sklzu podáva na spaľovanie Na tejto plniacej závitovke sa nachádza zariadenie proti spätnému vznieteniu (RSE). Toto zariadenie sa otvára prostredníctvom motora s vratnou pružinou. V pokoji alebo pri výpadku prúdu sa tento motor zatvára samočinne. Klapka predstavuje ohňovzdorné oddelenie medzi plniacim a vynášacím dopravníkom.

V RSE je umiestnený kapacitný senzor na kontrolu hladiny paliva.

Flexibilný závitový dopravník pozostáva z pevne upevnenej závitovky vrátane krytu v priestore skladu a flexibilnej závitovky v priestore kotolne. Ako pohon sa používa sériový prevodový motor.

Plniaca závitovka sa skladá z nasledujúcich súčastí

- motor plniacej závitovky
- zariadenie proti spätnému horeniu s motorom s vratnou pružinou
- $\triangleright$  plniaca rúra
- snímač teploty plniacej závitovky (PT 1000)

### 6.2.2 Vyhotovenie so saním

V tomto vyhotovení sa dodávka paliva uskutočňuje zo skladu prostredníctvom sacej sondy, resp. pevnej závitovky alebo iným odberným systémom. Toto vynášacie zariadenie sa nachádza v sklade. Mimo skladu sa pelety dopravujú saním prostredníctvom podtlaku. Podtlak je vytváraný turbínou, ktorá je umiestnená v zariadení.

Pred procesom nasávania sa definuje "vyhorenie" a vykoná sa čistenie roštu. To znamená, že všetky

Návod na obsluhu\_pelletstar 10-60 \_T-CONTROL\_2\_SK\_V1.0 13 13

pelety nachádzajúce sa na rošte sa úplne spália a vzniknutý popol sa dopraví do nádoby na popol. Pri procese sania sa pelety dopravia sacím potrubím do separátora.

Zo zásobníka sa pelety dopravujú najskôr dopravníkom a celokovovým turniketom cez spádovú šachtu. Pelety sú ďalej dopravované plniacim dopravníkom smerom nahor. Cez spádovú šachtu sa potom privádzajú do spaľovacej komory.

### 6.2.3 Vyhotovenie so zásobníkom pre ručné plnenie

V tomto vyhotovení sa plní zásobník na pelety ručne. Zo zásobníka sa pelety závitovým dopravníkom transportujú najskôr cez spádovú šachtu a celokovový turniket. Pelety sú ďalej dopravované plniacim dopravníkom smerom nahor. Cez spádovú šachtu sa potom privádzajú do spaľovacej komory.

### 6.3 Spôsob plnenia

Kotol pracuje prostredníctvom pomeru takt / pauza, ktorý slúži ako regulácia plnenia. Všetky hodnoty sa nastavujú v menu vo výbere paliva (viditeľné iba v servisnej úrovni). Tieto parametre plnenia sú korigované cez reguláciu spaľovania (regulácia podľa lambda sondy)

### 6.4 Regulácia spaľovacieho vzduchu

Pri privádzanom spaľovacom vzduchu sa rozlišuje primárny a sekundárny vzduch. Primárny vzduch sa privádza priamo do žeravej masy paliva. Pomocou sekundárneho vzduchu je v ďalšom kroku sledovaná kvalita spaľovacieho procesu. Prívod vzduchu sa uskutočňuje prostredníctvom otvorov po stranách horáka (pod bočným obložením).

Spalinový ventilátor je odťahový ventilátor a je umiestnený sa na zadnej strane kotla. Vytvára v kotli podtlak. Účinkom tohto podtlaku je nasávaný sekundárny a primárny vzduch.

Ventilátor s meniteľným počtom otáčok je riadený z elektronickej regulácie kotla. Otáčky ventilátora sú regulované v závislosti od teploty kotla a korigované podľa lambda sondy.

### 6.5 Prevádzka kotla

Zabudovaným systémom automatického zapaľovania sa zariadenie uvedie pri požiadavke na dodávku tepla automaticky do prevádzky.

Požiadavka na potrebu tepla môže vyjsť z každého vykurovacieho okruhu riadeného ekvitermickou reguláciou a aj v spojení s diaľkovým ovládaním (opcia). Okrem toho je možné vydať požiadavku izbovým termostatom ako aj zásobník TÚV môže zapnúť zariadenie svojou požiadavkou na teplo.

Výkon kotla je možné meniť nastaveniami v regulácii, resp. ho prispôsobiť miestnym danostiam.

Príliš vysoké teploty kotla z dôvodov prevádzkovej bezpečnosti nie sú dovolené.

Prípadné dilatačné trhlinky na izolačnej platni, resp. vymurovke v spaľovacej komore nezhoršujú jej funkciu a preto nepredstavujú žiadne nároky na uplatnenie záruky.

### 6.6 Uvedenie do prevádzky

Prvé uvedenie do prevádzky musí uskutočniť zákaznícka služba firmy HERZ alebo firmou HERZ autorizovaný odborník.

Pri uvedení do prevádzky sa zmeria podtlak v dymovode potom, čo bolo zariadenie v prevádzke s príslušným palivom min. jednu hodinu.

Týmto sa zistí, či sa dosiahne požadovaný dopravný tlak(skôr označovaný ako potrebný ťah) potrebný k riadnej prevádzke kotla (skôr označovaný ako potrebný ťah). Ak sa dosiahnu odchýlky, existujúci komín nie je správne nadimenzovaný, prípadne podmienky, z ktorých sa vychádzalo pri návrhu komína nie sú splnené (neodborné pripojenie, prenikanie falošného vzduchu, príliš dlhý spojovací kus a pod.). Potom komín skontroluje odborník.

V priebehu uvedenia do prevádzky a odovzdaní zariadenia prevádzkovateľovi je potrebné skontrolovať funkčnosť všetkých regulačných a bezpečnostných zariadení a podrobne vysvetliť prevádzkovateľovi funkciu, obsluhu a údržbu zariadenia.

Hydraulické vyregulovanie vykurovacieho systému (potrubnej siete) musí byť vykonané koncesovaným (autorizovaným) odborným podnikom (inštalatérom). Inštalačná firma je povinná (podľa ÖNORM EN 12170), vyhotoviť pre celé zariadenie umiestnené v kotolni príslušnú dokumentáciu.

# 6.7 Prevádzkové a dovolené teploty

### Teplota kotla

Kotol HERZ-pelletstar sa má prevádzkovať len v rozsahu telôt kotla 25 až 90°C. Teplota spiatočky môže aj pri korektnej prevádzkovej teplote kotle ležať aj pod dovolenou teplotou.

### Teplota spiatočky

Teplota spiatočky je vždy nižšia ako teplota kotla. Zvýšenie teploty spiatočky je možné realizovať pomocou funkčného boostera teploty prívodu.

### Príliš vysoké teploty kotla

Kotol HERZ-pelletstar možno prevádzkovať do teploty kotla max. 90°C. Pri náhlom znížení odberu výkonu kotla (zmiešavacie armatúry sa zatvoria, vypne čerpadlo zásobníka TÚV) môže sa za určitých okolností stať, že akumulované tepelná energia v kotli zohreje vykurovaciu vodu nad túto hodnotu.

V zariadení HERZ pelletstar sú 2, resp. 3 bezpečnostné opatrenia určené na zabránenie prehriatiu kotla:

■ Odvedenie nadmernej teploty (teplota kotla nad 92°C)

Od tejto teploty sa zapnú čerpadlá spotrebičov tepla, aby sa odviedla nadbytočná tepelná energia. Spotrebiče budú nastavené na ich max. parametre. Predpokladom je riadenie čerpadiel prostredníctvom regulácie Herz. Ak by nebola splnená táto podmienka, je pravdepodobnejšie, že sa kotol prehreje a bude hlásená porucha.

 Bezpečnostný obmedzovač teploty – STB (teplota kotla nad 95°C)

Pri tejto teplote kotla sa zariadenie vypne! Bezpečnostný obmedzovač teploty sa zablokuje a tým zablokuje aj prevádzku zariadenia. Znázorní sa porucha a zariadenie je mimo prevádzky

Tepelná poistka odtoku (podľa typu)

V kotli je zabudovaný bezpečnostný výmenník tepla, na ktorý sa musí pripojiť tepelná poistka odtoku ätremický ventil).

#### Teplota spalín

Teplota spalín závisí od prevádzkového stavu zariadenia, od paliva, od nastavenia výkonu ventilátora a od typu kotla.

#### Preto platí:

Komín musí byť odolný proti vlhkosti a dimenzovaný podľa príslušných noriem DIN 18160, resp. EN 13384. Spoločnosť HERZ nevykonáva prepočty komínov. Tieto výpočty musia byť vykonané autorizovaným odborníkom. Nesprávne, resp. vôbec nenadimenzovaný komín môže viesť za určitých okolností k chybnej funkcii zariadenia.

# 7 Prevádzkové stavy

### Vykurovanie vypnuté

V tomto stave je zariadenie vypnuté, horák je zablokovaný.

### Pripravené

Teplota v kotli, resp. akumulačnom zásobníku stačí na zásobenie teplom odberných miest, resp. dosiahla vypínaciu teplotu.

### Príprava zapálenia

V tomto stave sa vyčistí rošt a predhreje sa lambda sonda.

### Predvetranie

Tento stav slúži na prevetranie spaľovacieho priestoru a komína vzduchom.

### Studený štart

Ak je teplota spaľovacieho priestoru nižšia ako nastavená zapaľovacia teplota (štandard 150°C), vykoná sa studený štart. Materiál sa pritom v krátkych intervaloch zasúva dovnútra. Súčasne sa zapaľovacím ventilátorom zapáli materiál. Počas fázy zapaľovania sa kontroluje, či je zapálenie úspešné.

Ak bolo zapálenie úspešné, prechádza zariadenie do fázy rozhorenia. Súčasne sa uskutoční dobeh zapaľovacieho ventilátora. Pri dobehu zapaľovacieho ventilátora beží ešte jednu minútu len zapaľovací ventilátor, aby sa vyhrievací prvok ochladil.

Ak počas maximálneho času zapaľovania nebolo zapálenie úspešné, zariadenie sa vypne s hlásením poruchy => CH: zapálenie

### Fáza rozhorenia

Táto fáza slúži na vytvorenie rovnomerného lôžka žeravej masy. Trvanie fázy sa nastavuje v hodnotách paliva (viditeľné iba na servisnej úrovni). Treba dbať na to, aby sa spaľovalo s vyšším prebytkom kyslíka. Slúži to na rýchlejšie dosiahnutie vytvorenia rovnomerného lôžka žeravej masy.

### Intezívny chod

Počas fázy maximálneho výkonu beží zariadenie na menovitý výkon. Pri dosiahnutí požadovanej teploty kotla začína fáza regulovaného výkonu.

### Regulovaný chod

V tejto fáze sa reguluje výkon zariadenia medzi menovitým zaťažením a čiastočným zaťažením. Ak stupeň čiastočného zaťaženia produkuje príliš veľa energie, t. j. prekročí sa požadovaná teplota kotla + regulačná hysteréza, prejde sa na stav pripravený.

### Fáza dohorenia

Po vypnutí kotla dohorí palivo nachádzajúce sa v spaľovacej komore. Treba pritom dbať o to, aby bol tento čas presne nastavený, v opačnom prípade sa môže stať, že materiál v spaľovacom priestore nebude riadne spálený

### Čistenie horáka

Počas čistenia horáka sa horák očistí od popola. Najskôr sa spáli všetko palivo. Po uplynutí času dohorenia sa vyčistí spaľovací tanier. Po ukončení čistenia zariadenie prejde na normálnu prevádzku. Interval sa vypočíta prostredníctvom čas chodu plniacej závitovky. Tento sa nastavuje prostredníctvom parametra Interval čistenia na servisnej úrovni. Častejšie čistenie možno dosiahnuť jednoducho skrátením parametra.

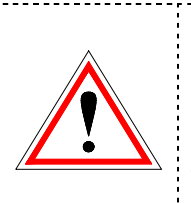

Teba prihliadnúť na to, že počas čistenia horáka nie je do systému odovzdávaný žiadny, resp. len redukovaný výkon. Tieto intervaly je potrebné zohľadniť pri plánovaní.

### Čistenie výmenníka tepla

Čistenie výmenníka tepla slúži na zvýšenie účinnosti. Výmenník tepla sa vyčistí automaticky a popolček padá do popolovej priehradky. . Interval a trvanie čistenia sú nastavitaľné cez parameter "interval čistenia výmenníka", resp. "doba čistenia výmenníka"

### Regulácia výkonu

Výkon kotla sa reguluje v rámci požadovanej teploty kotla a regulačného rozsahu. Regulačný rozsah je daný požadovanou teplotou kotla + regulačnou hysterézou. Pri dosiahnutí menovitého výkonu prejde zariadenie do fázy dohorenia.

### Reguláciia teploty spalín

Pri prekročení maximálnej teploty spalín sa výkon zariadenia zredukuje. Po poklese teploty prejde zariadenie opäť do normálnej regulácie výkonu.

### Kontrola plameňa (teplota spalovacieho priestoru)

Ak počas prevádzky dochádza k veľkým odchýlkam hodnôt spaľovania, zariadenie to zaregistruje a vypne sa.

odchýlky paliva. Nie je potrebné teda po naplnení skladu opäť nastavovať spaľovanie

#### Protimrazová ochrana

V prípade nastavenia zariadenia na protimrazovú ochranu sa zapne čerpadlo sady pre zvýšenie teploty spiatočky ak je zariadenie v stave "vykurovanie vypnuté" alebo "horák stop". Inak je zariadenie naštartované a dosahuje min. teplotu.

#### Regulácia Lambda

Regulácia lambda reguluje množstvo materiálu a chod spalinového ventilátora. Slúži na optimalizáciu spaľovania a je schopná rozpoznať minimálne

# 8 TEPLOTNÝ MANAŽÉR

Regulácia teplotných požiadaviek jednotlivých modulov (zásobník teplej vody, akumulačný zásobník, vykurovacie okruhy, solár atď.) sa vykonáva tzv. teplotným manažérom.

Pre pochopenie funkcie teplotného manažéra slúži vyobrazená zjednodušená schéma. Z jednotlivých modulov sa zistí žiadaná teplota a k nej pripočíta nastavené navýšenie. Najvyššia požiadavka zo všetkých spotrebičov sa odovzdá ďalej na akumulačný zásobník, táto je súčasne žiadanou teplotou akumulačného zásobníka hore. V zásobníku je teda žiadaná teplota akumulačného zásobníka hore a nastaviteľná teplota akumulačného zásobníka dole. K vyššej z týchto dvoch teplôt bude potom pripočítané navýšenie a diferencia (nie vždy!) Táto teplota je potom rovnako žiadanou teplotou kotla. Okrem toho je v nastaveniach kotla tzv. minimálna požiadavka. To je minimálna teplota kotla počas prevádzky kotla. Napr. ak je žiadaná teplota od spotrebiča nižšia ako minimálna požiadavka, kotol automaticky siaha po teplote pri minimálnej požiadavke.

Vypínacia teplota kotla vyplýva zo žiadanej teploty kotla a nastavenej hysterézy. Keď sa dosiahne pred dosiahnutím vypínacej teploty kotla nastavená žiadaná teplota akumulačného zásobníka dole a teplota akumulačného zásobníka hore je vyššia ako najvyššia požiadavka na akumulačný zásobník, kotol sa prepne do stavu "pripravený".

Teplota kotla MAX je 90°C. Ak vypočítaná žiadaná teplota kotla + regulačná hysteréza stúpne nad maximálnu teplotu kotla, tak sa od max. teploty kotla odpočíta regulačná hysteréza a žiadaná teplota kotla sa koriguje smerom nadol. Kotol potom dosiahne svoju vlastnú žiadanú teplotu až v regulovanej fáze.

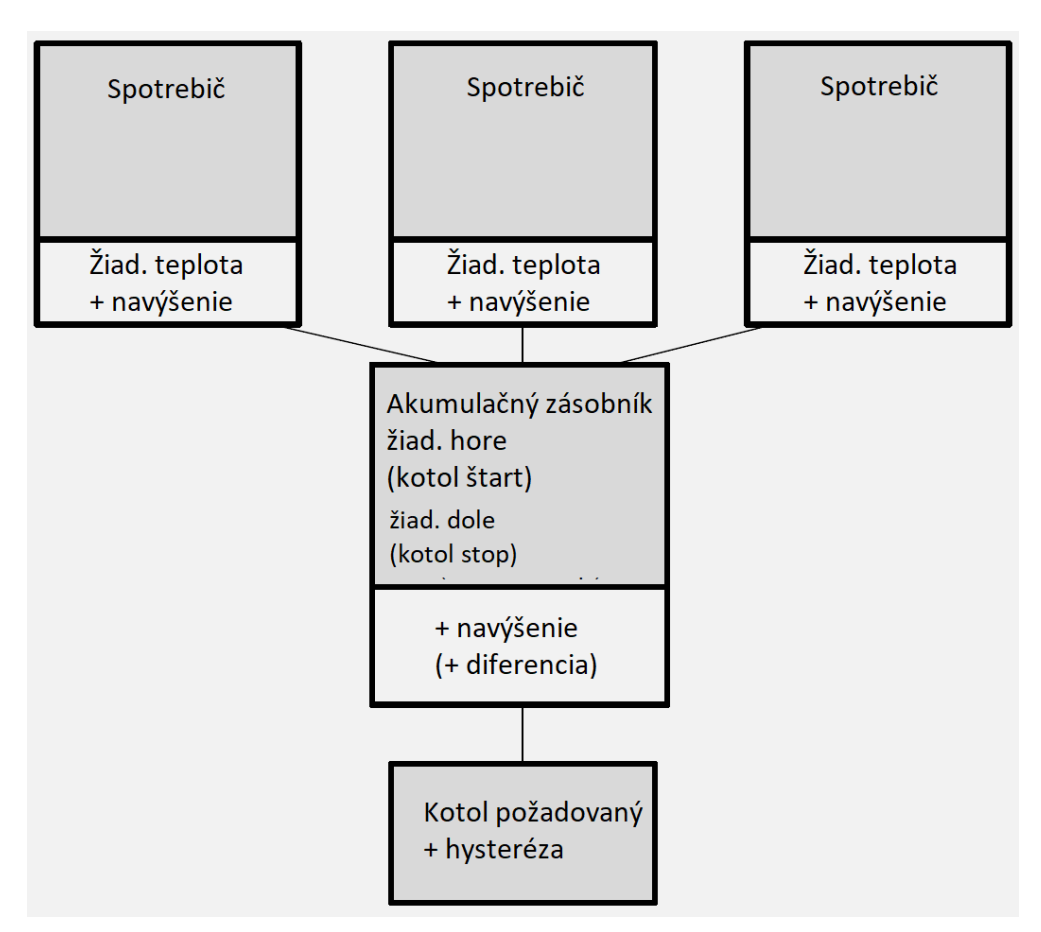

Obr. 8.1. Teplotný manažér (zjednodušené zobrazenie - príklad)

Ak je žiadaná teplota akumulačného zásobníka hore (potrebná teplota) vyššia ako súčet žiadanej teploty akumulačného zásobníka dole a nastavenej diferencie, potom vychádza požadovaná teplota kotla z požadovanej teploty akumulačného zásobníka hore + nastaveného navýšenia (viď obr. 8.2.).

Pozor: Zohľadniť nastavenú min. požiadavku.

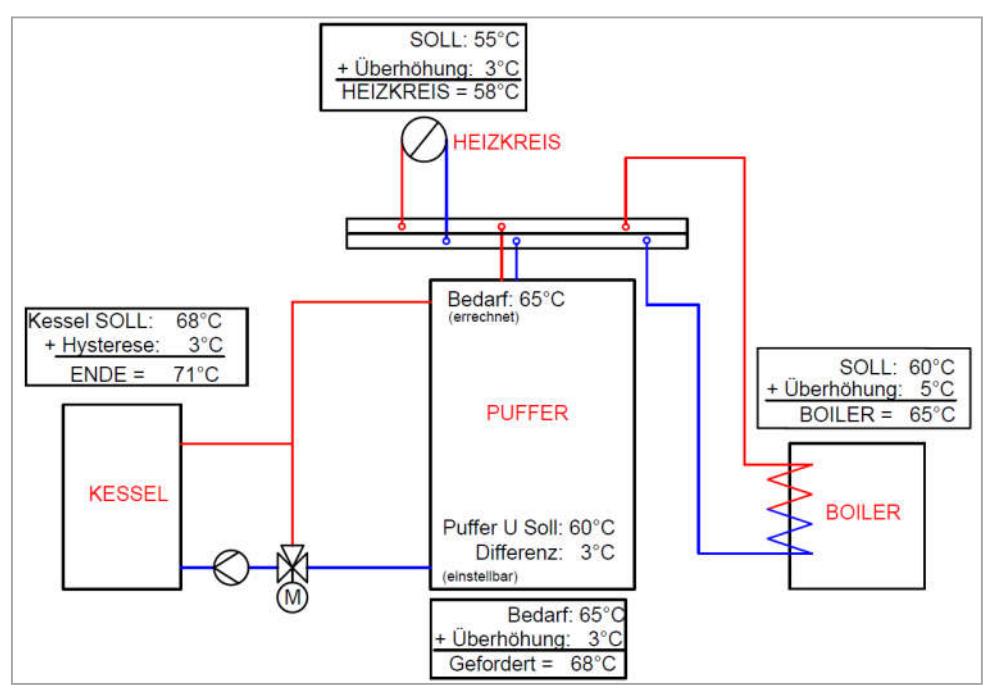

Obr. 8.2. Teplotný manažér s akumulačným zásobníkom a bez diferencie

Ak je žiadaná teplota akumulačného zásobníka hore (potrebná teplota) avšak nižšia ako žiadaná teplota akumulačného zásobníka dole, potom vychádza požadovaná teplota kotla z požadovanej teploty akumulačného zásobníka hore + nastaveného navýšenia + nastavenej diferencie (viď obr. 8.3.).

Pozor: Zohľadniť nastavenú min. požiadavku.

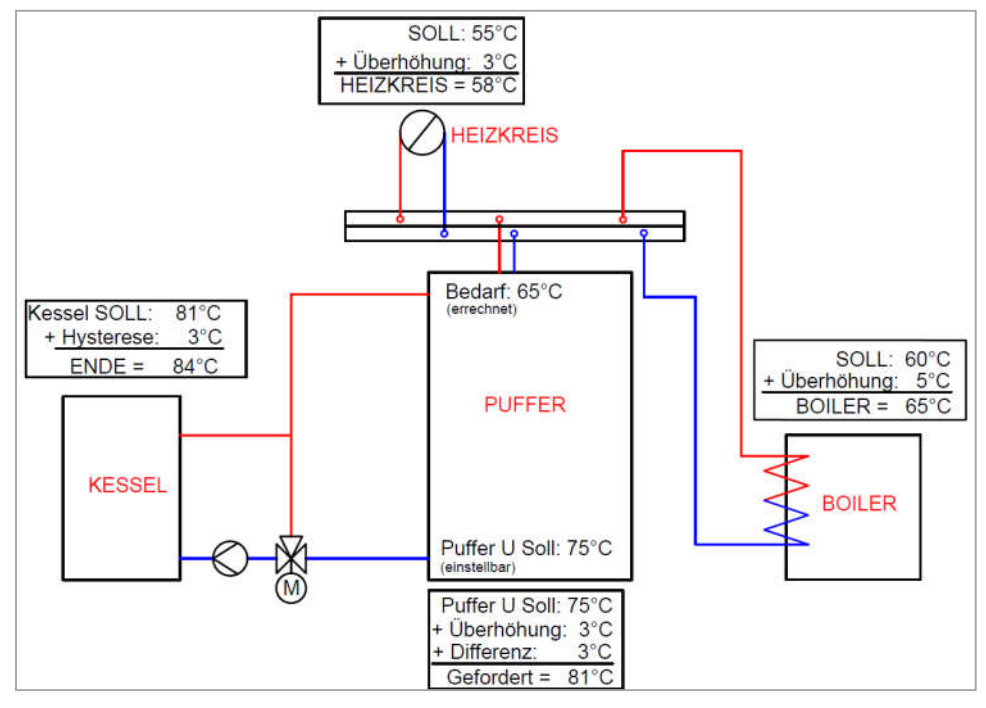

Obr. 8.3. Teplotný manažér s akumulačným zásobníkom a s diferenciou

Ak v systéme nie je k dispozícii žiaden akumulačný zásobník, potom bude žiadaná teplota určená podľa jednotlivých modulov a k tomu bude pripočítané nastavené navýšenie. Najvyššia z teplôt je súčasne žiadanou teplotou kotla. K tejto bude opäť pripočítaná nastaviteľná hysteréza a tak sa dostane koncová teplota kotla (viď obr. 8.4.).

Pozor: Zohľadniť nastavenú min. požiadavku.

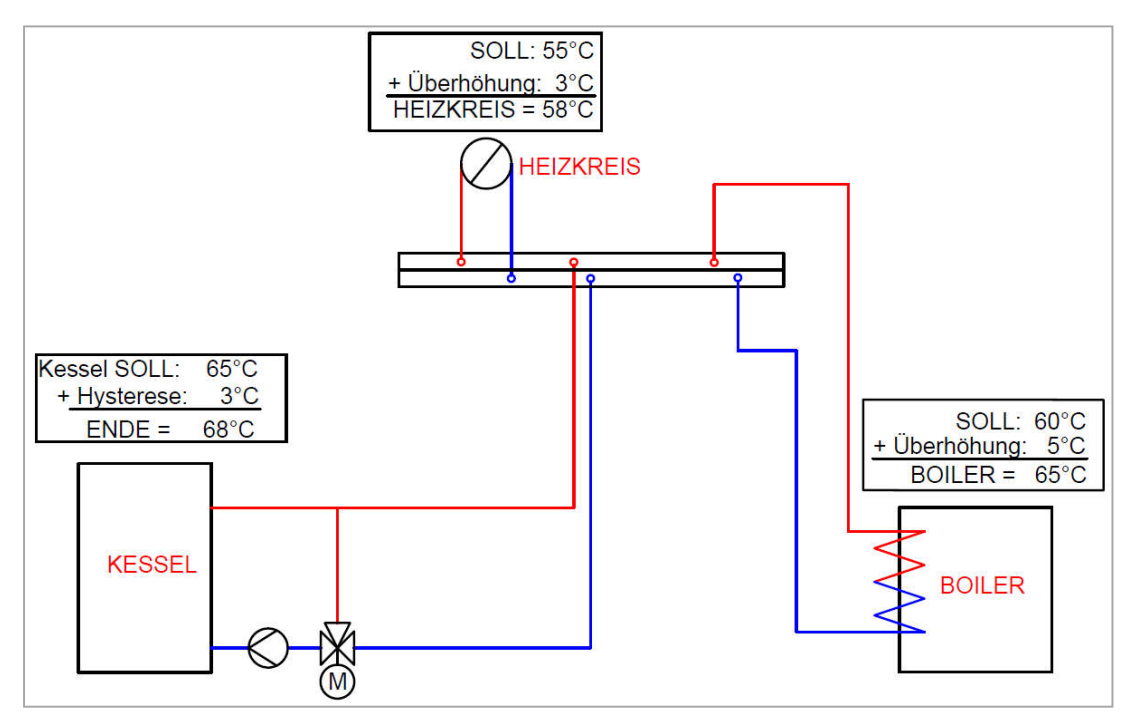

Obr. 8.4. Teplotný manažér bez akumulačného zásobníka

Ak bude priamo pre akumulačný zásobník nastavená časová prevádzka, potom bude žiadaná teplota akumulačného zásobníka hore nastavená priamo v module časovej prevádzky. Je potrebné znova rozlíšiť, či je teplota akumulačného zásobníka hore vyššia ako nastavená žiadaná teplota akumulačného zásobníka dole. Ak je to tento prípad, bude žiadaná teplota kotla žiadaná teplota akumulačného zásobníka dole + nastavené navýšenie + nastavená diferencia (viď obr.8.5.). Ak to nie je tento prípad, potom žiadaná teplota kotla je výsledkom požadocvanej teploty a navýšenia (viď obr. 8.6.).

Pozor: Zohľadniť nastavenú min. požiadavku.

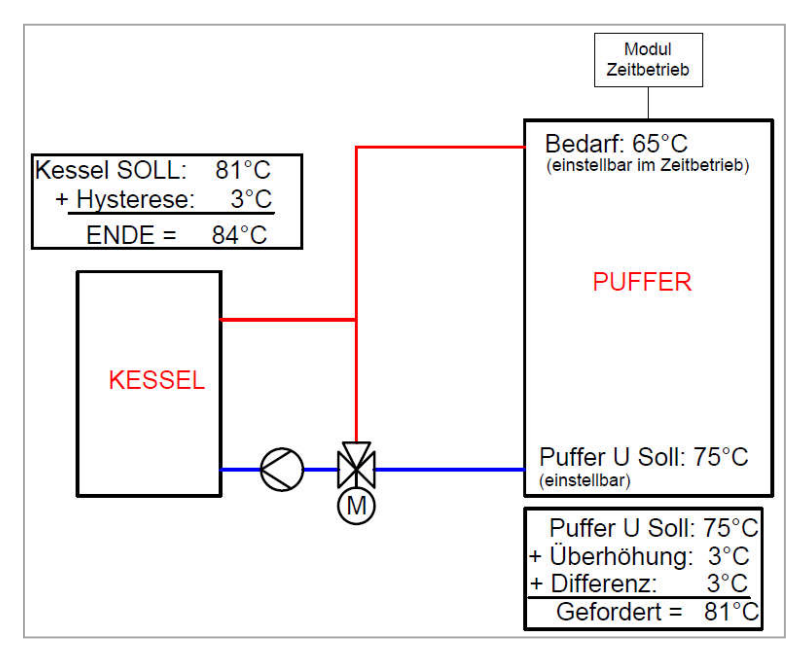

Obr. 8.5. Teplotný manažér – časová prevádzka s diferenciou

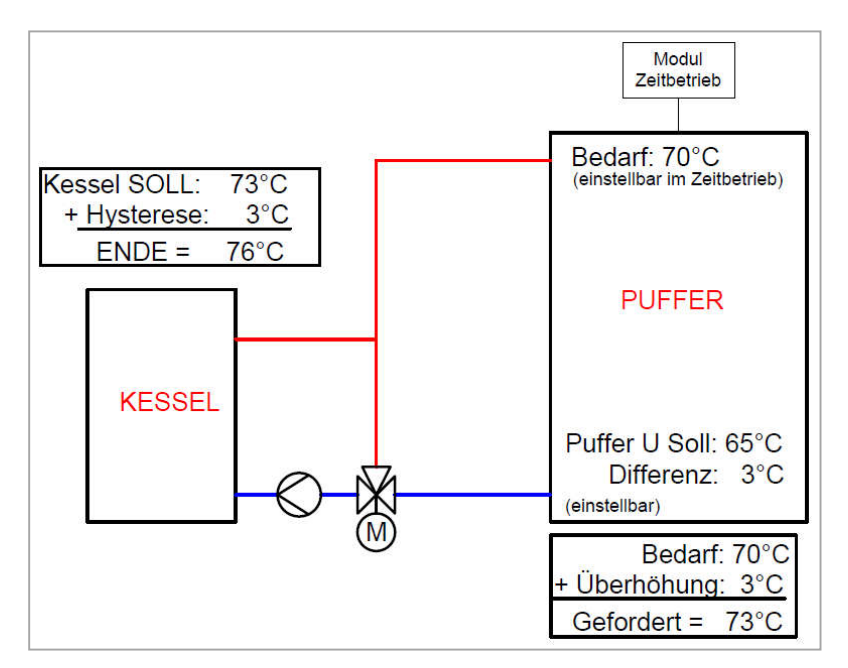

Obr. 8.6. Teplotný manažér – časová prevádzka bez diferencie

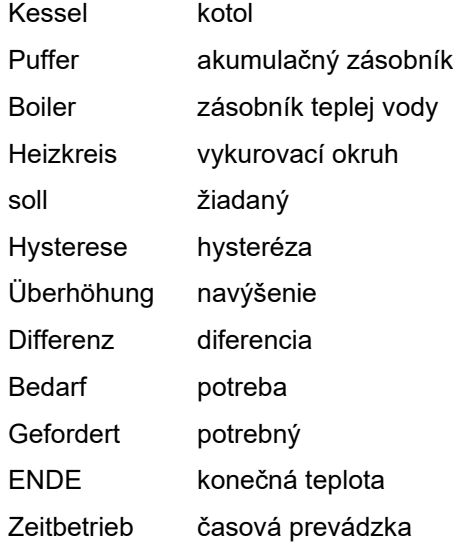

V tejto kapitole bude ukázaná obsluha a popis menu dotykového displeja. Jednotlivé pojmy, ktoré sú uvedené v menu, budú vysvetlené v kapitole 9.2

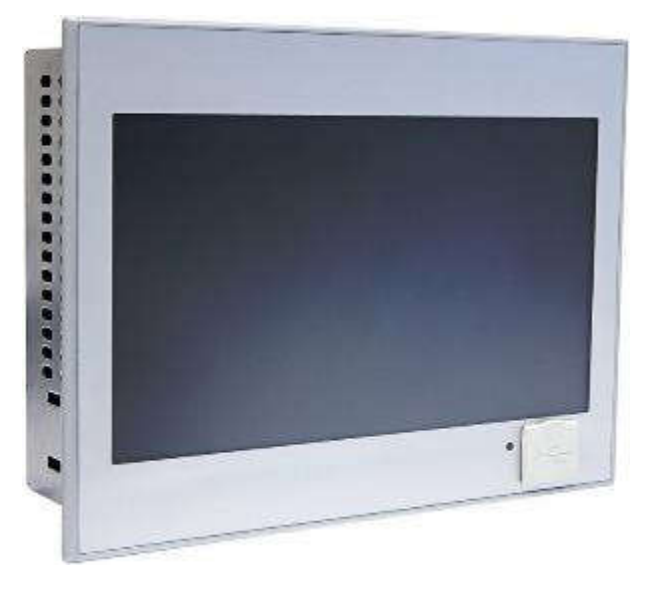

# 9.1 Štart zariadenia

Aby sa mohol displej zapnúť, musia byť splnené nasledovné predpoklady:

Kotol musí byť pripojený na napájanie el. prúdom (viď obr. nižšie)

Ak je tento predpoklad splnený, začína sa štart displeja, ktorý trvá cca 1-2 minúty.

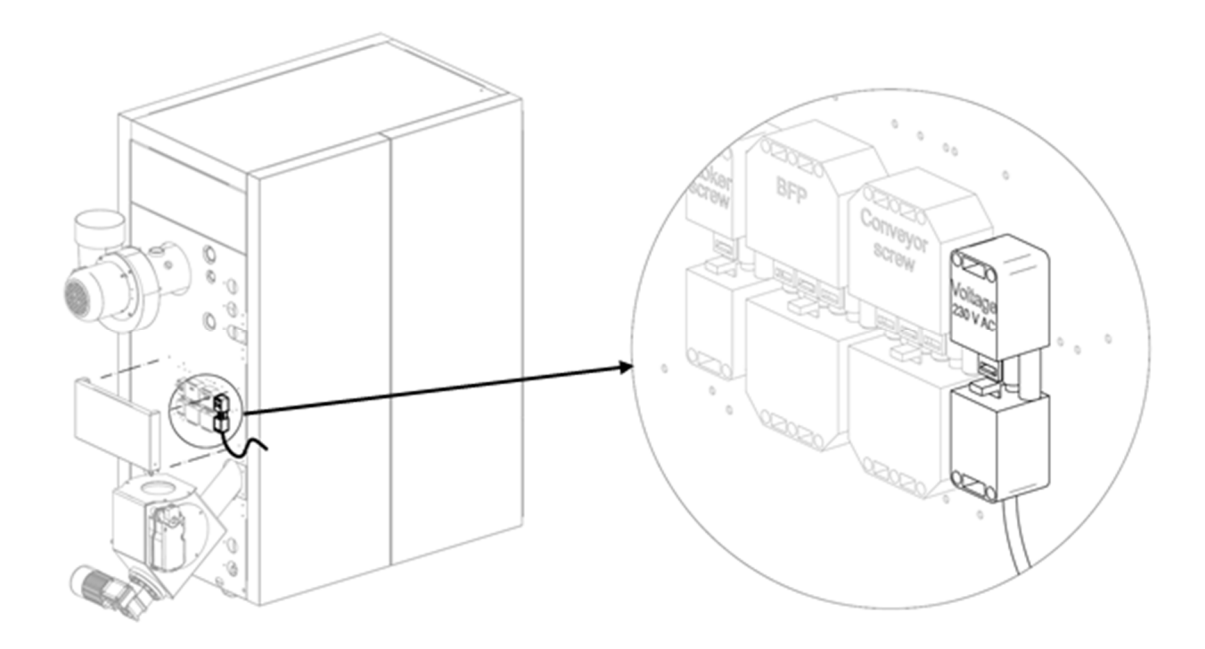

Obrázok 9.1: Zásuvka na kotli pre zásobovanie el. prúdom

### 9.2 Obsluha a ovládanie

Dotykový Touch panel je dotykovo citlivý displej slúžiaci ako zobrazovacia a ovládacia jednotka. Jednoduchým dotykom prsta môžu byť zmenené nastaviteľné parametre alebo sa dostanete na ďaľšie stránky. K tomu slúži dotyk prsta, gulôčkového pera alebo ceruzky atď.

# 9.3 Štartovacia obrazovka

Po ukončení štartovacieho procesu obrazovky sa zobrazí nasledujúci obrázok. V strede obrazovky sa zobrazia pritom najdôležitejšie parametre kotla, akumulačného zásobníka, zásobníka TUV, vykurovacích okruhov atď. , ktoré je možné si individuálne prispôsobiť.

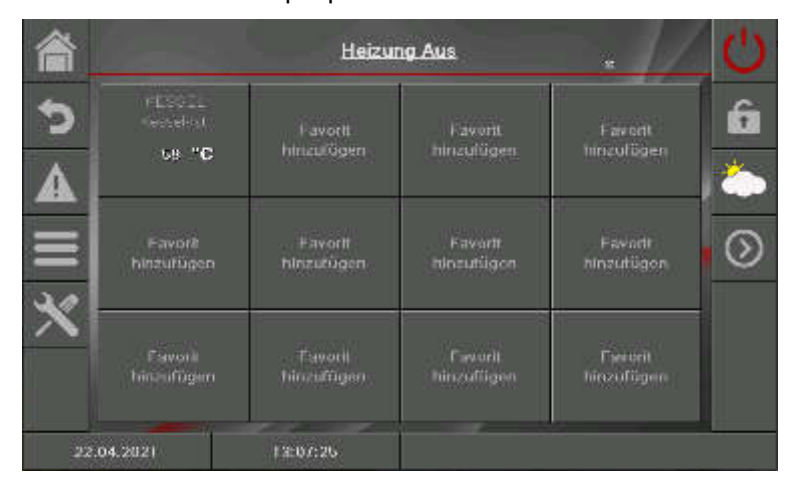

#### Stlačením políčka

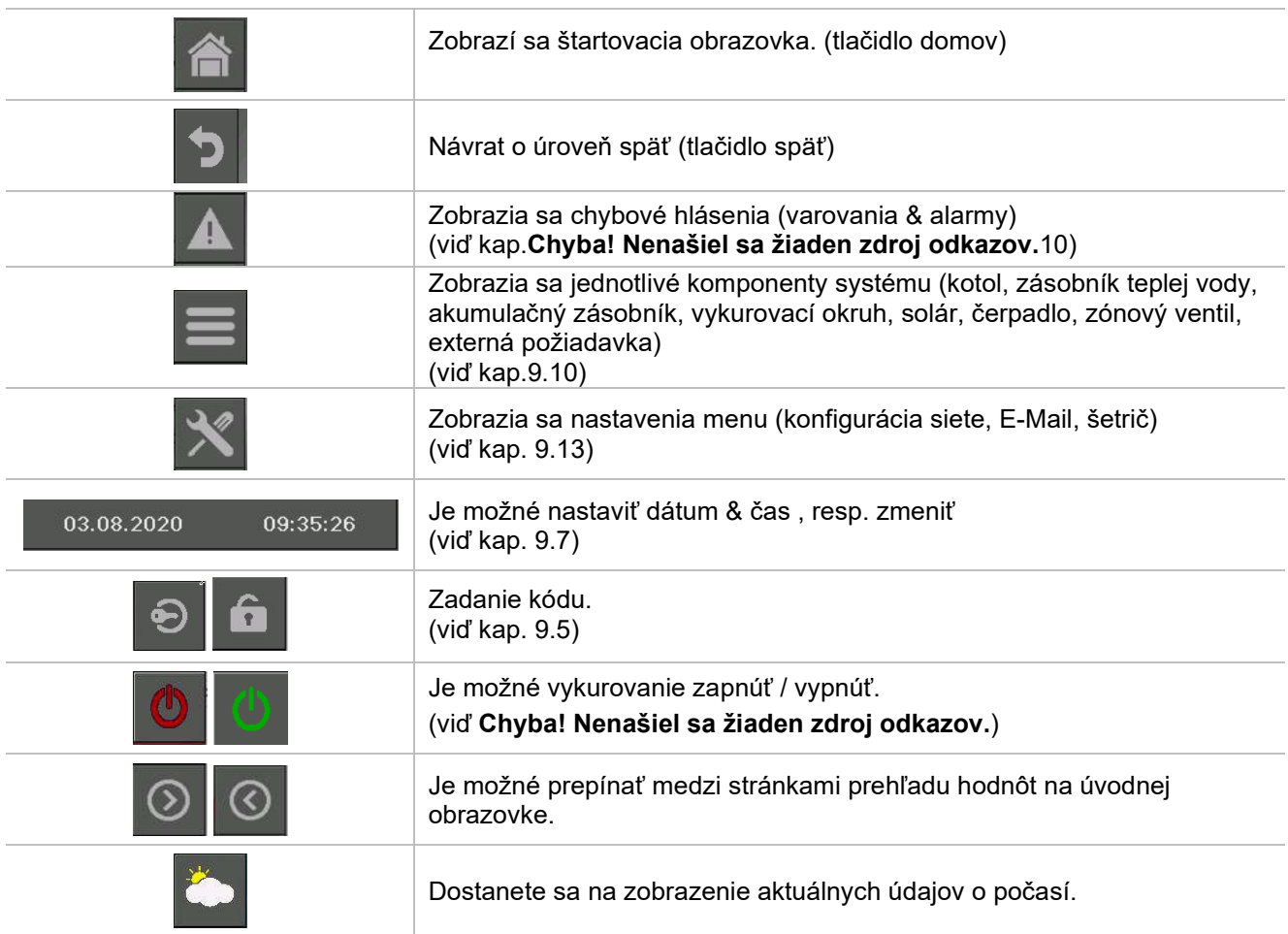

# 9.4 Vysvetlenie symbolov

V tomto odseku budú vysvetlené dôležité symboly.

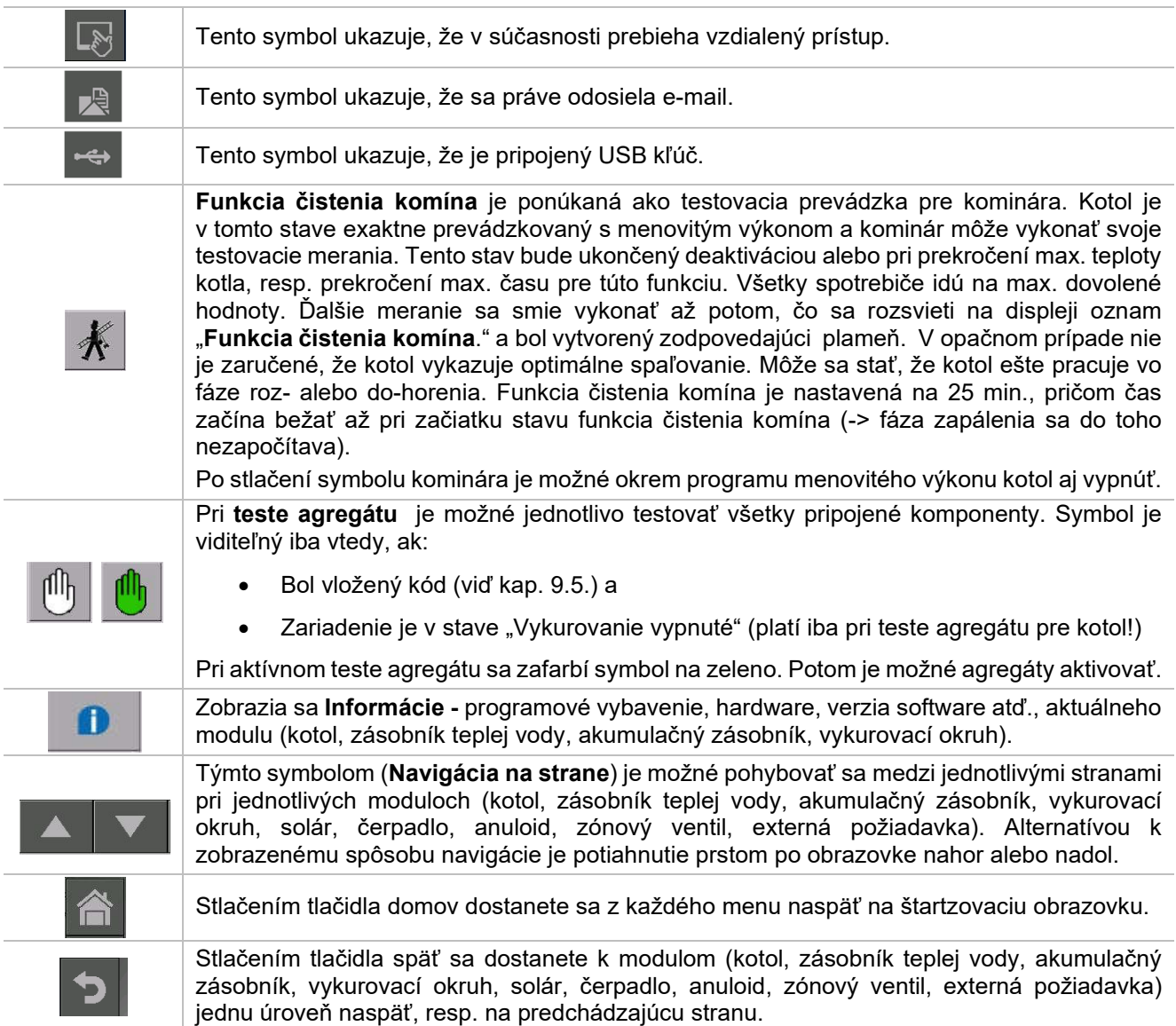

# 9.5 Zadanie kódu

Po zadaní kódu je možné uskutočniť nasledovné:

- **Zmeny hodnôt**
- Aktivácia testu agregátu *(vysvetlenie* viď *kapitolu 9.4)*
- Možná navigácia v nastaveniach menu *(*viď *kapitolu 9.13)*

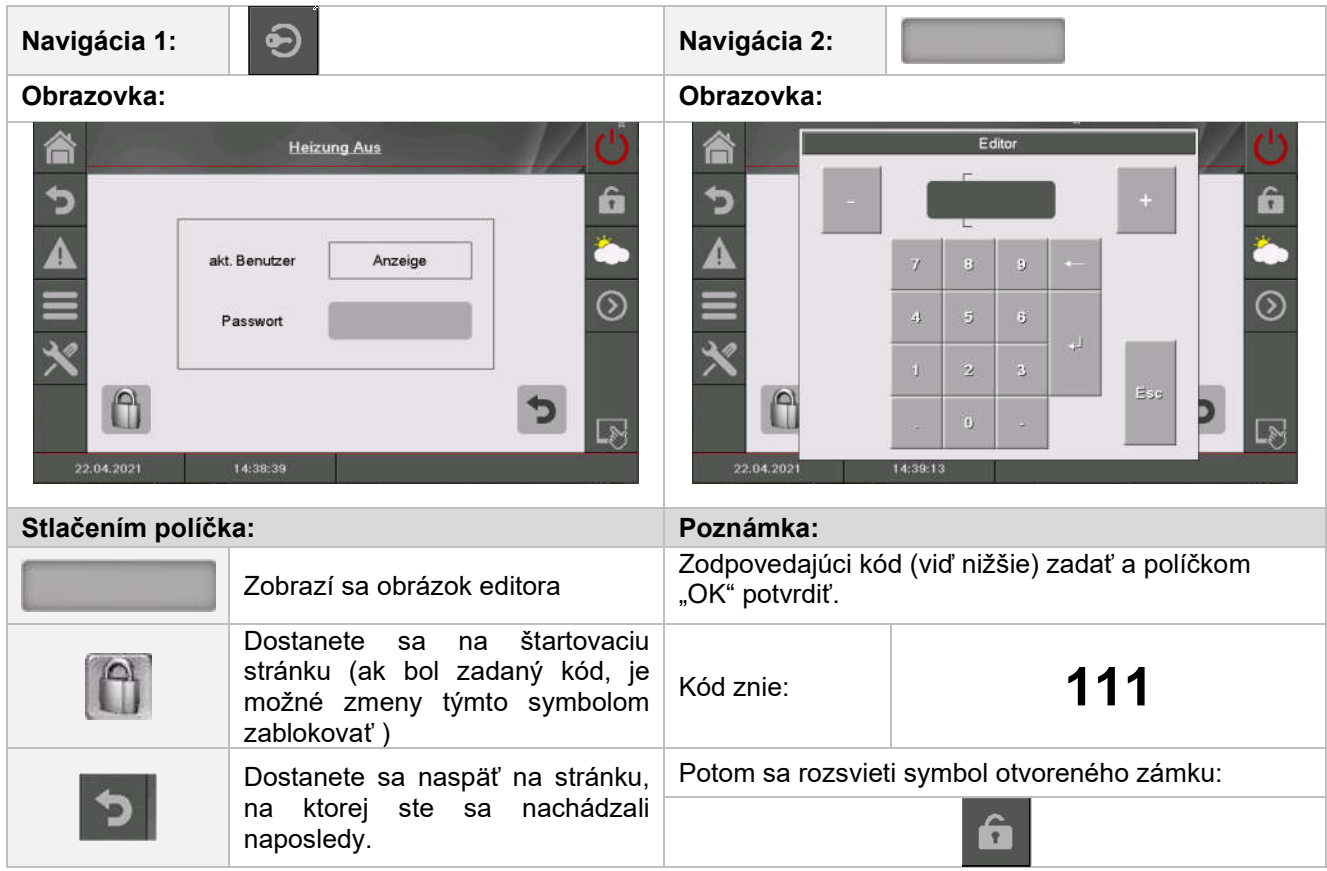

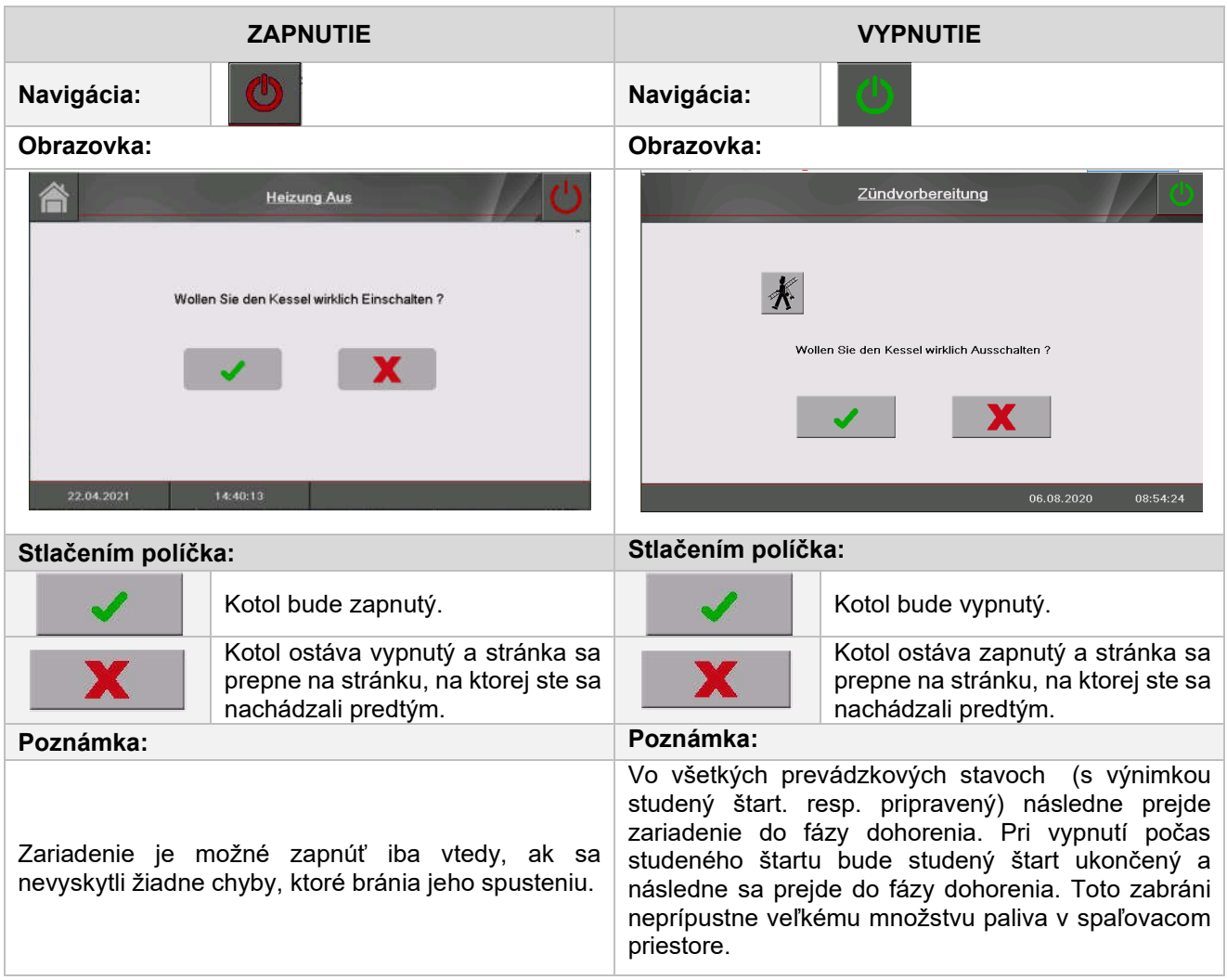

# 9.6 Zapnutie, resp. vypnutie kotla (fukcia čistenie komína)

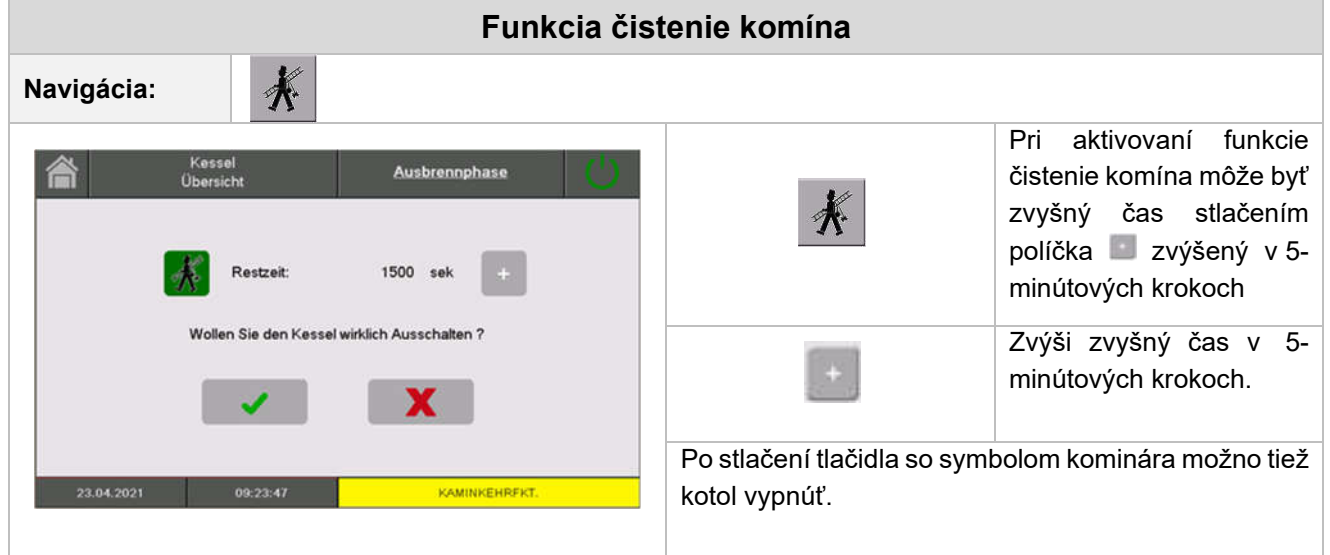

# 9.7 Dátum a čas

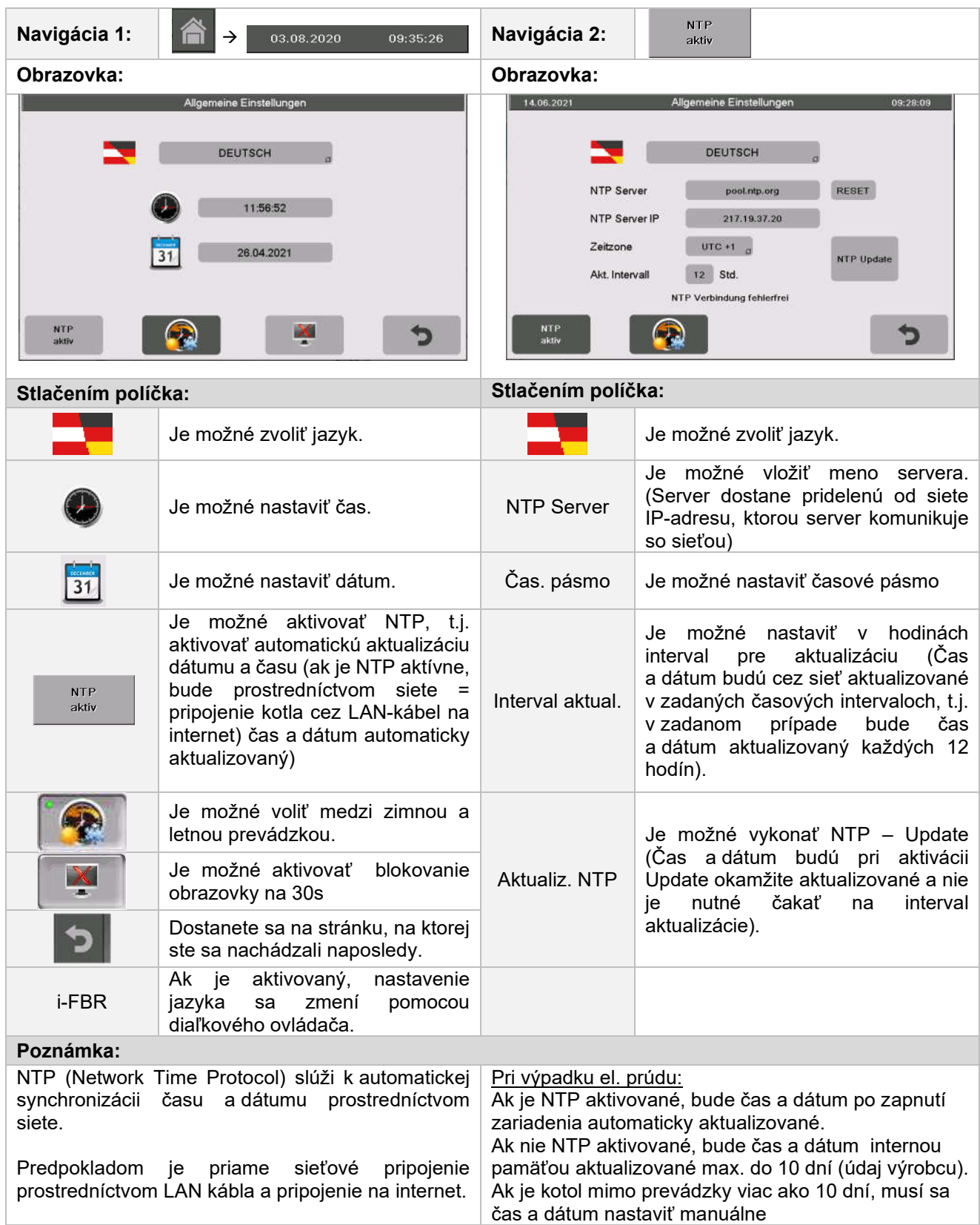

# 9.8 Hodnoty na štartovacej obrazovke

### 9.8.1 Pridanie zobrazovaných hodnôt na štartovaciu obrazovku

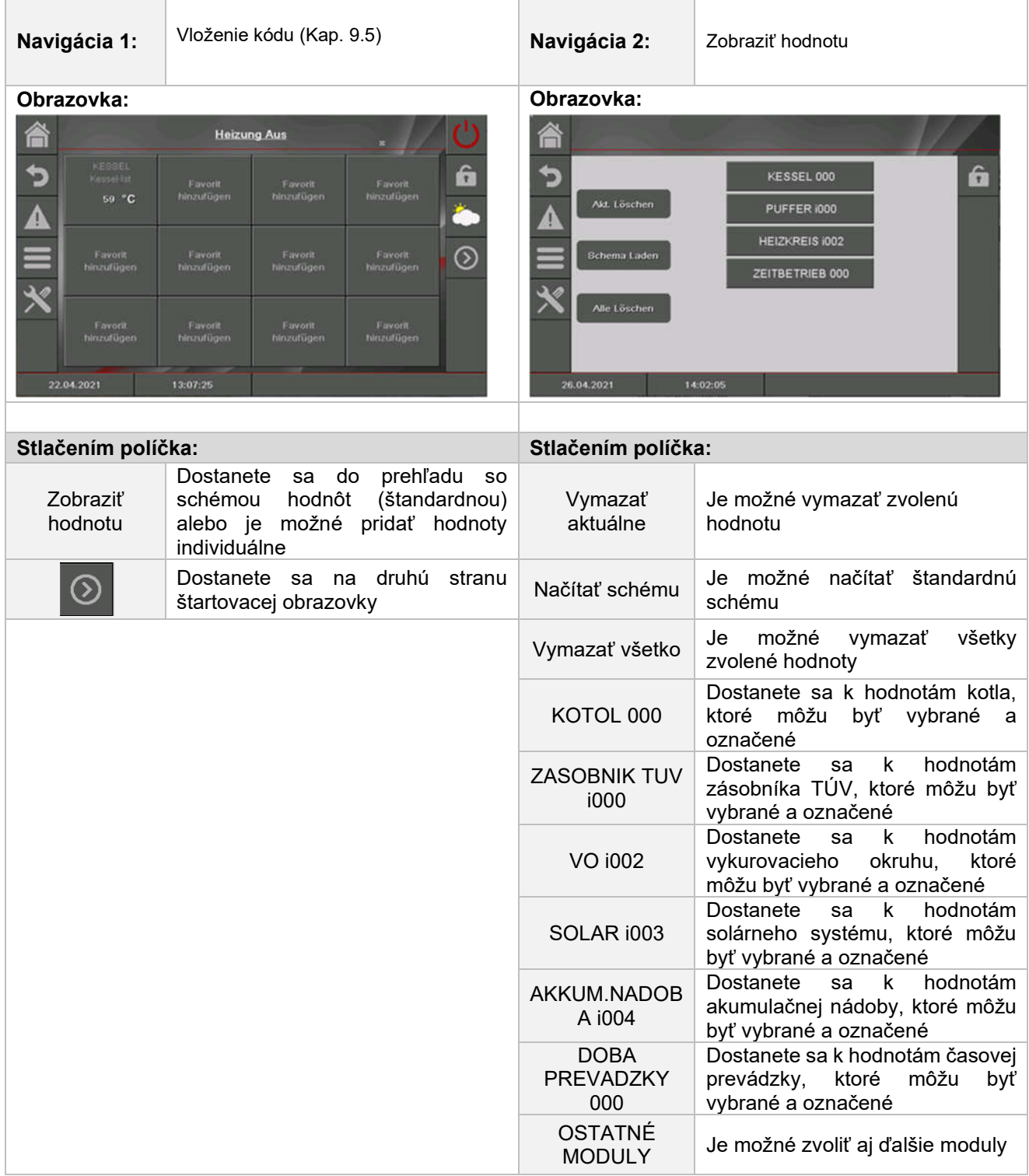

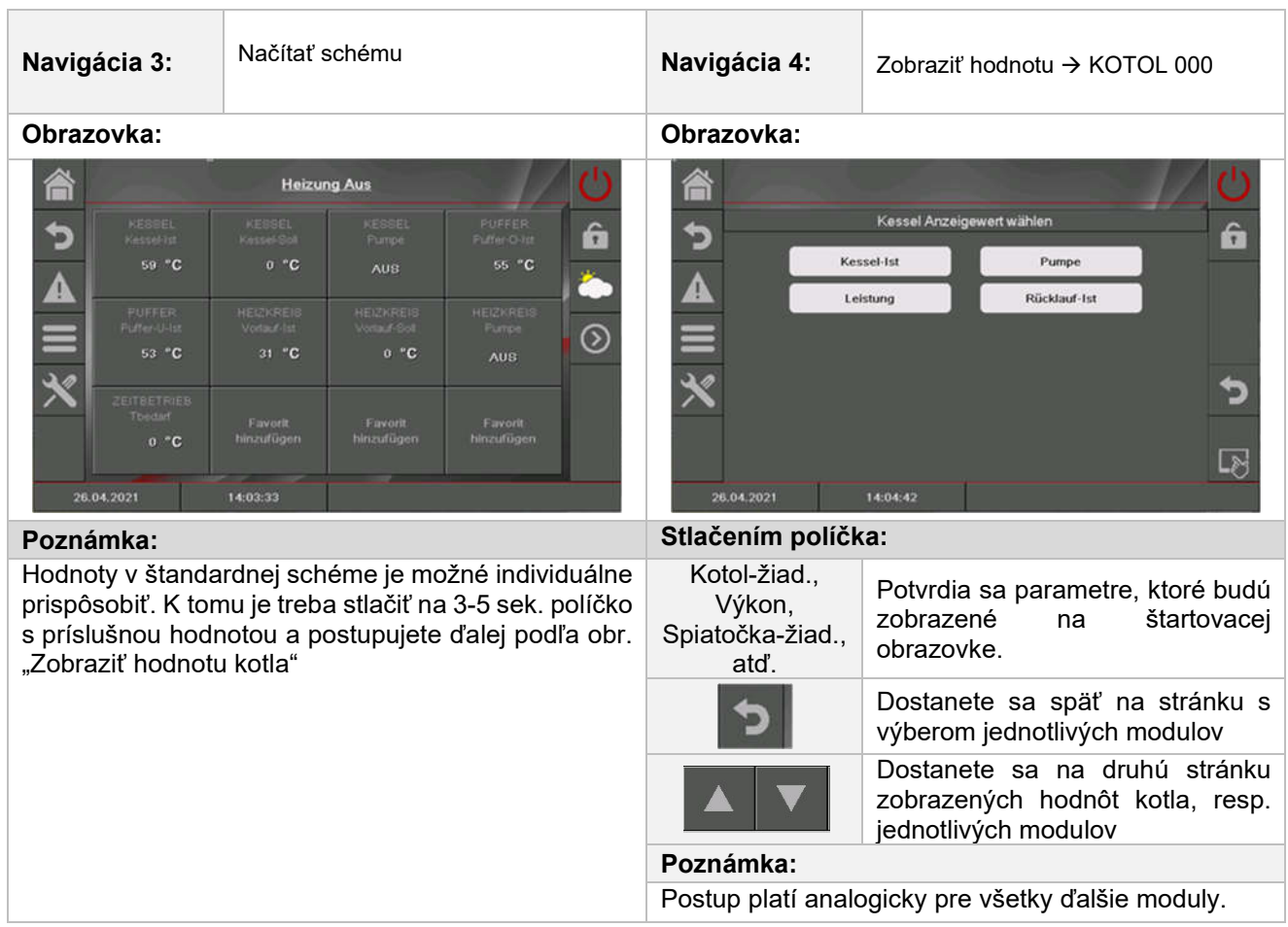

# 9.8.2 Vymazanie zobrazovaných hodnôt na štartovacej obrazovke

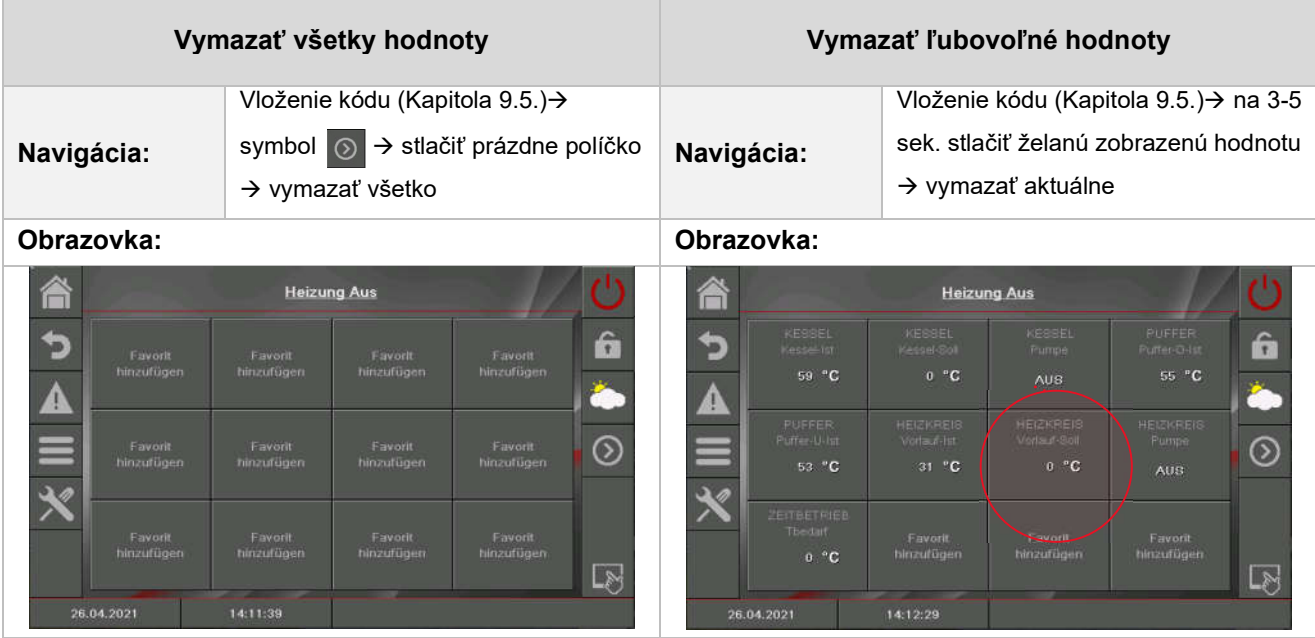

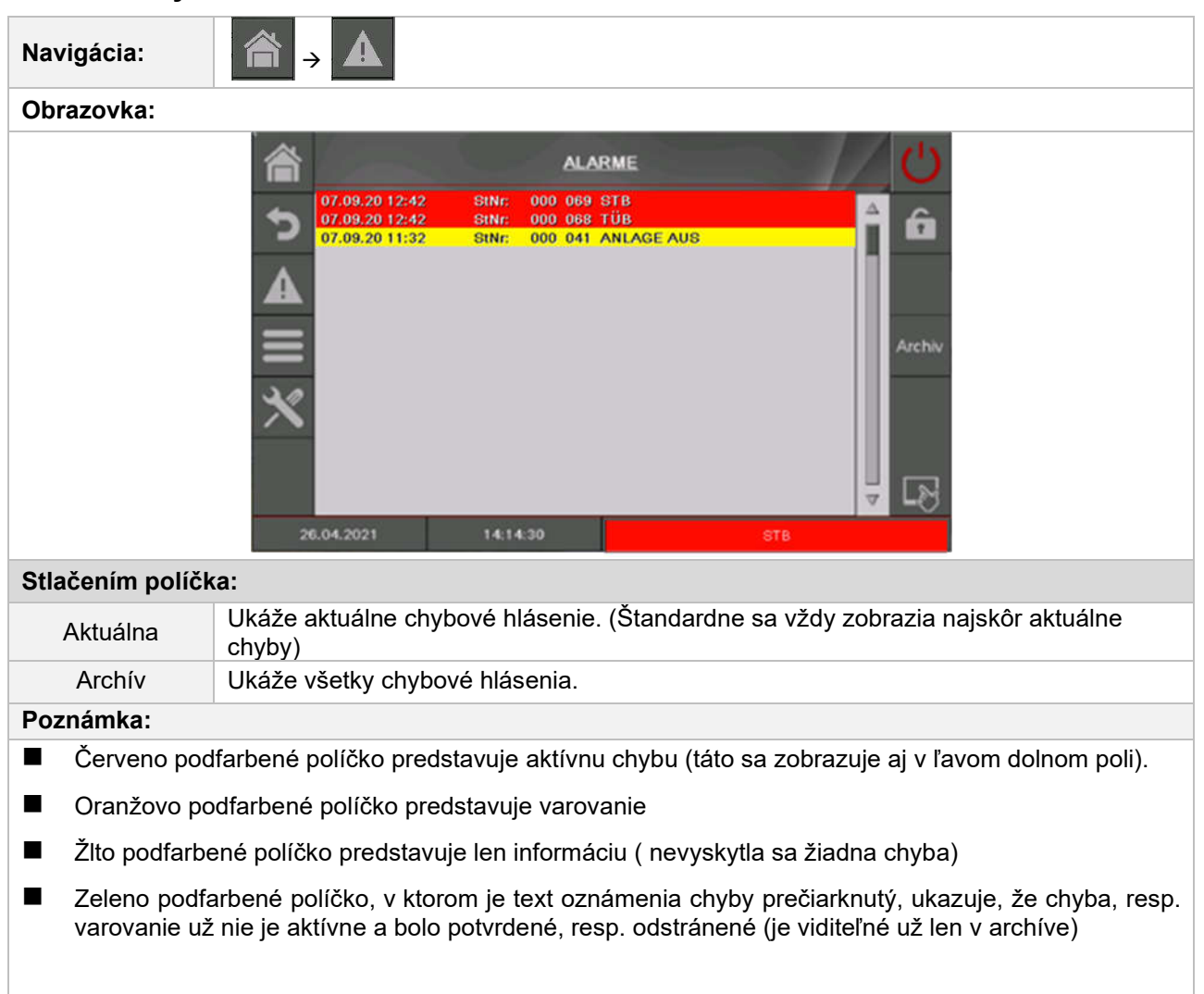

# 9.9 Chybové hlásenia a varovania

Náhľad všetkých chýb a ich odstránenie je uvedené v kapitole 10.

# 9.10 Moduly

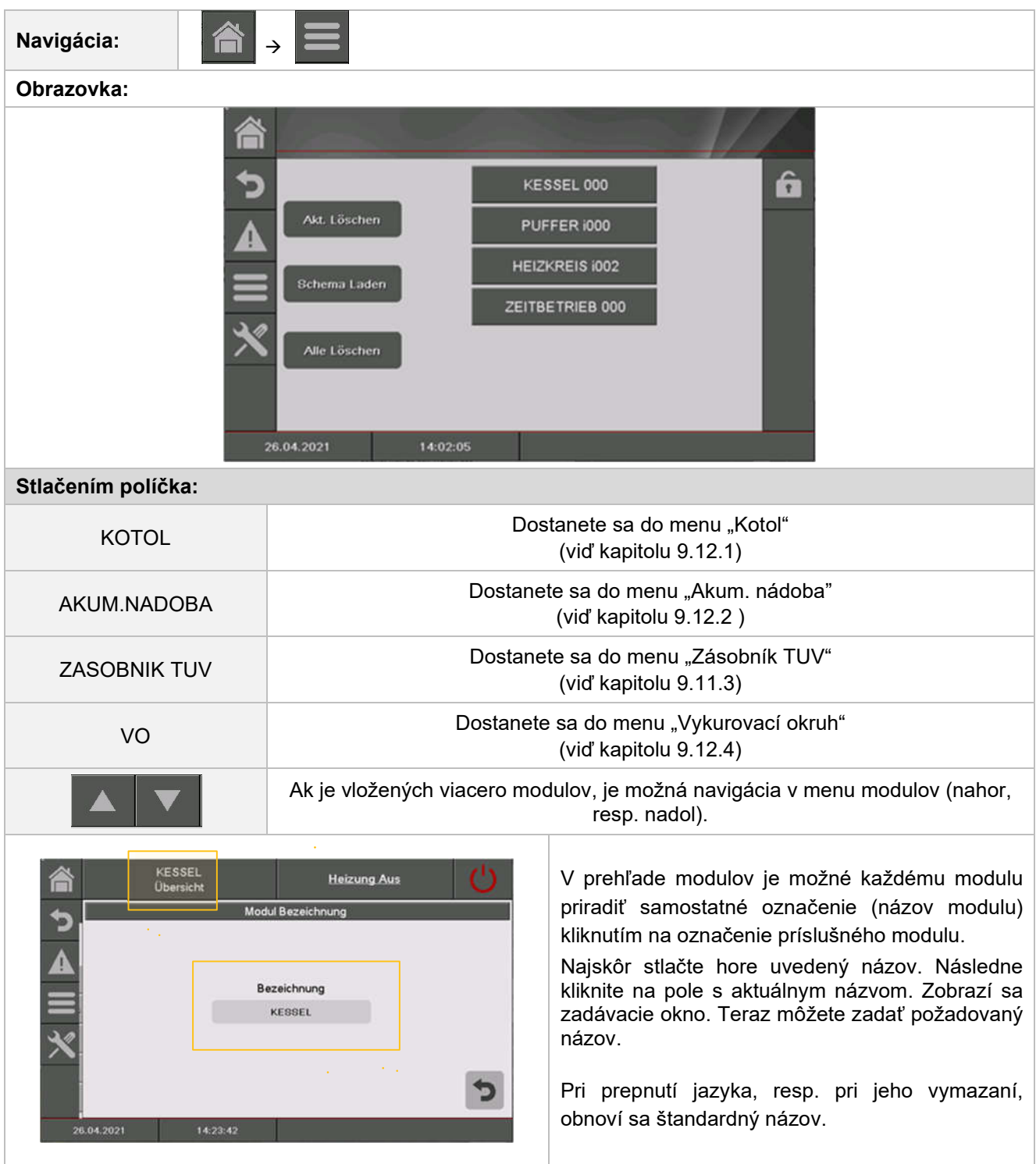

# 9.11 Moduly – štruktúra menu

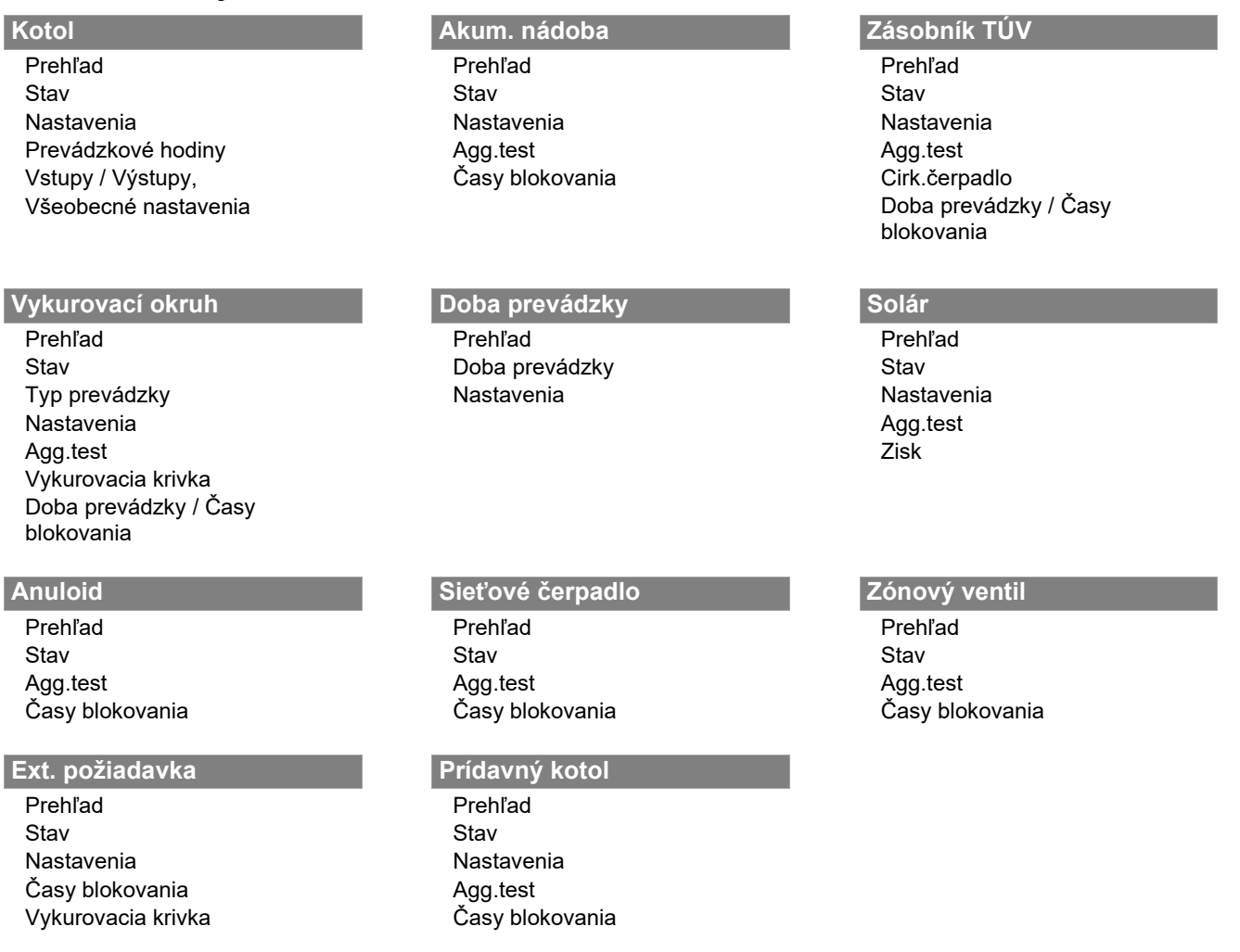

### 9.12 Parametre a stanovenie pojmov

V tejto kapitole sú popísané všetky parametre a pojmy pre rozličné moduly.

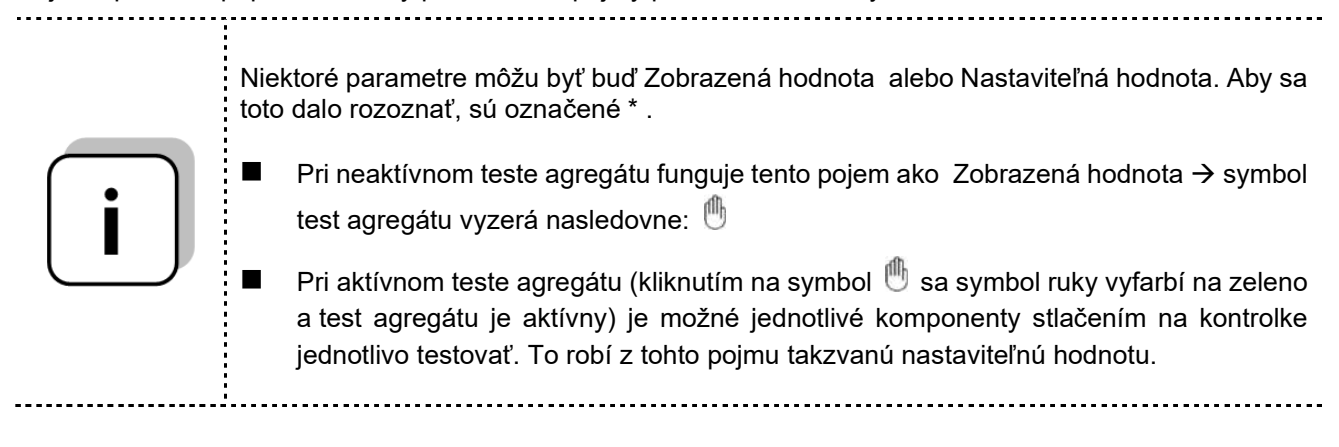

### 9.12.1 Kotol

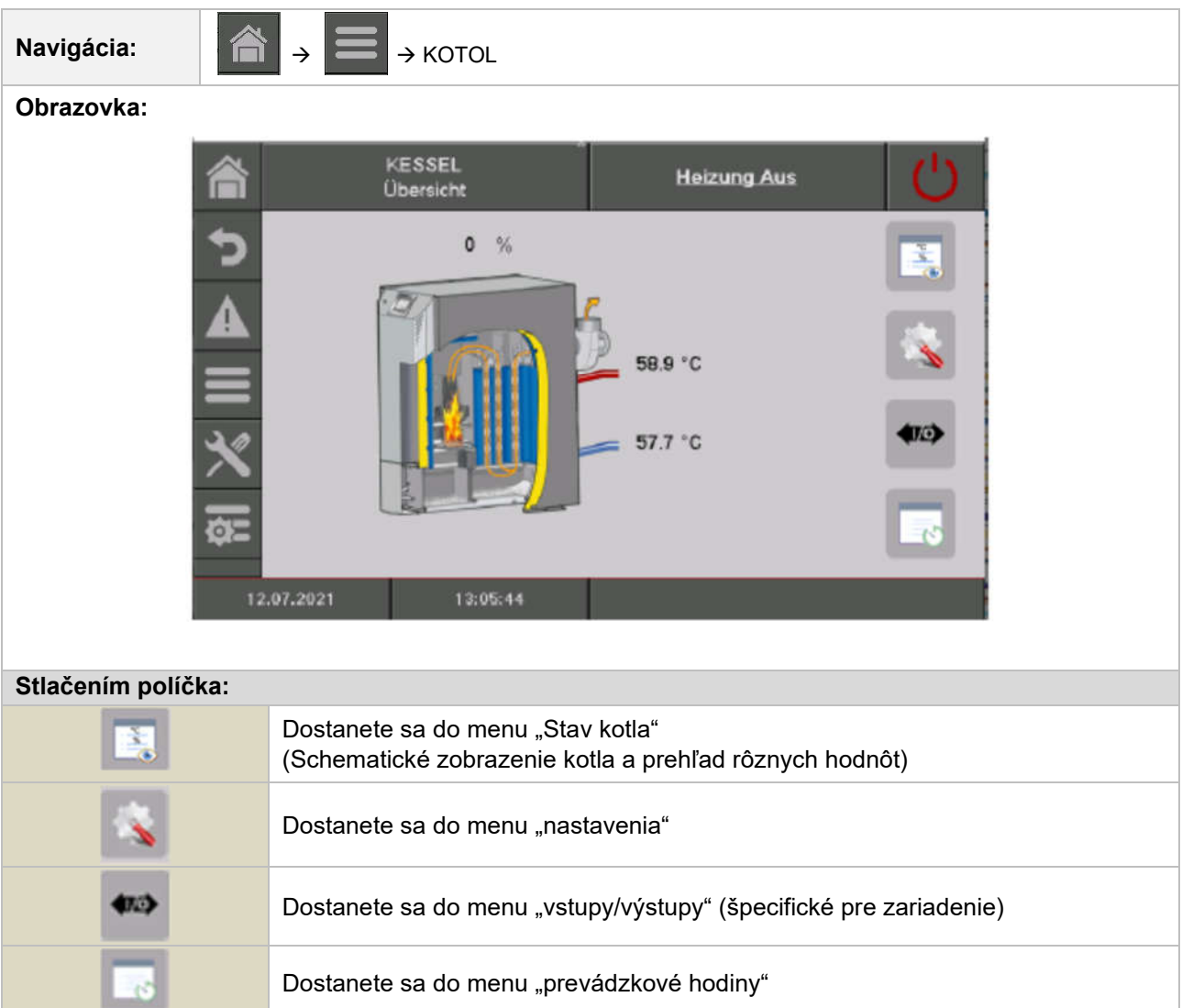

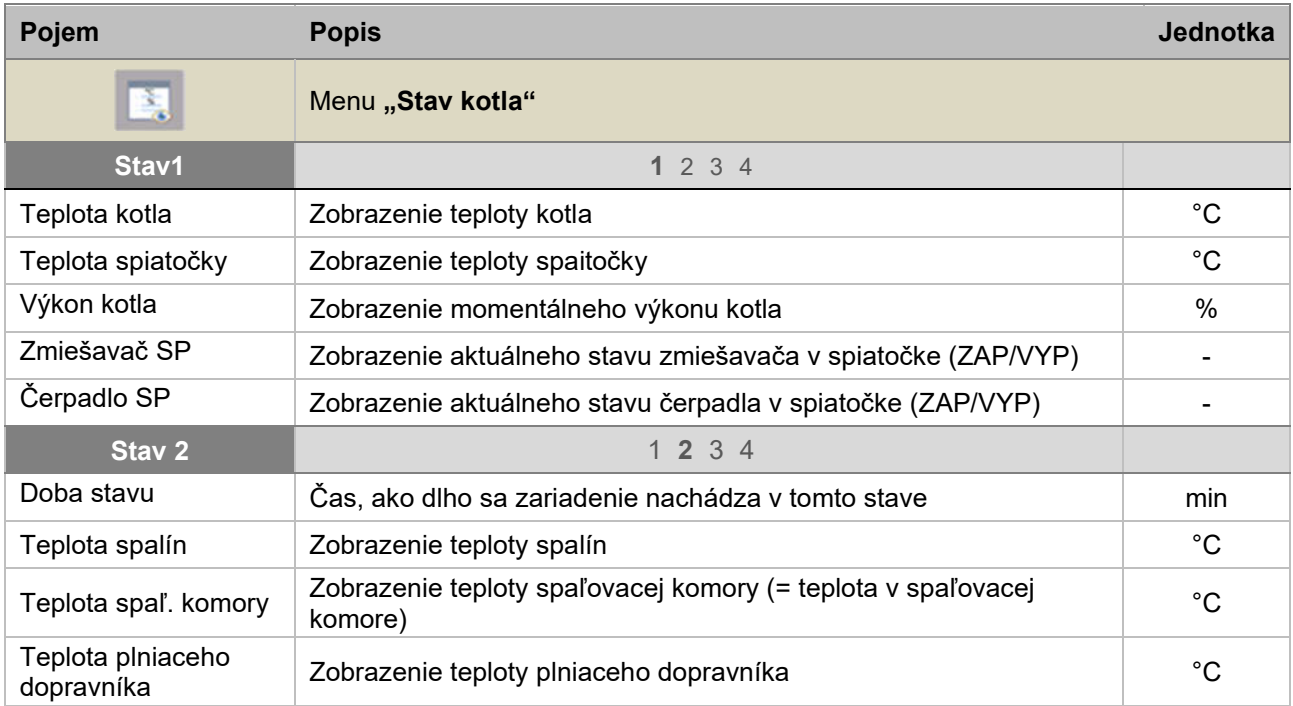

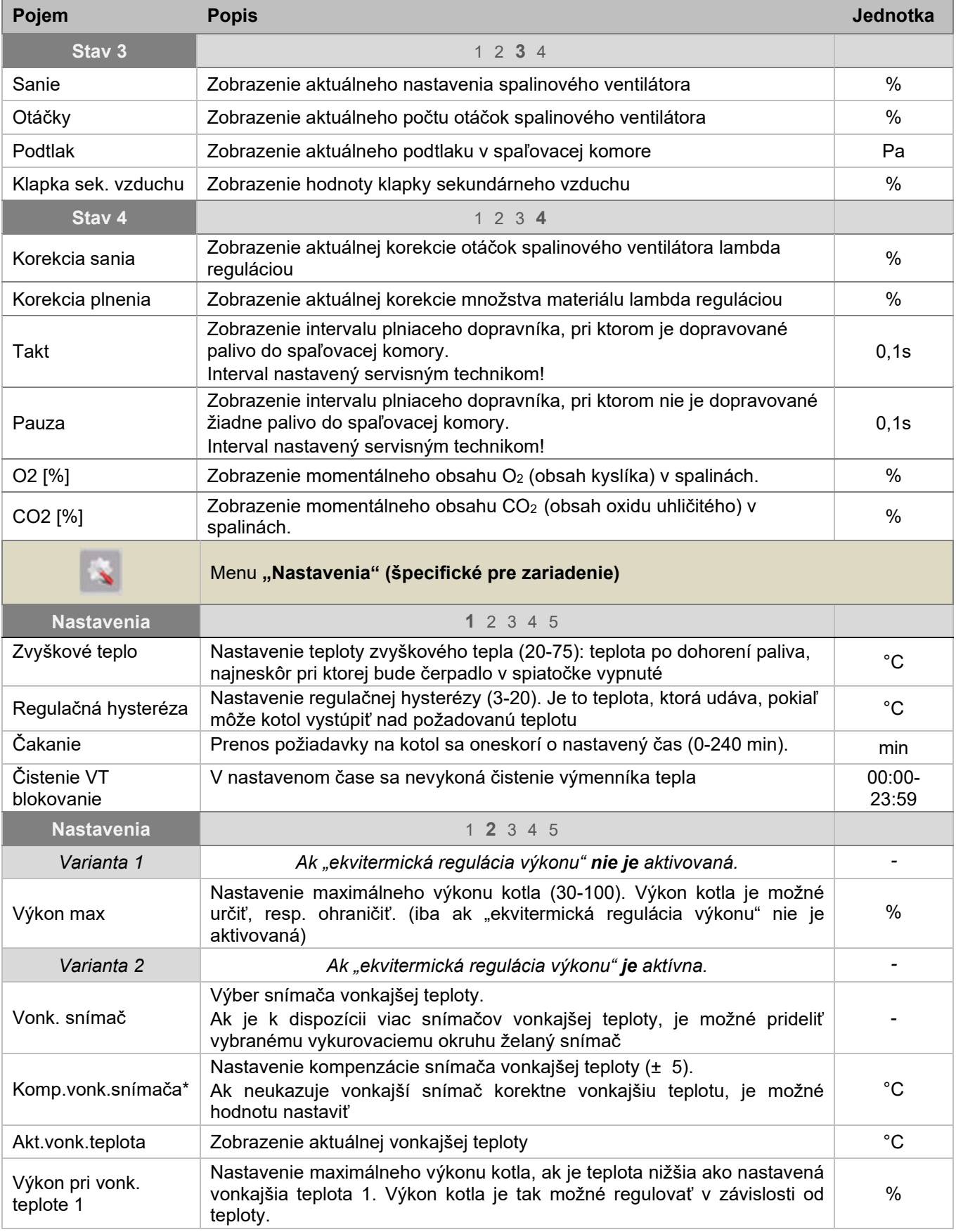

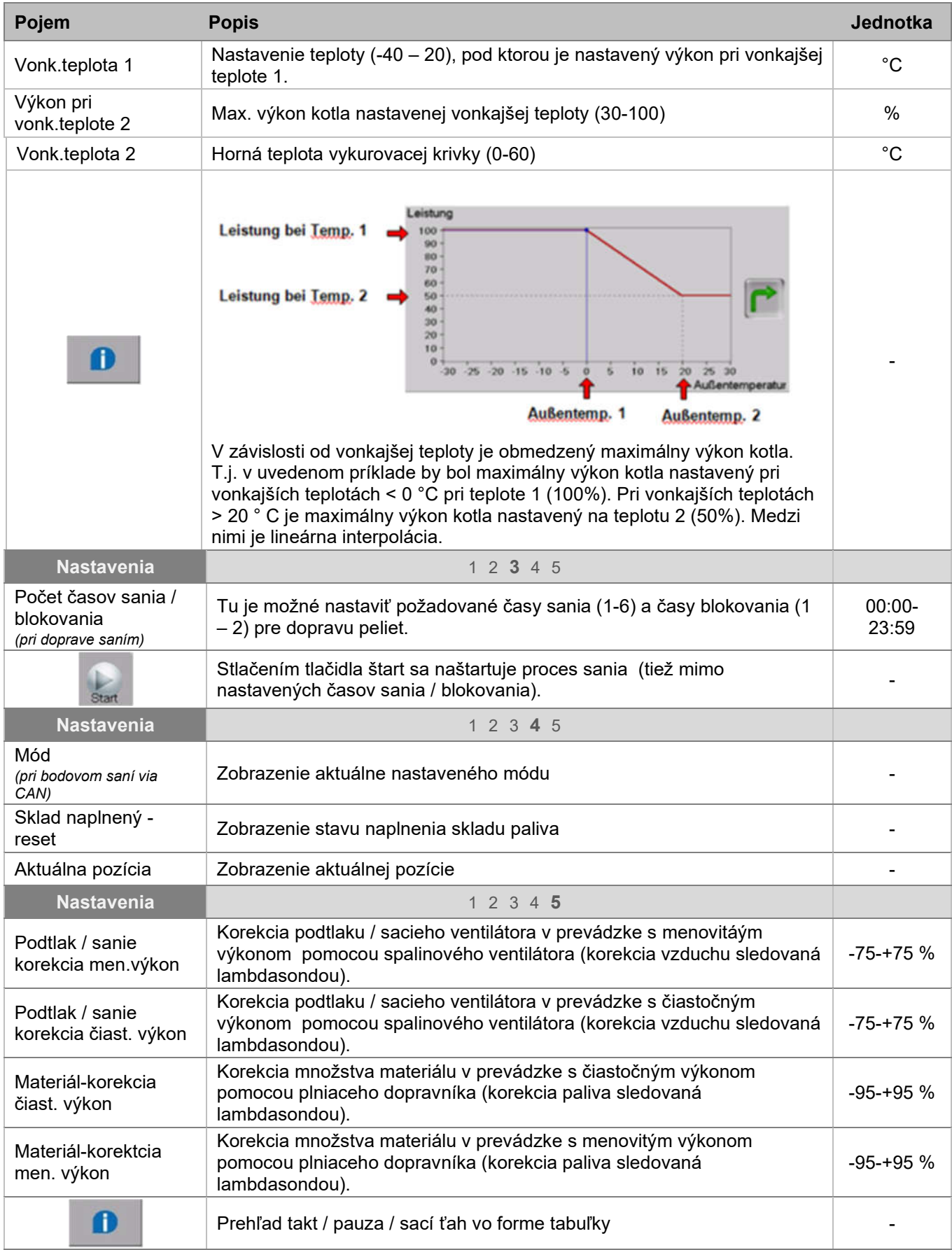

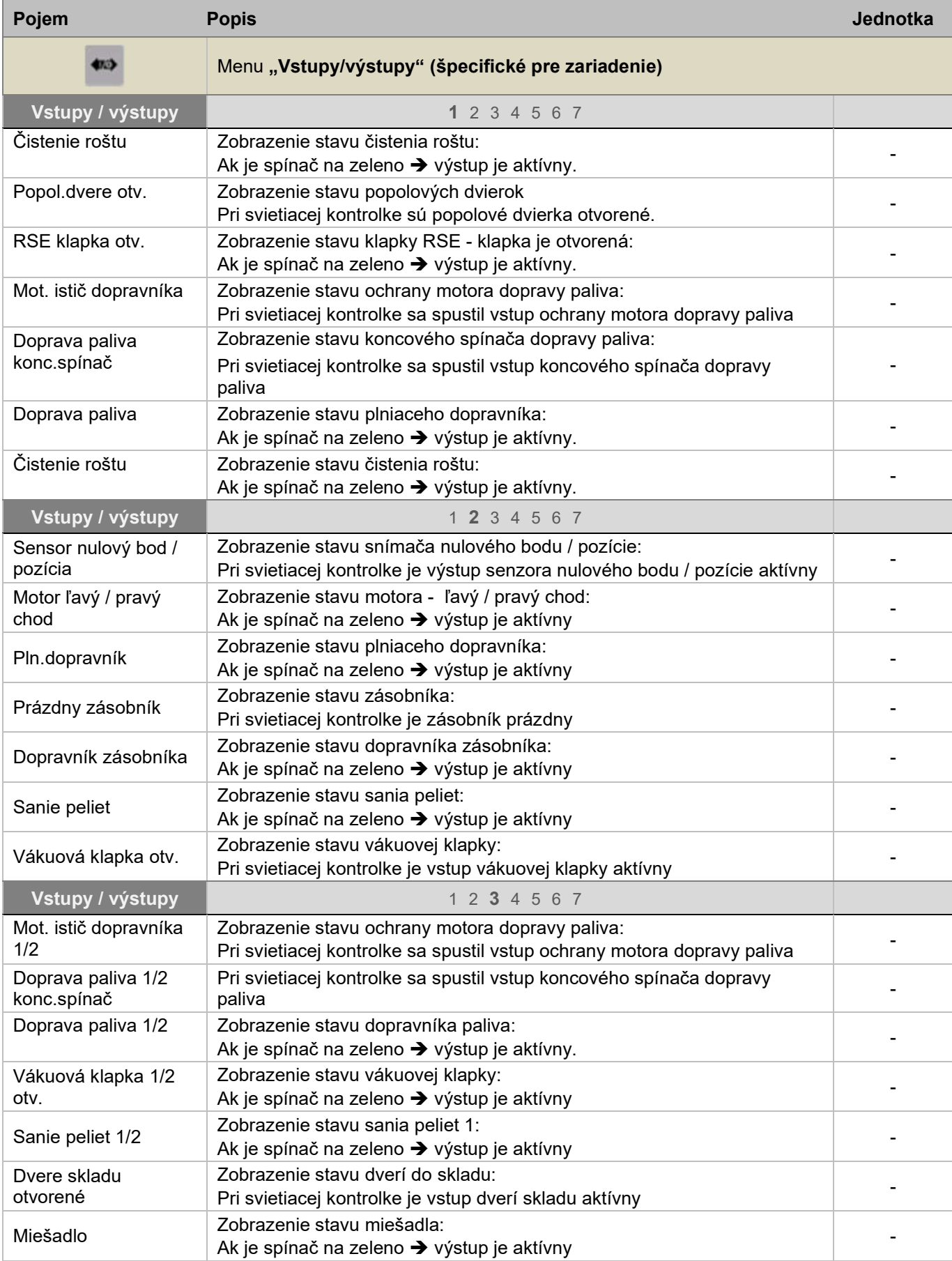

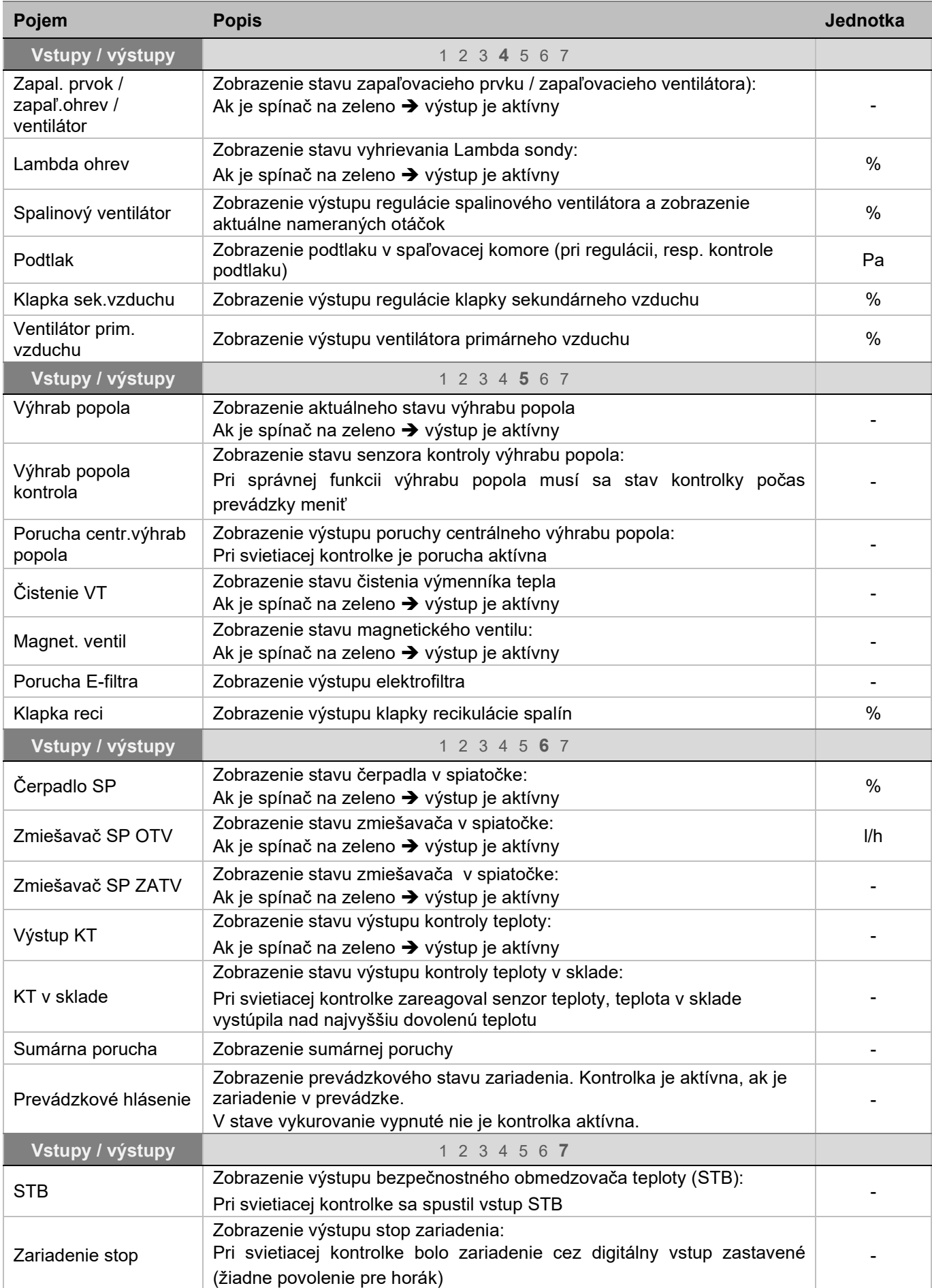
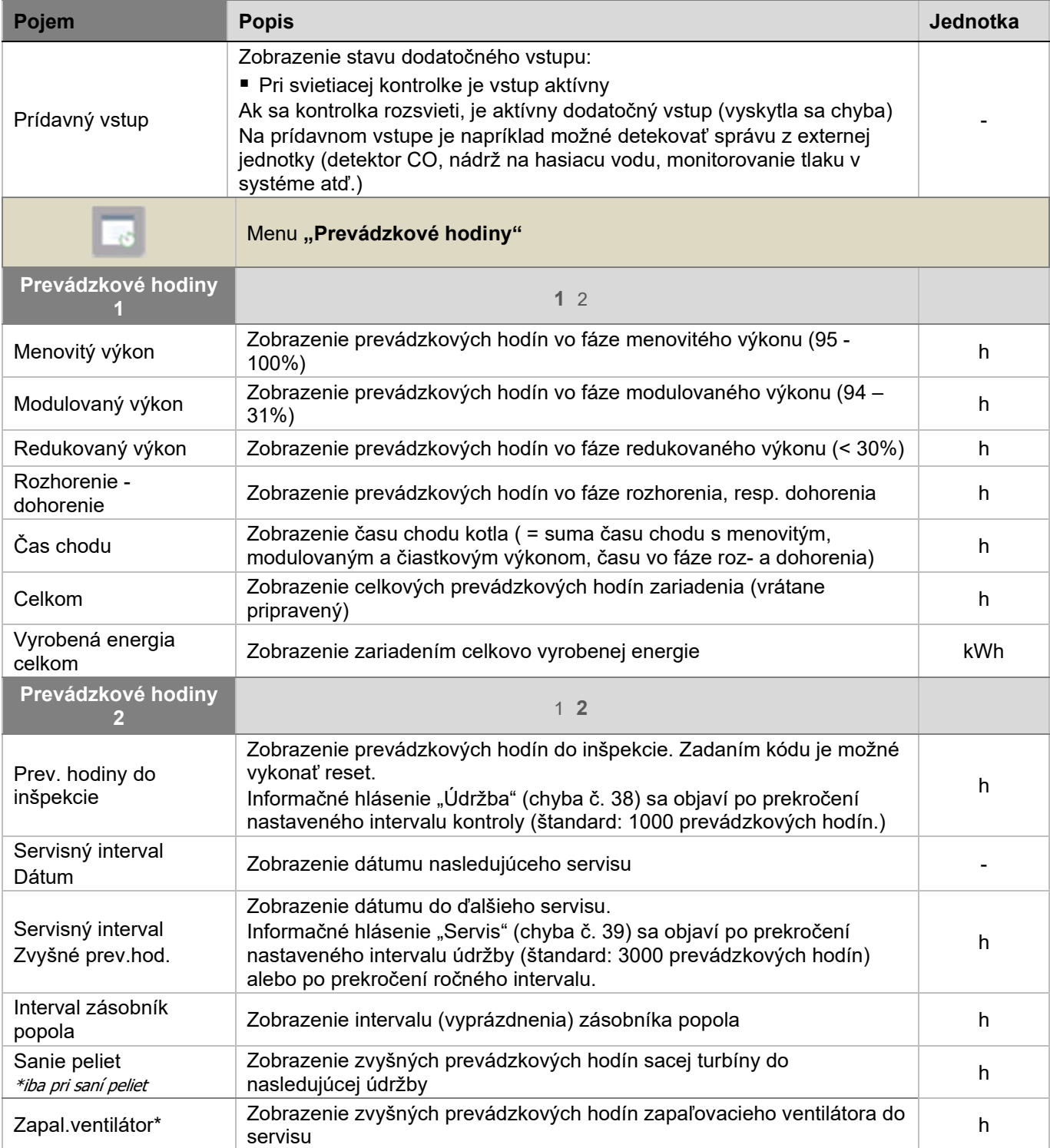

# 9.12.2 Akumulačný zásobník

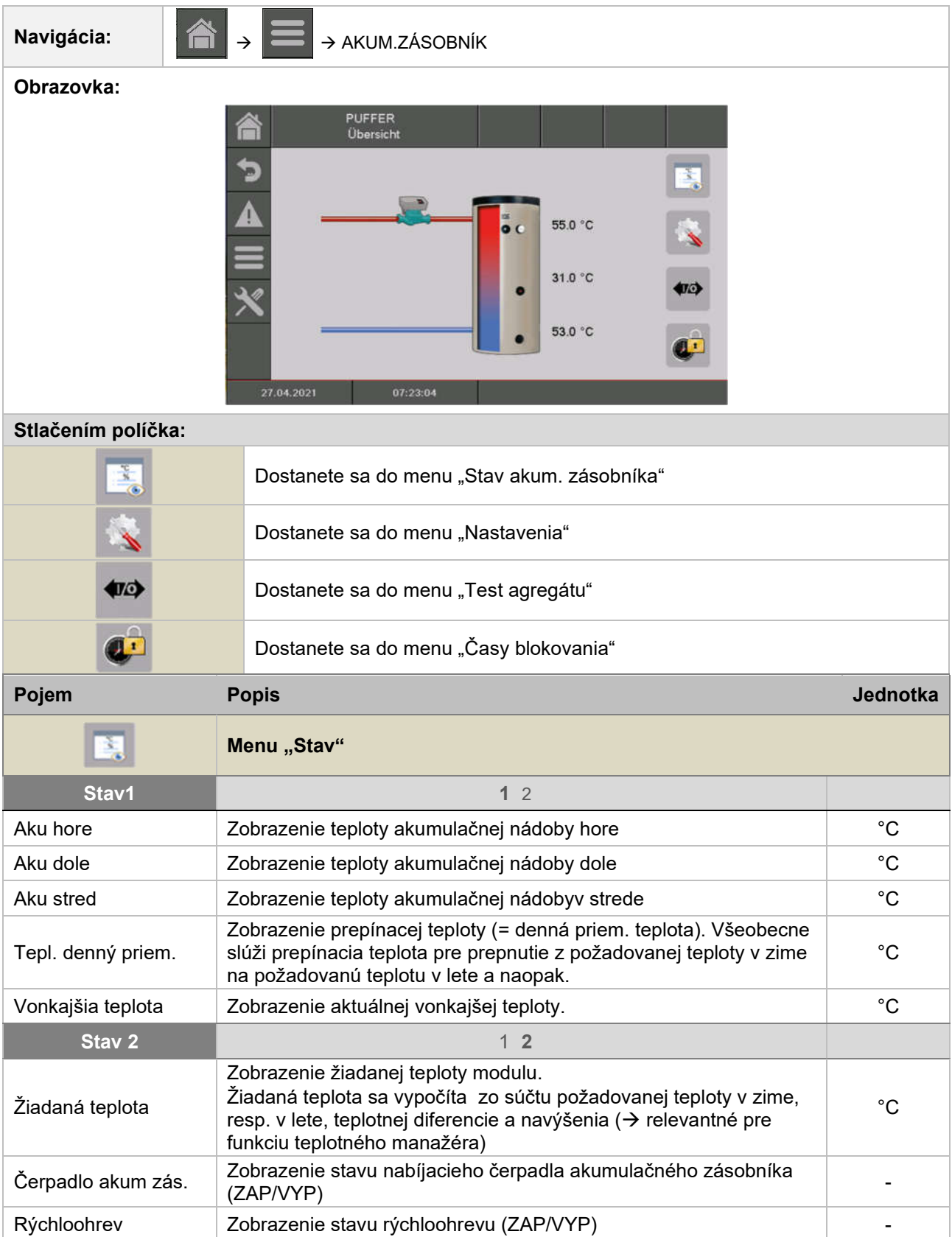

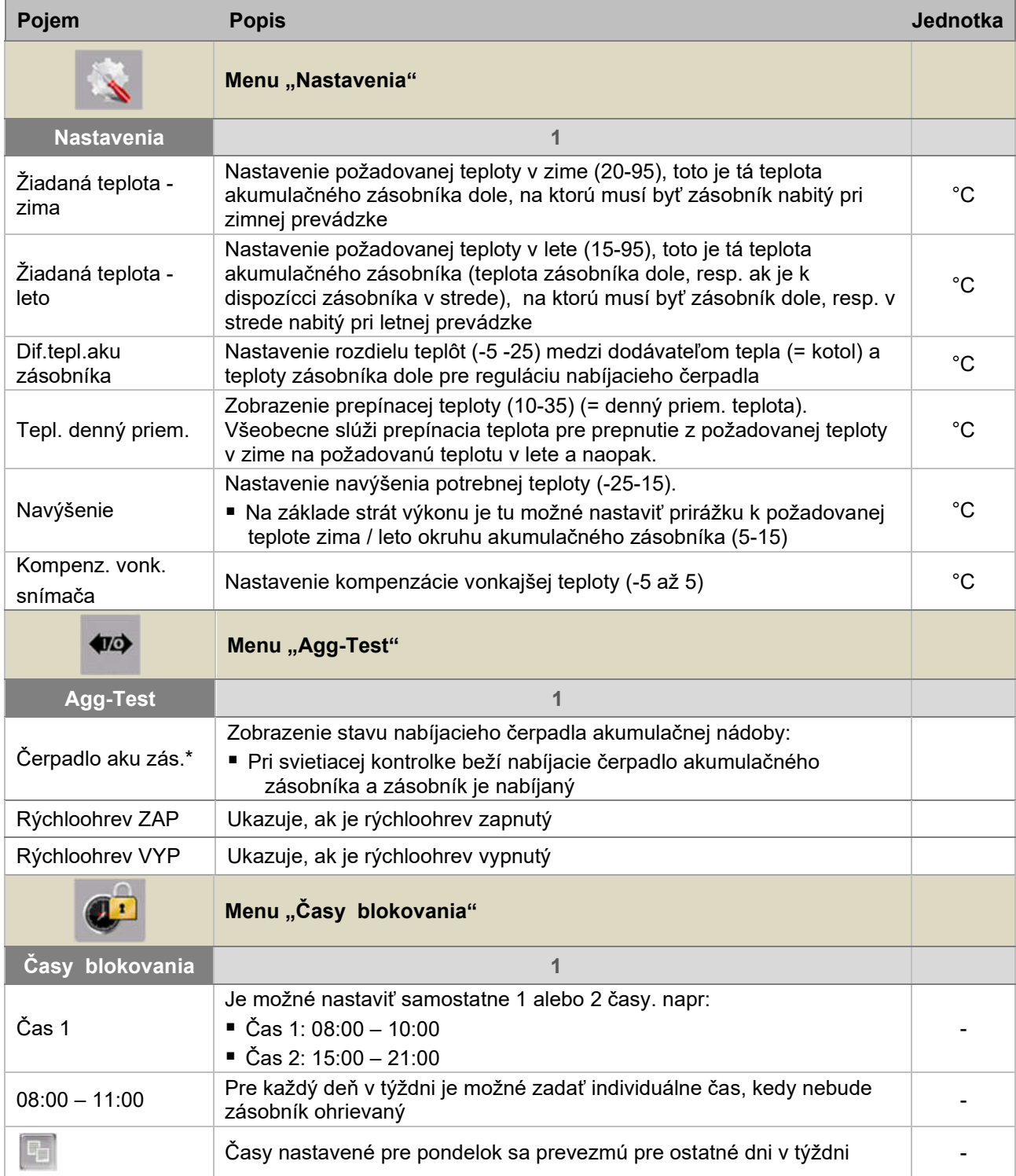

## 9.12.3 Zásobník teplej vody

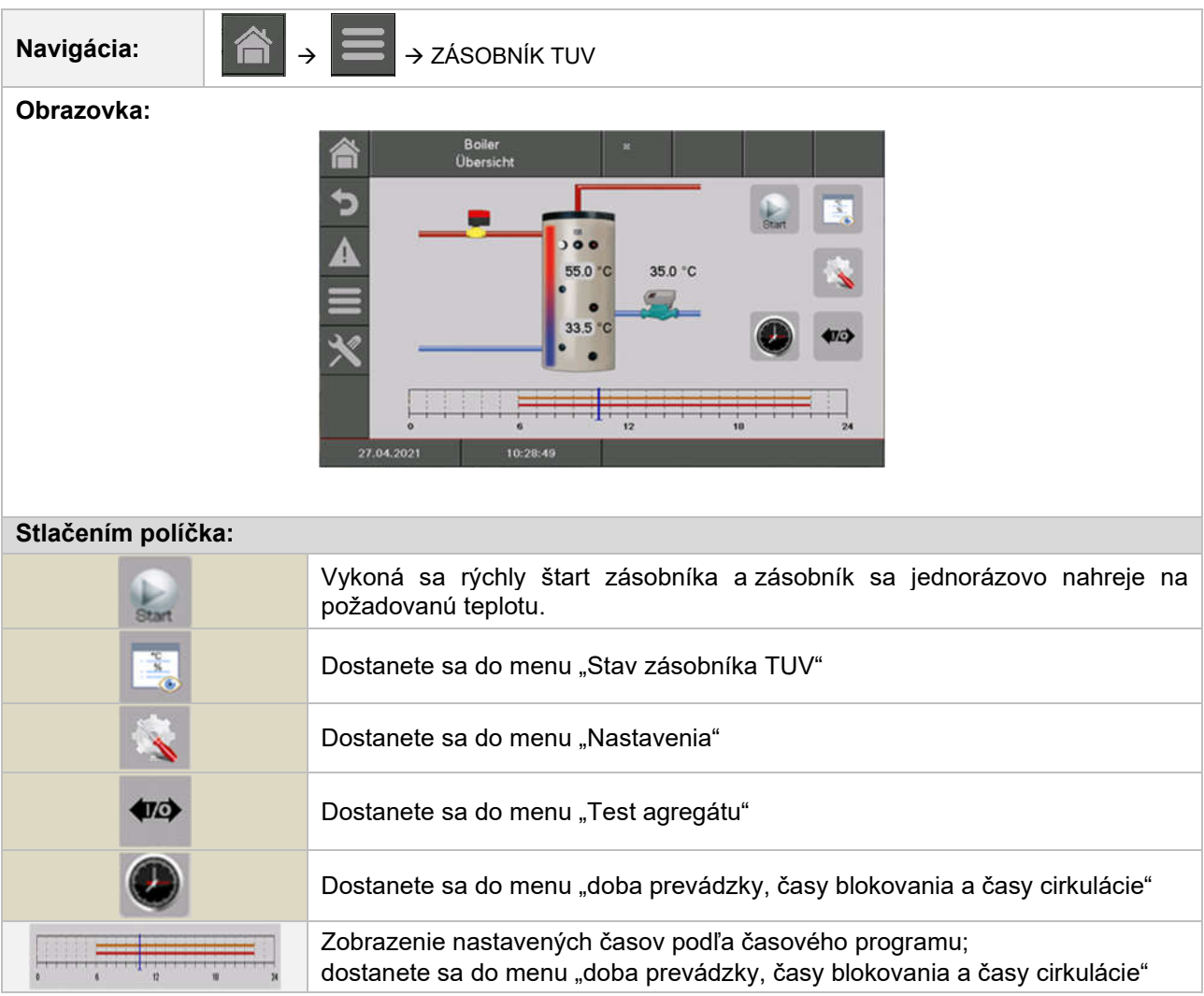

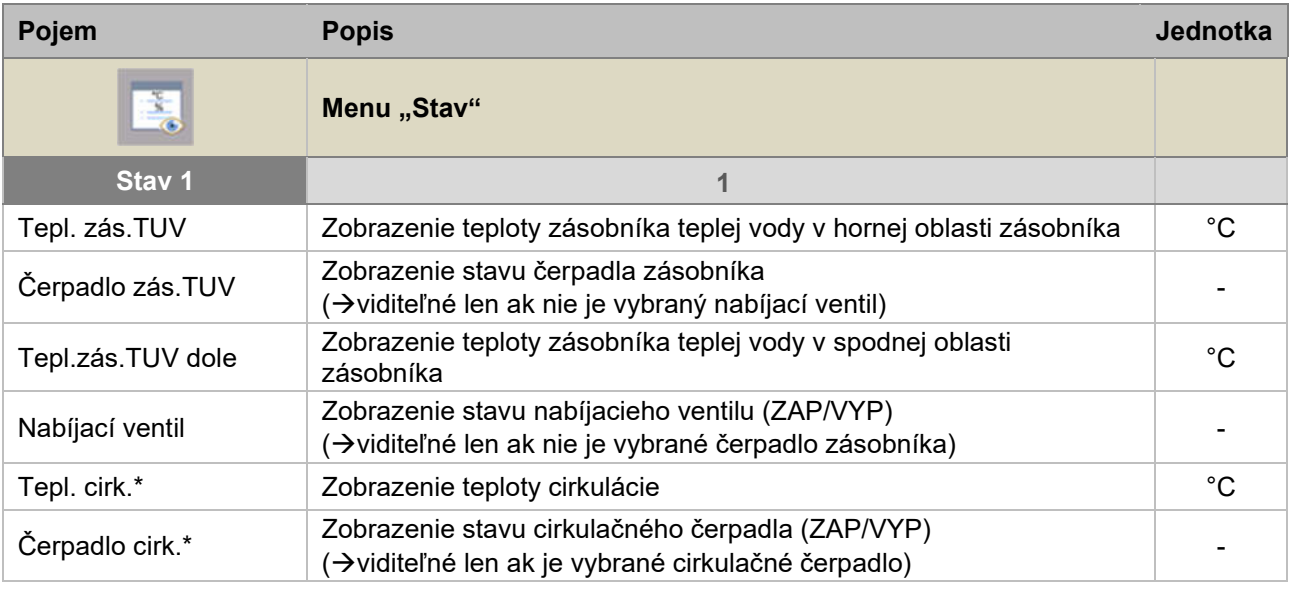

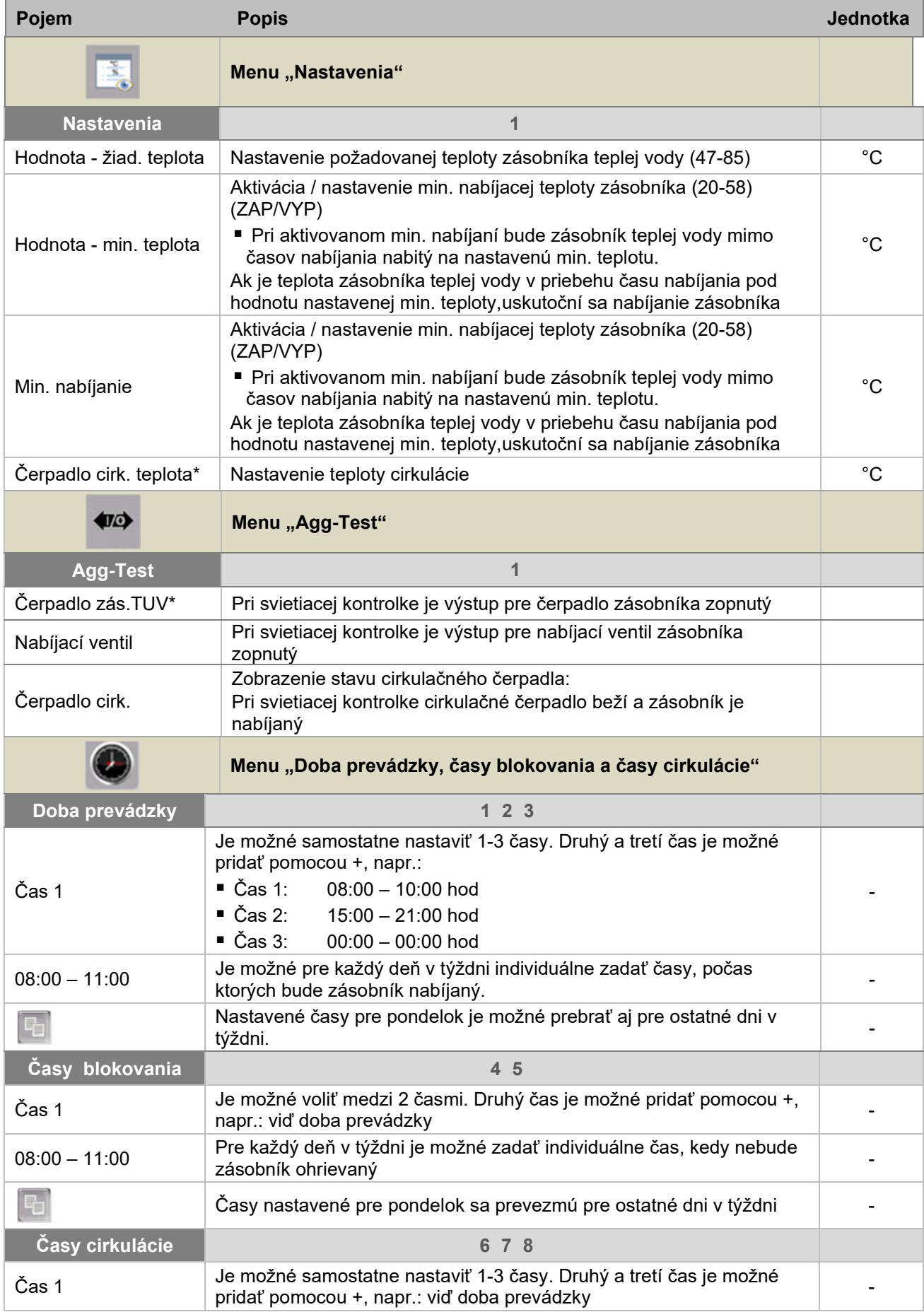

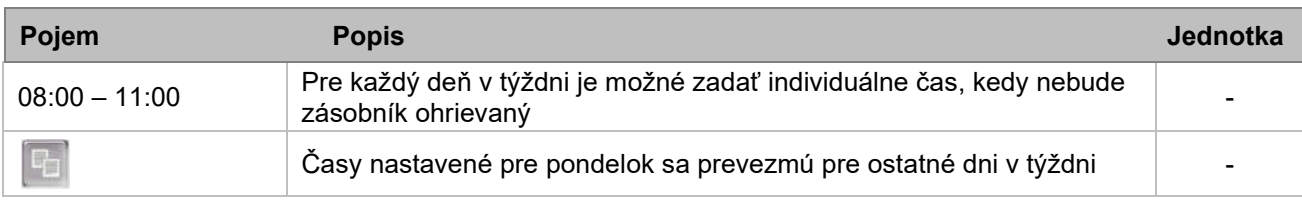

## 9.12.4 Vykurovací okruh

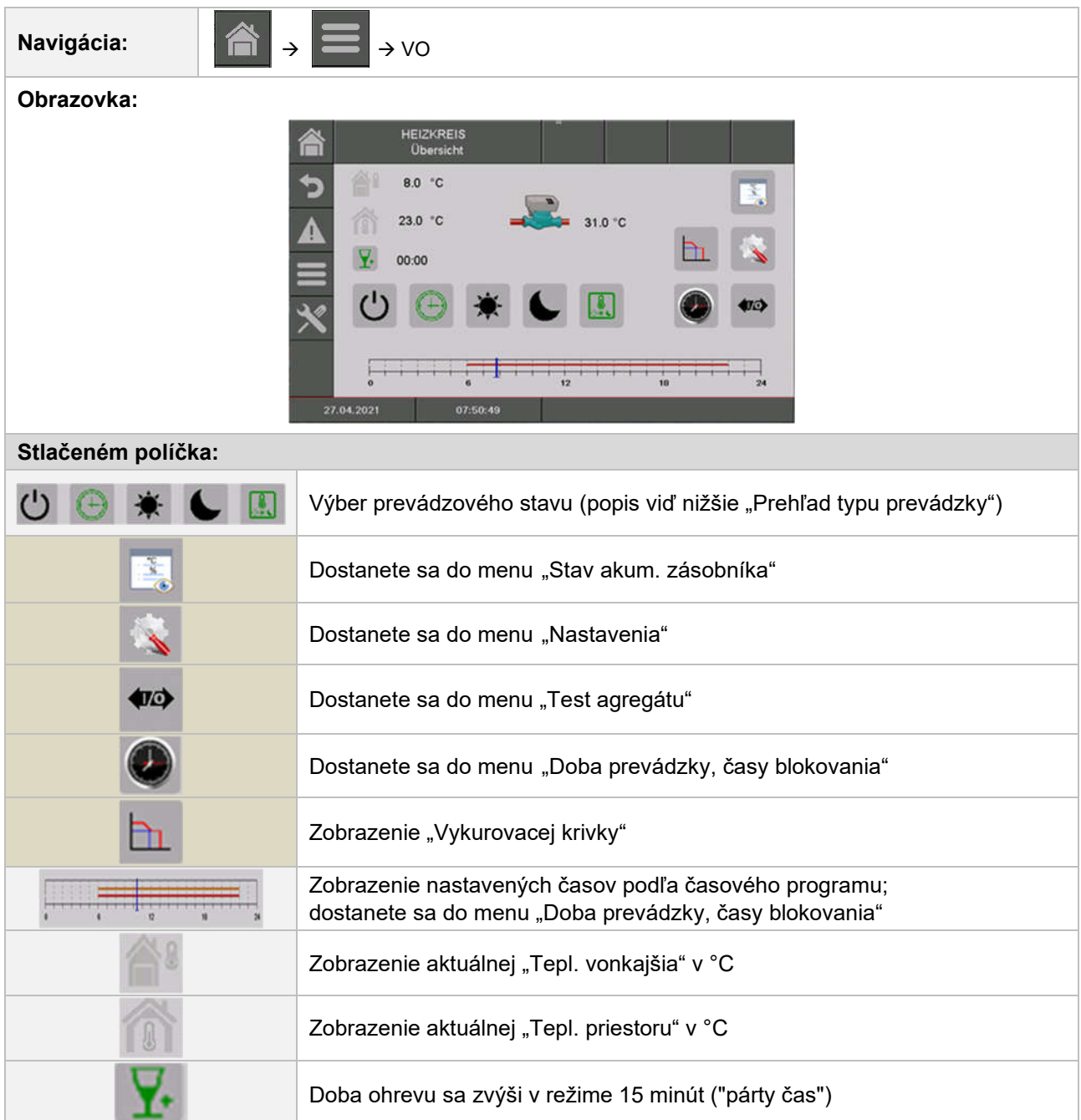

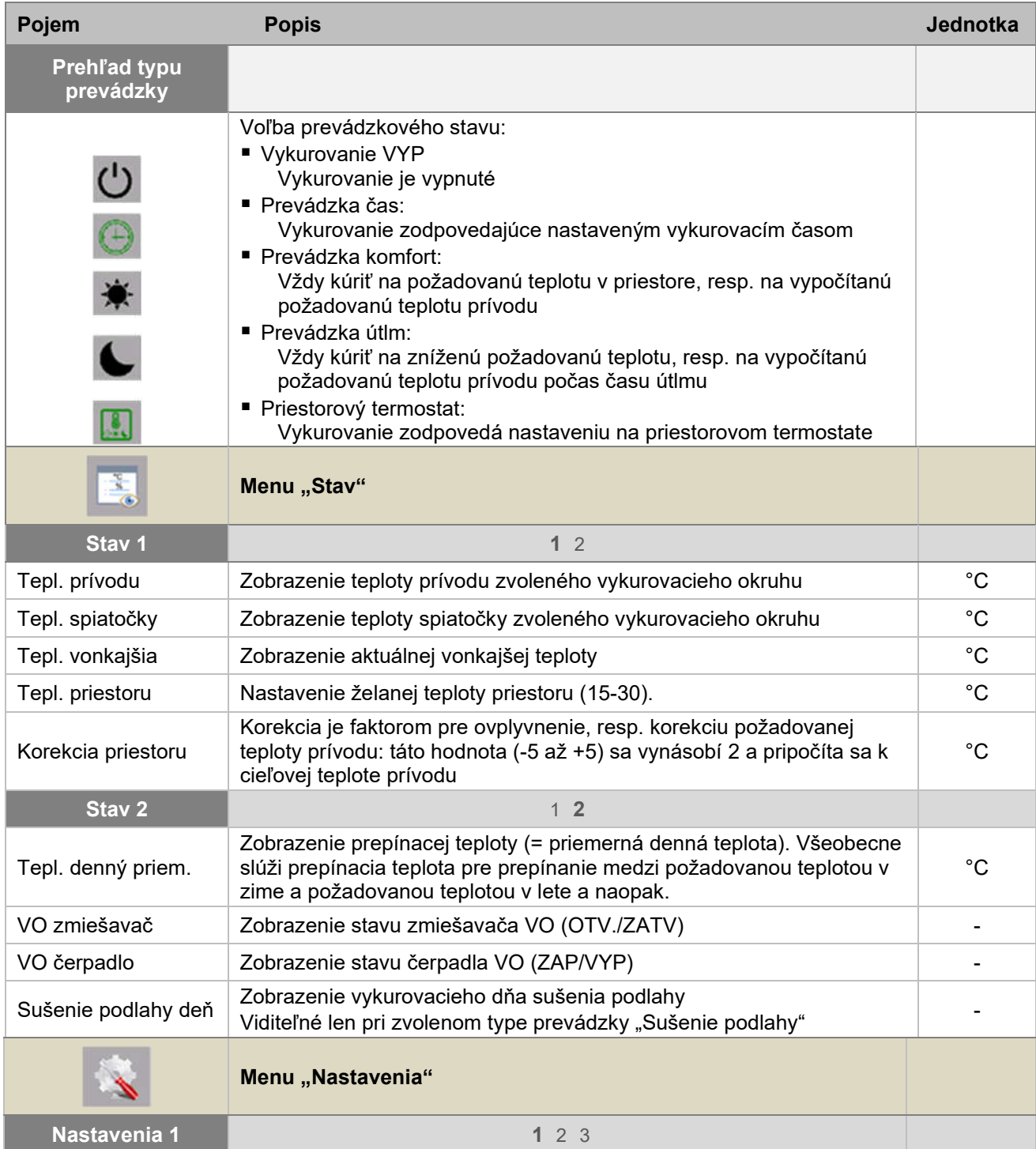

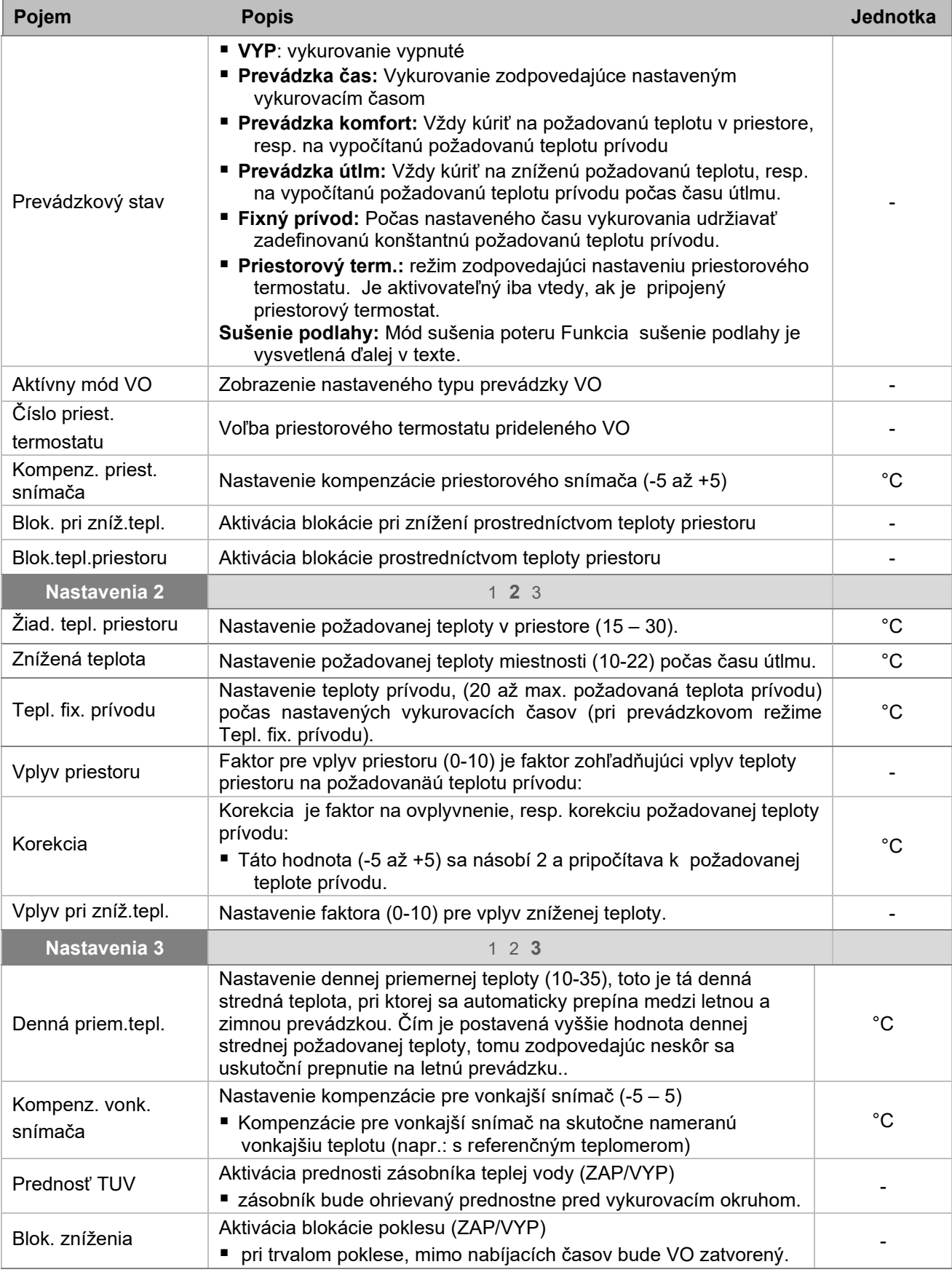

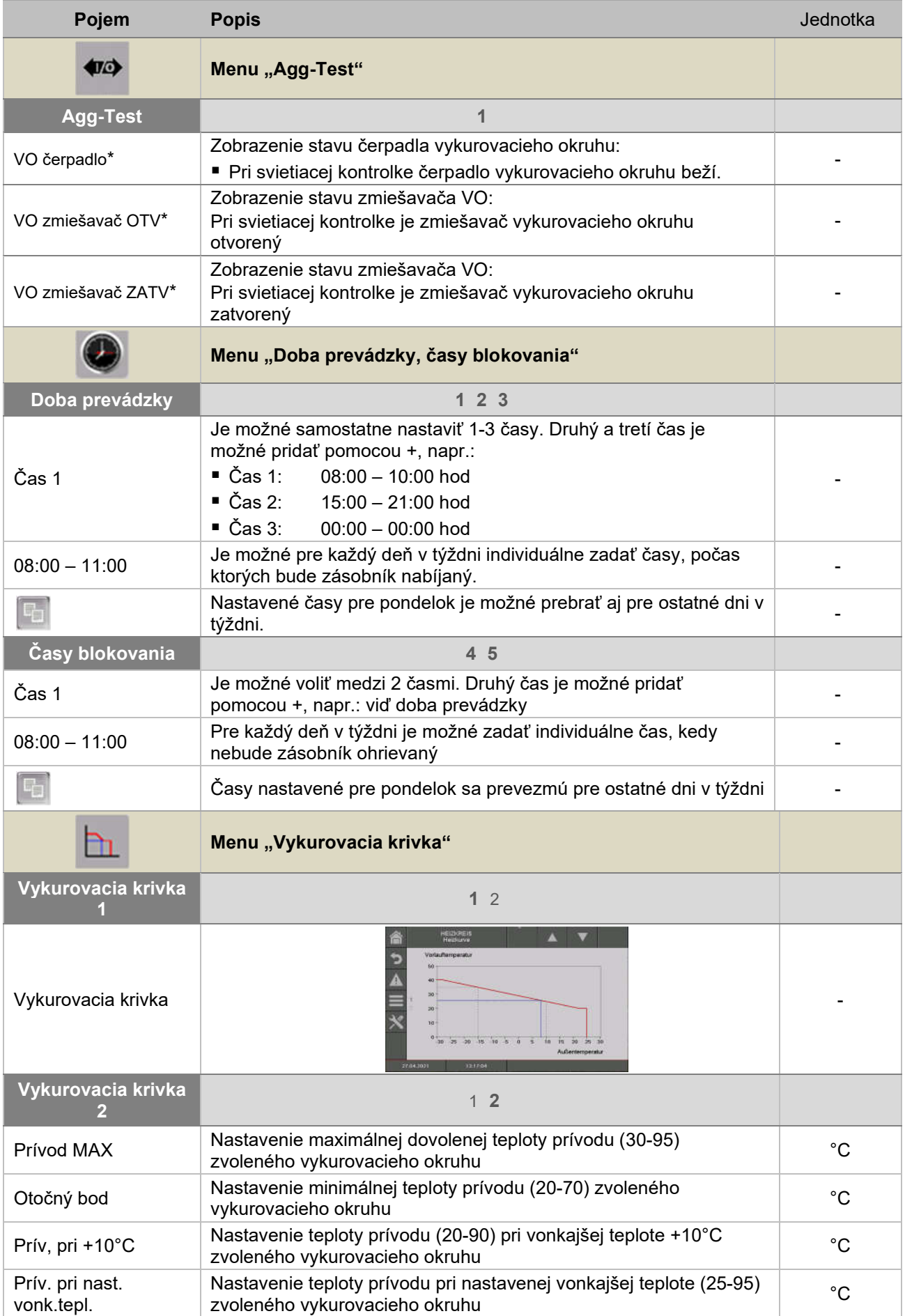

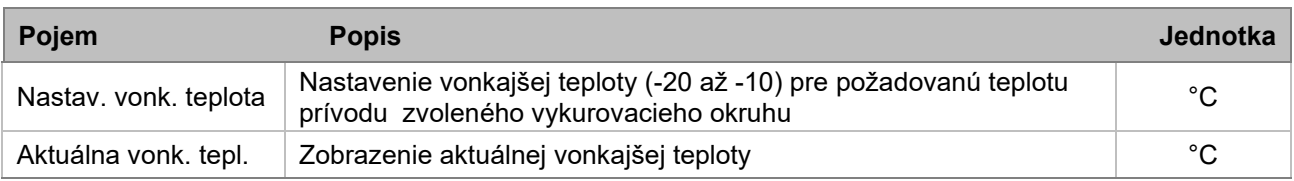

#### Druh prevádzky "Sušenie podlahy"

Po zvolení prevádzky "Sušenie podlahy" bude hneď naštartovaná požadovaná teplota prívodu zobrazená v obr.9.1. Ak je želaná nižšia požadovaná teplota prívodu, je možné túto pomocou parametra "Prívod MAX" nastaviť. Ak bude sušenie prerušené nejakou chybou (výpadok prúdul, etc.), program automaticky ( po odstránení chyby) pokračuje v sušení tak, ako je uvedené v

Tab.9.1. Je možné zvoliť pokračovanie v ľubovoľný deň pomocou parametra "Sušenie podlahy deň". Po ukončení sušenia sa prepne do "Doba prevádzky". Pre každý deň je možné nastaviť požadovanú teplotu (ukončenie programu s požadovanou teplotou =  $0^{\circ}$ C).

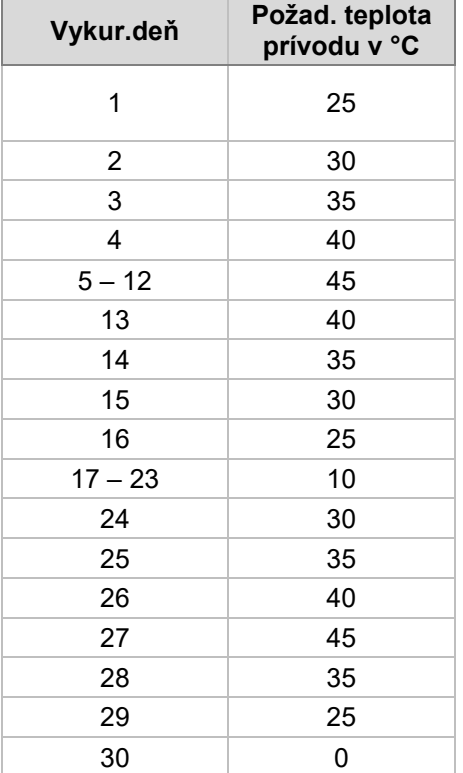

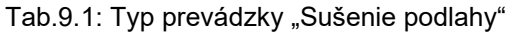

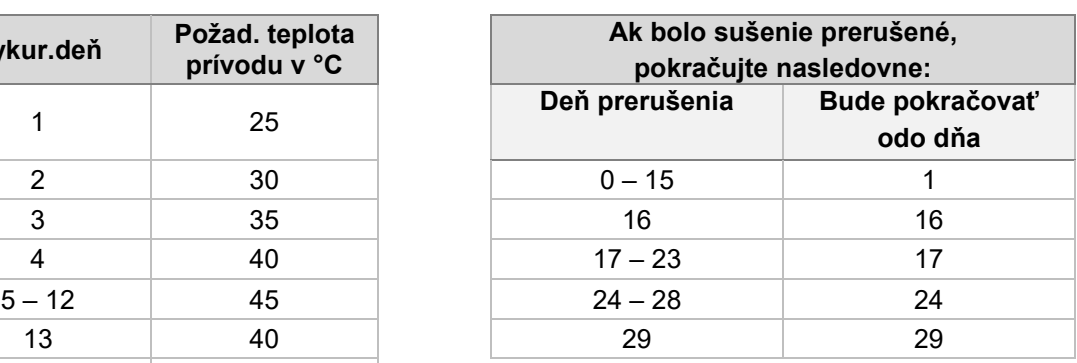

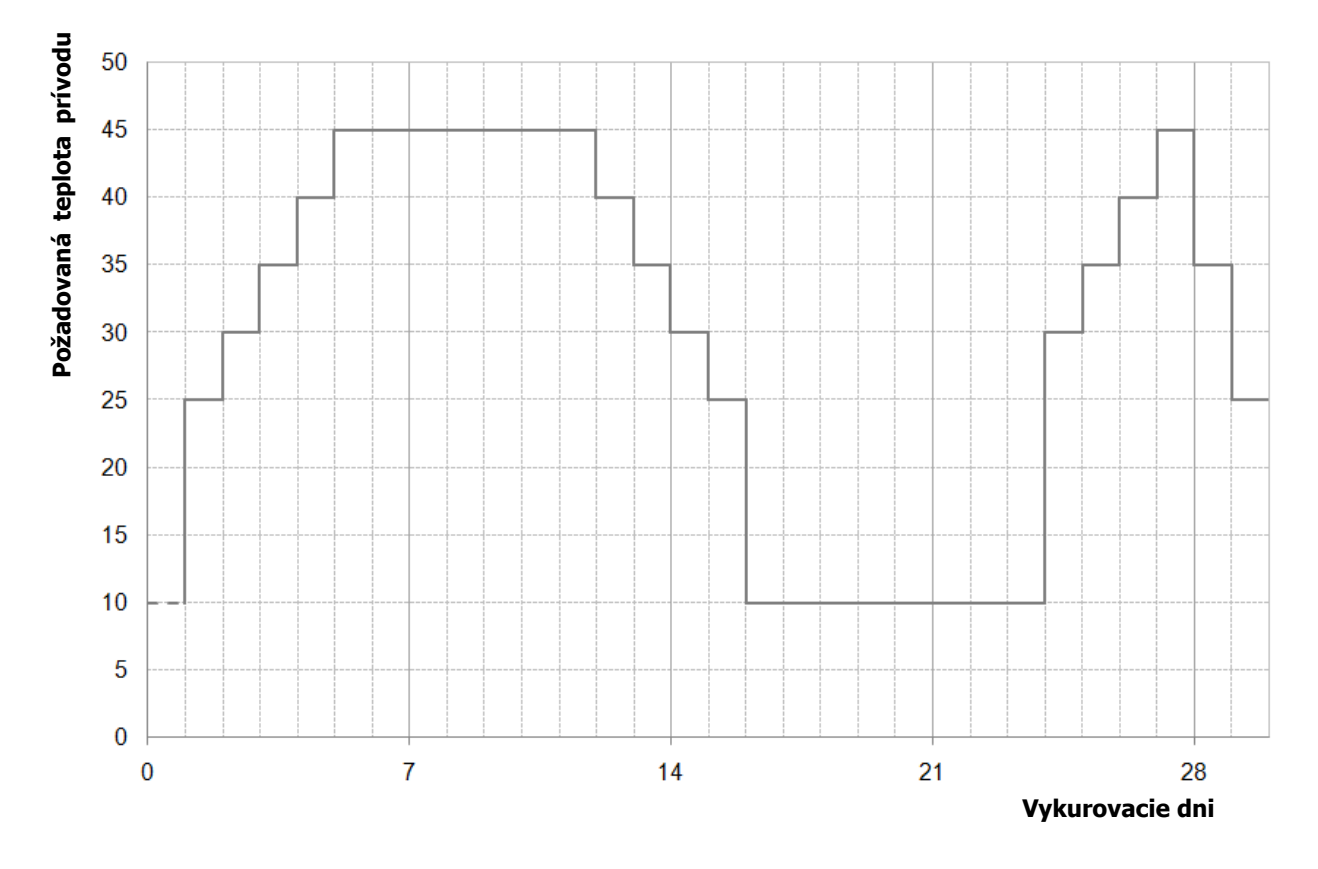

Obr. 9.2: Požadovaná teplota prívodu v závislosti od dňa vykurovania pri prevádzke "Sušenie podlahy "

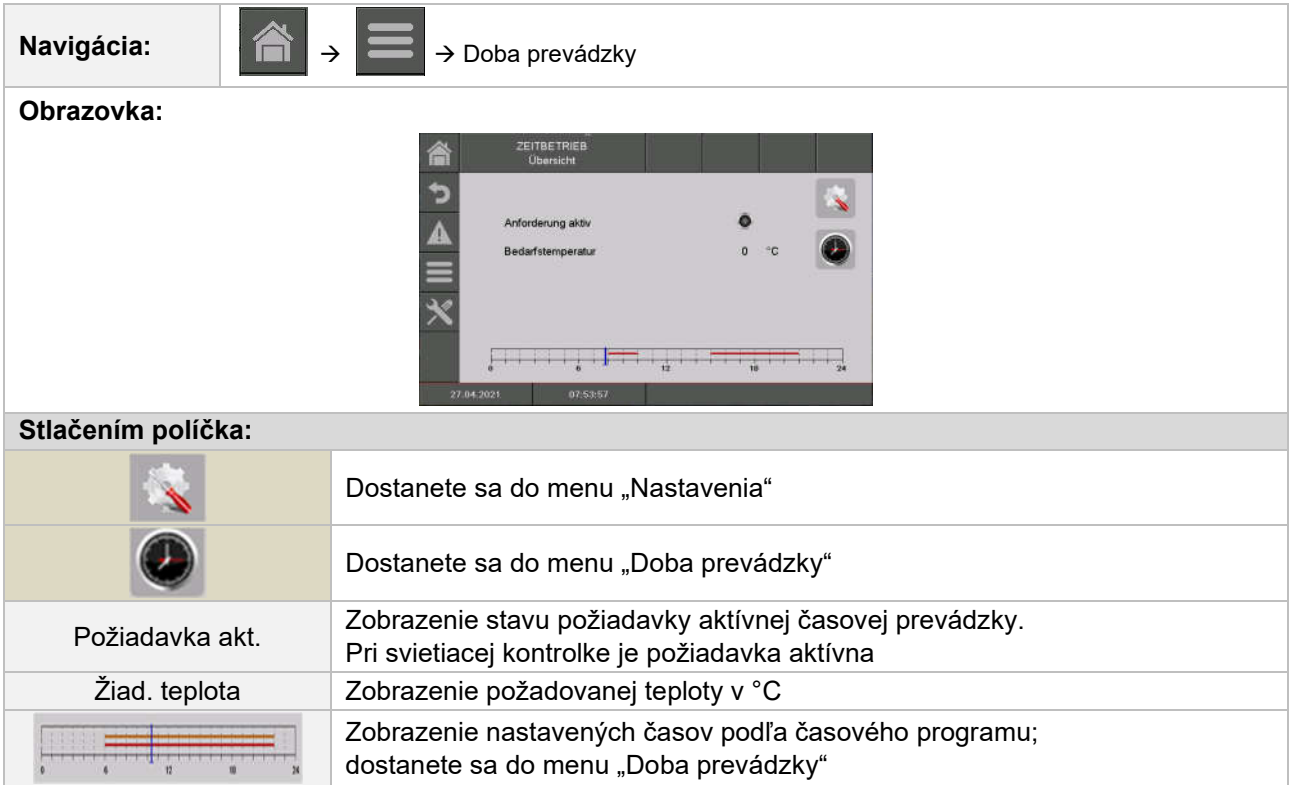

# 9.12.5 Doba prevádzky

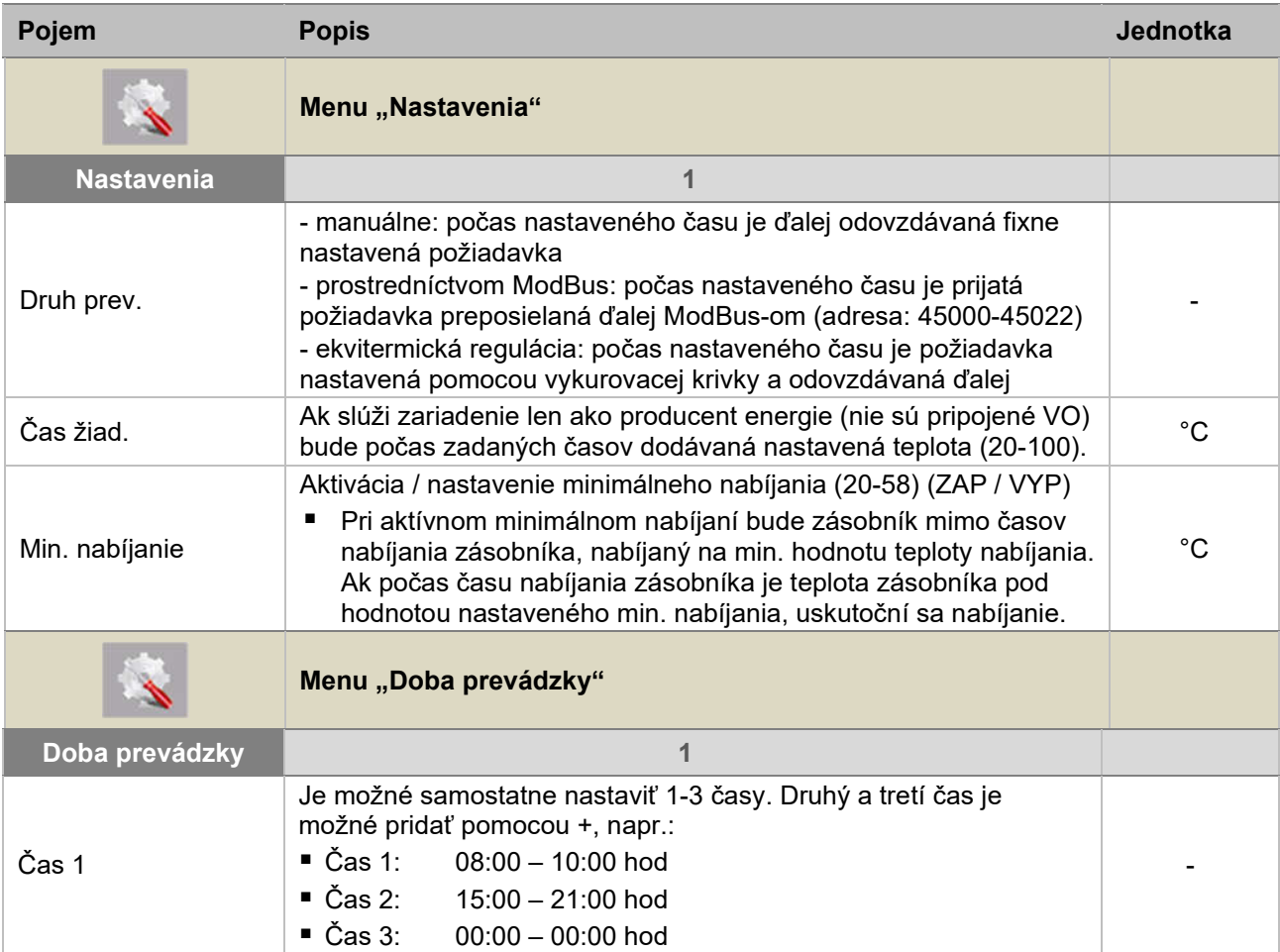

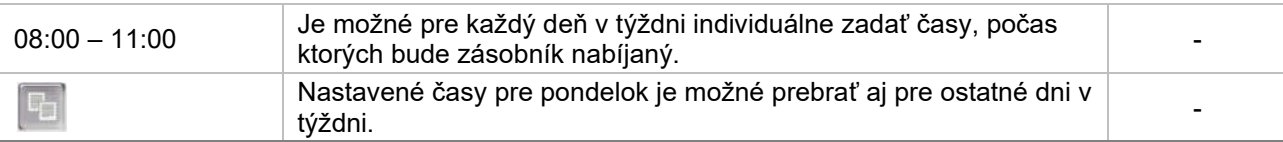

#### 9.12.6 Solár

POZNÁMKA: Pri solárnom module existuje 5 resp. 6 (iba pri externom solárnom module) programov, ktoré môže nastaviť servisný technik. Rozdiel medzi jednotlivými programami spočíva len v zapojení a počte zásobníkov (napr.: zásobník TUV, akumulačný zásobník). Hydraulické schémy rozličných programov sú vyobrazené v prílohe 15.2.Chyba! Nenašiel sa žiaden zdroj odkazov.

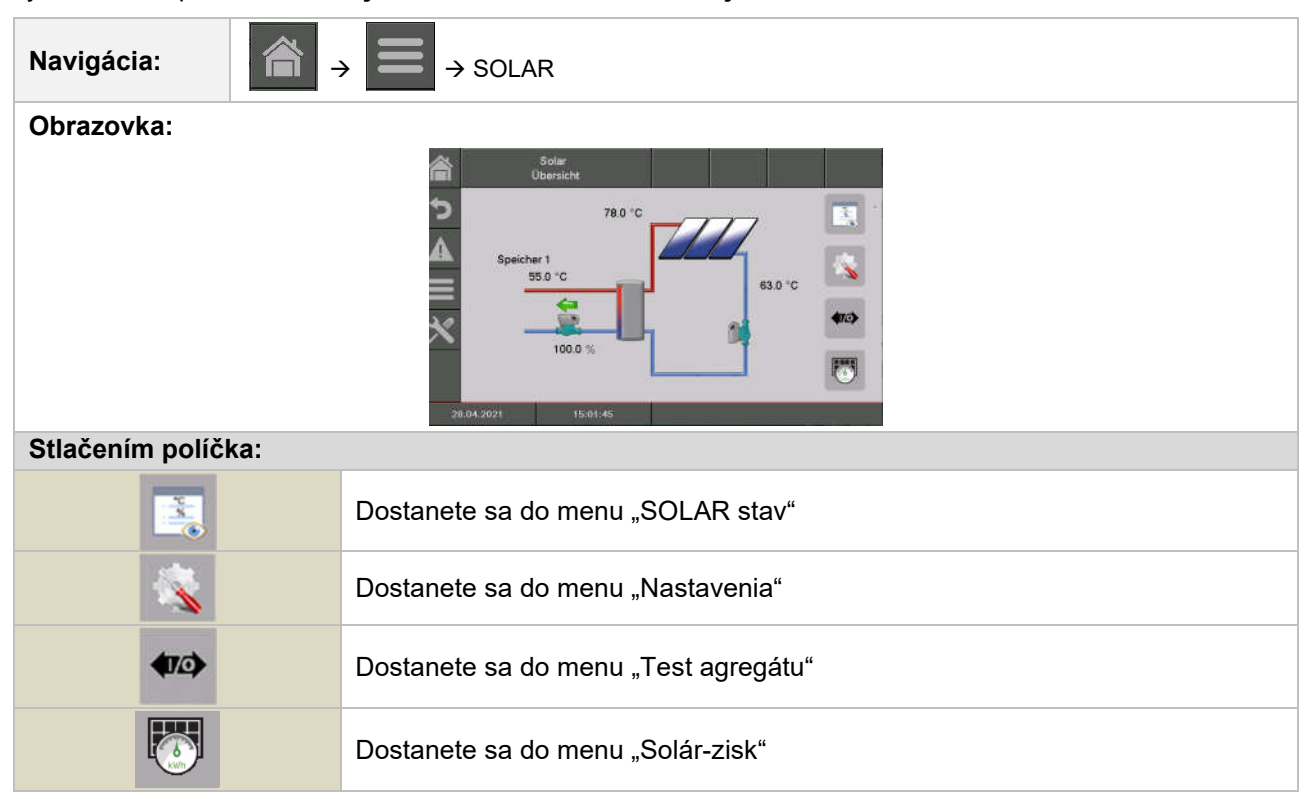

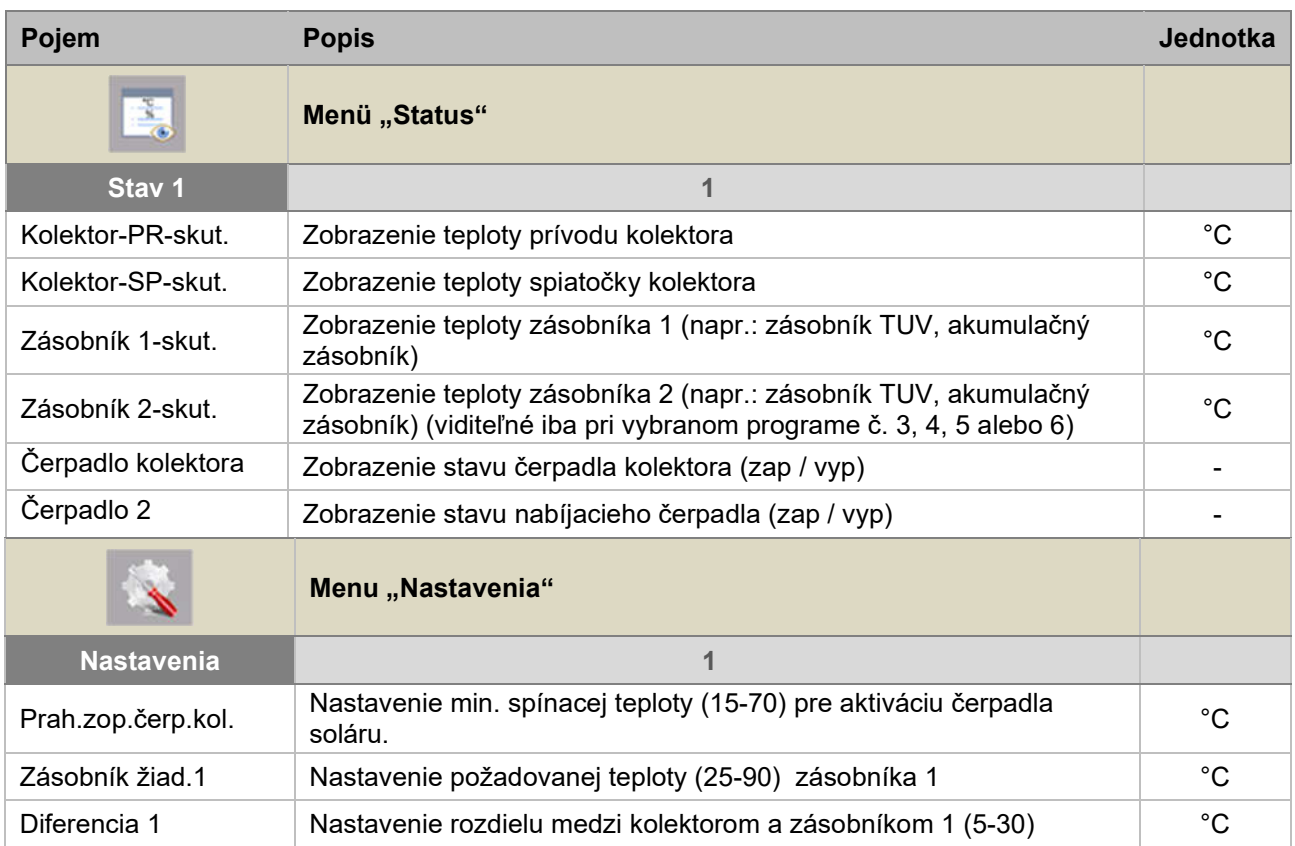

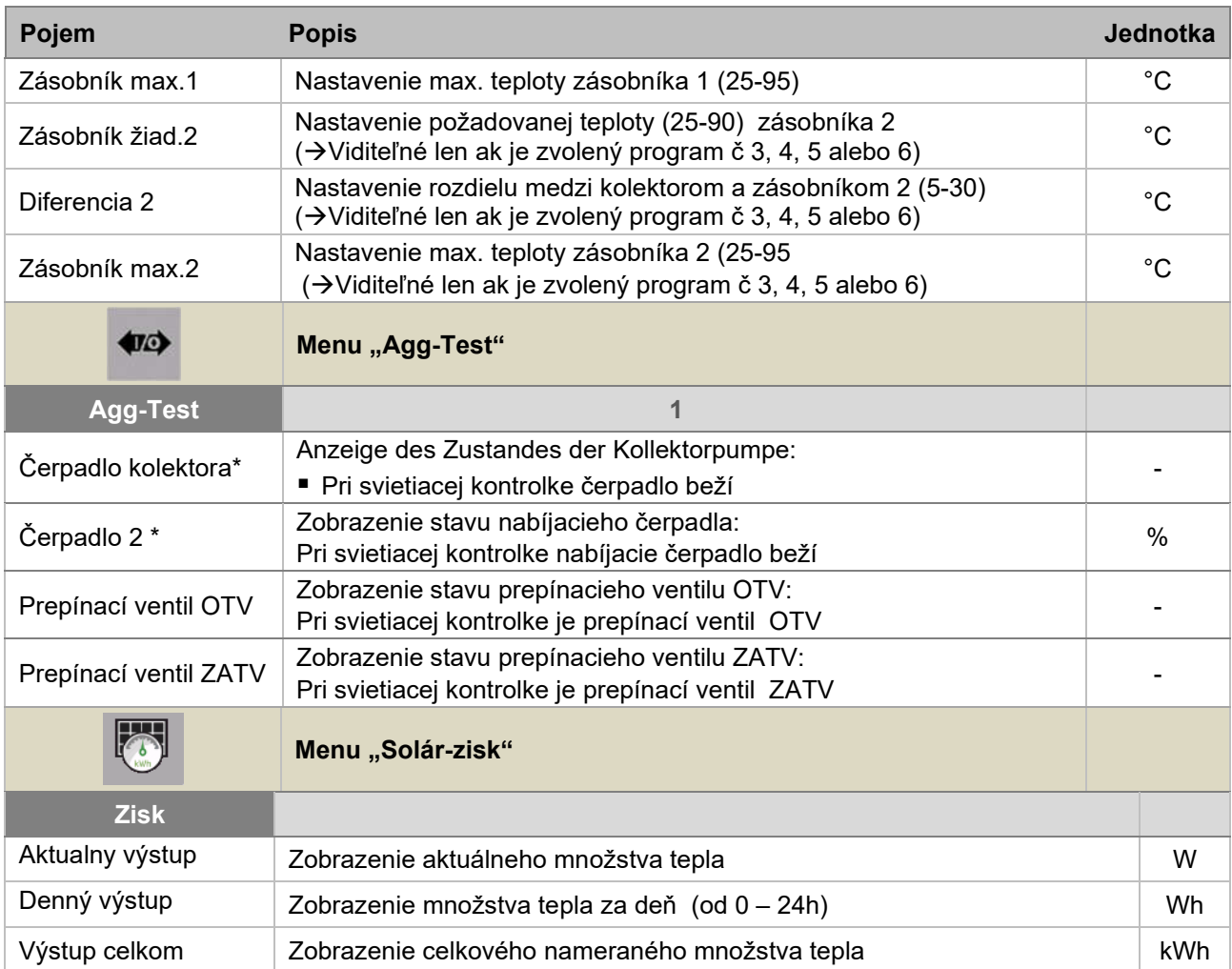

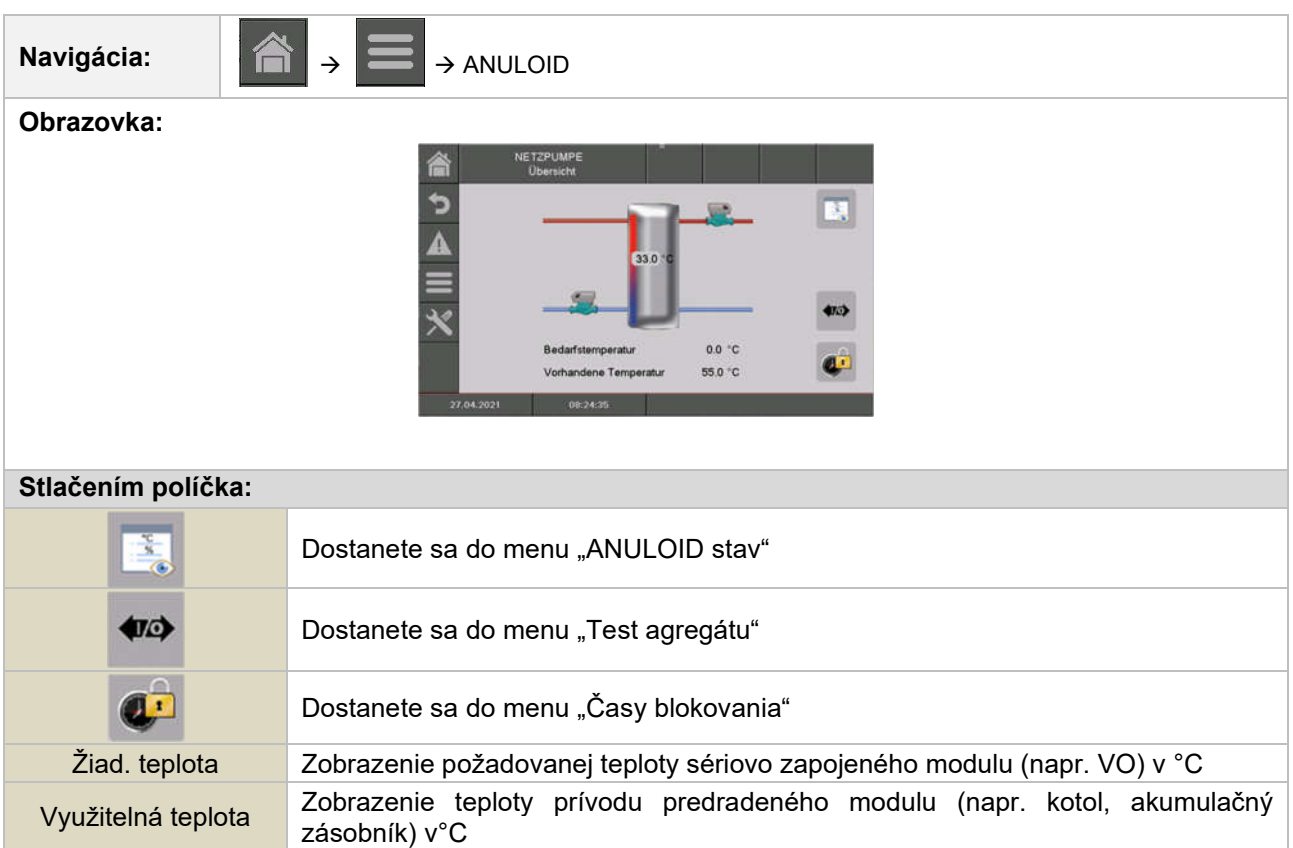

#### 9.12.7 Anuloid

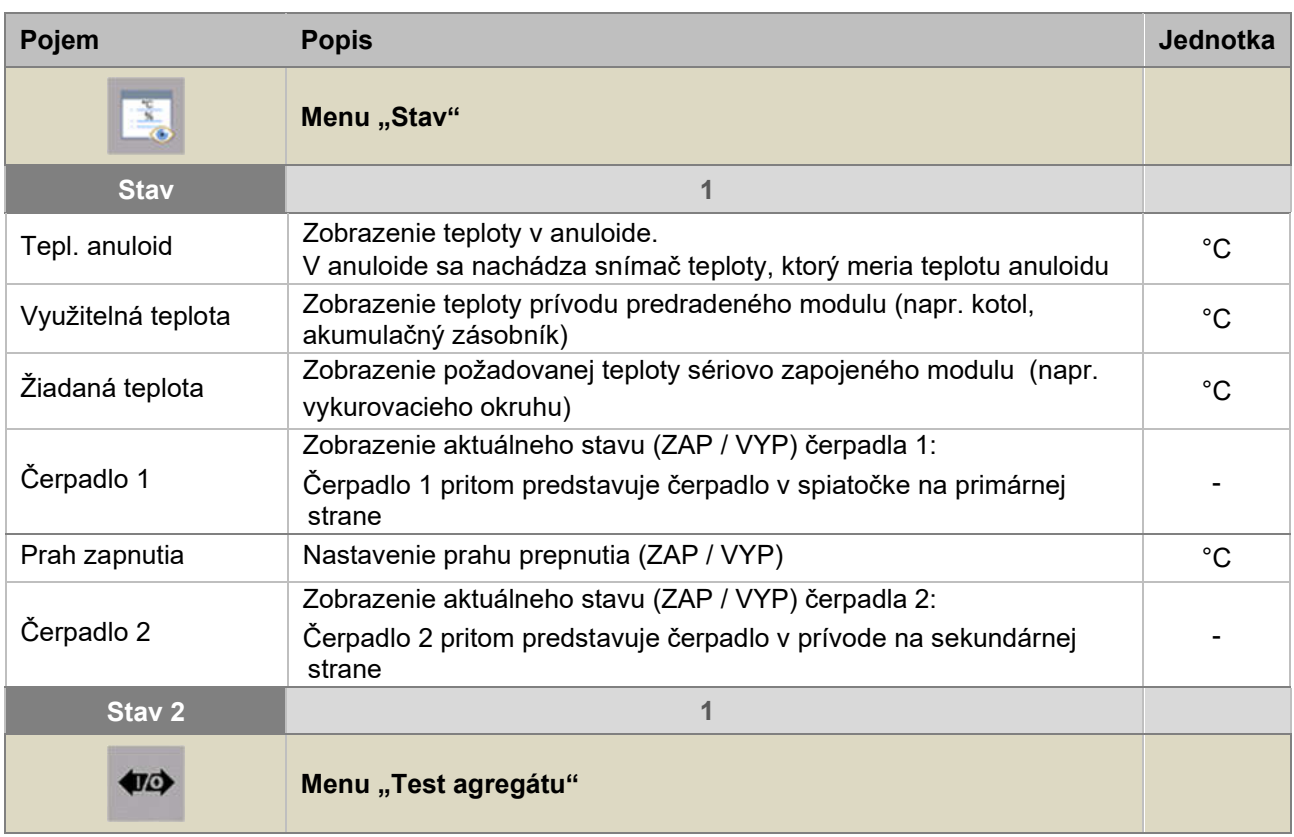

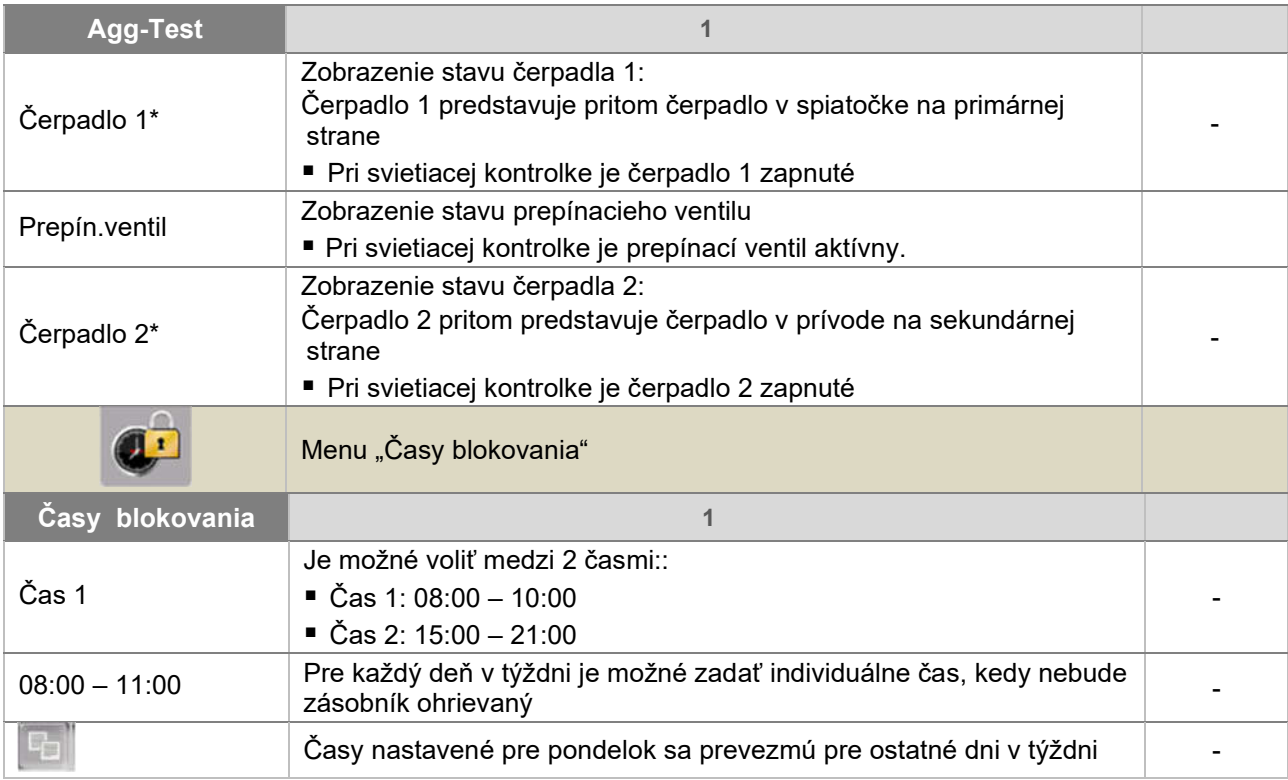

# 9.12.8 Sieťové čerpadlo

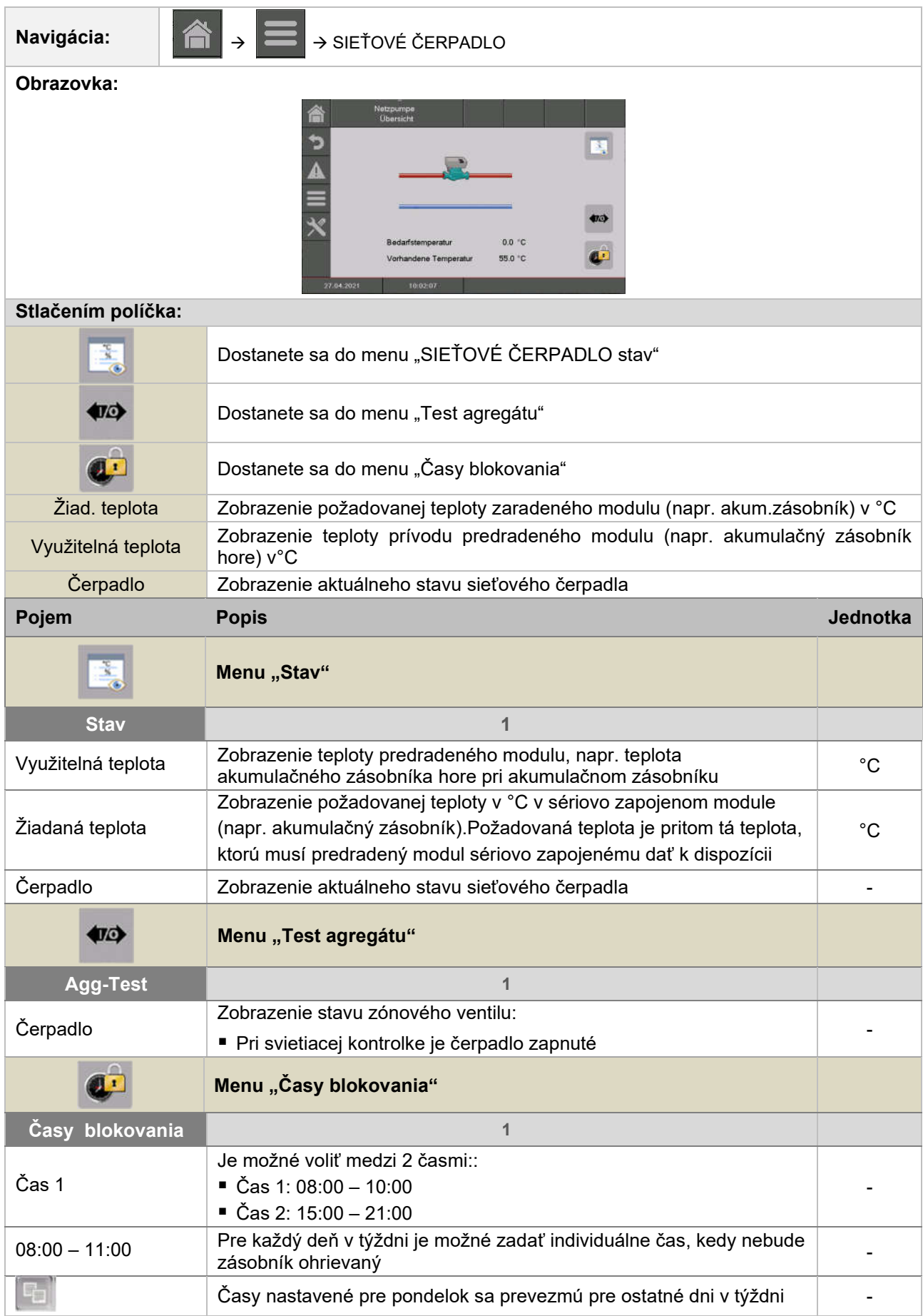

### 9.12.9 Zónovy ventil

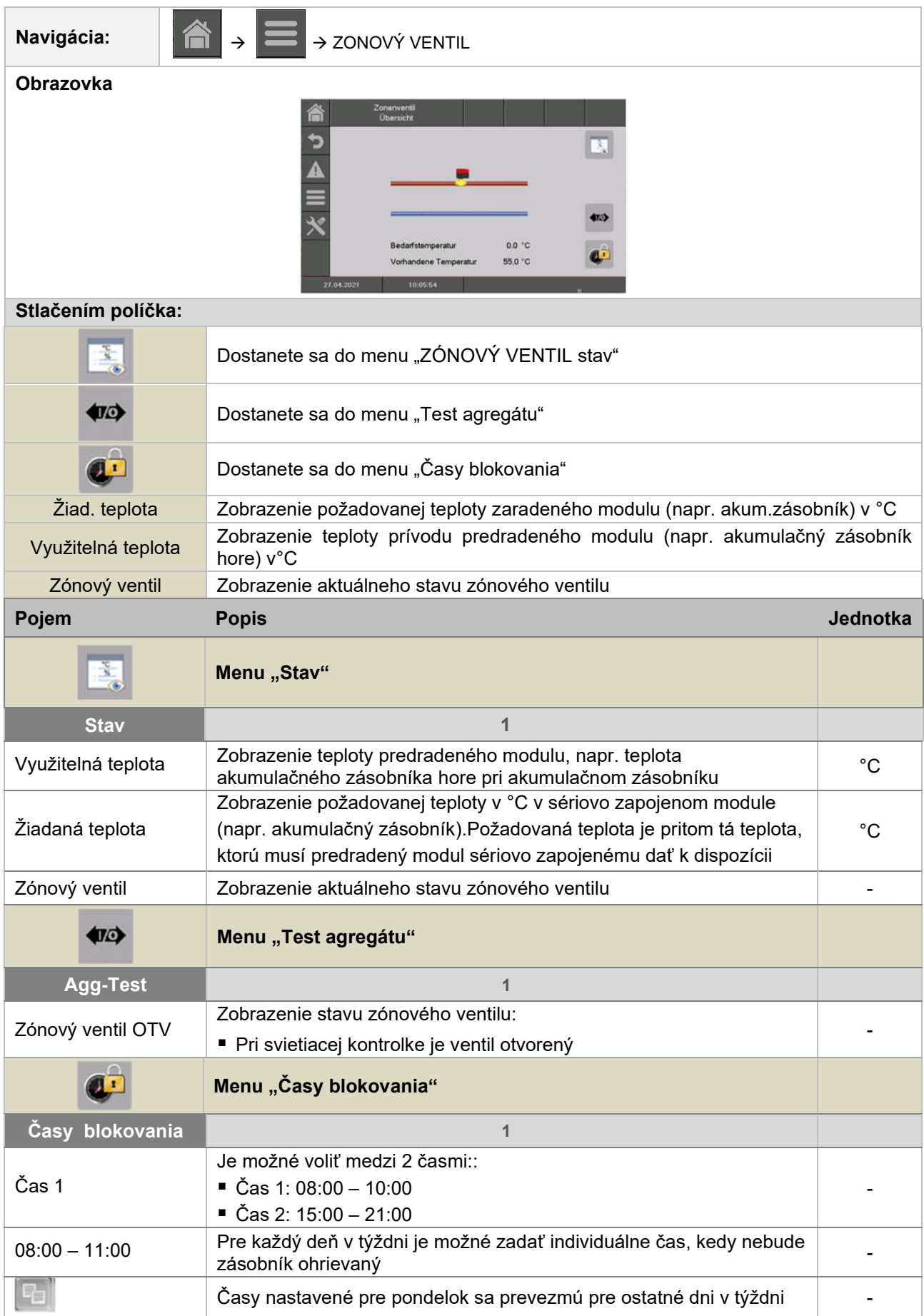

#### 9.12.10 Externá požiadavka

Externá požiadavka predstavuje rozhranie k externému cudziemu regulačnému okruhu (napr. riadiaca technika budovy). Požiadavka, ktorá môže byť digitálna alebo analógová, je pritom vedená ako požadovaná teplota dodávateľa (kotla, resp. akumulačného zásobníka), napr. požadovaná teplota kotla pri kotli, resp. požadovaná teplota akumulačného zásobníka hore pri akumulačnom zásobníku.

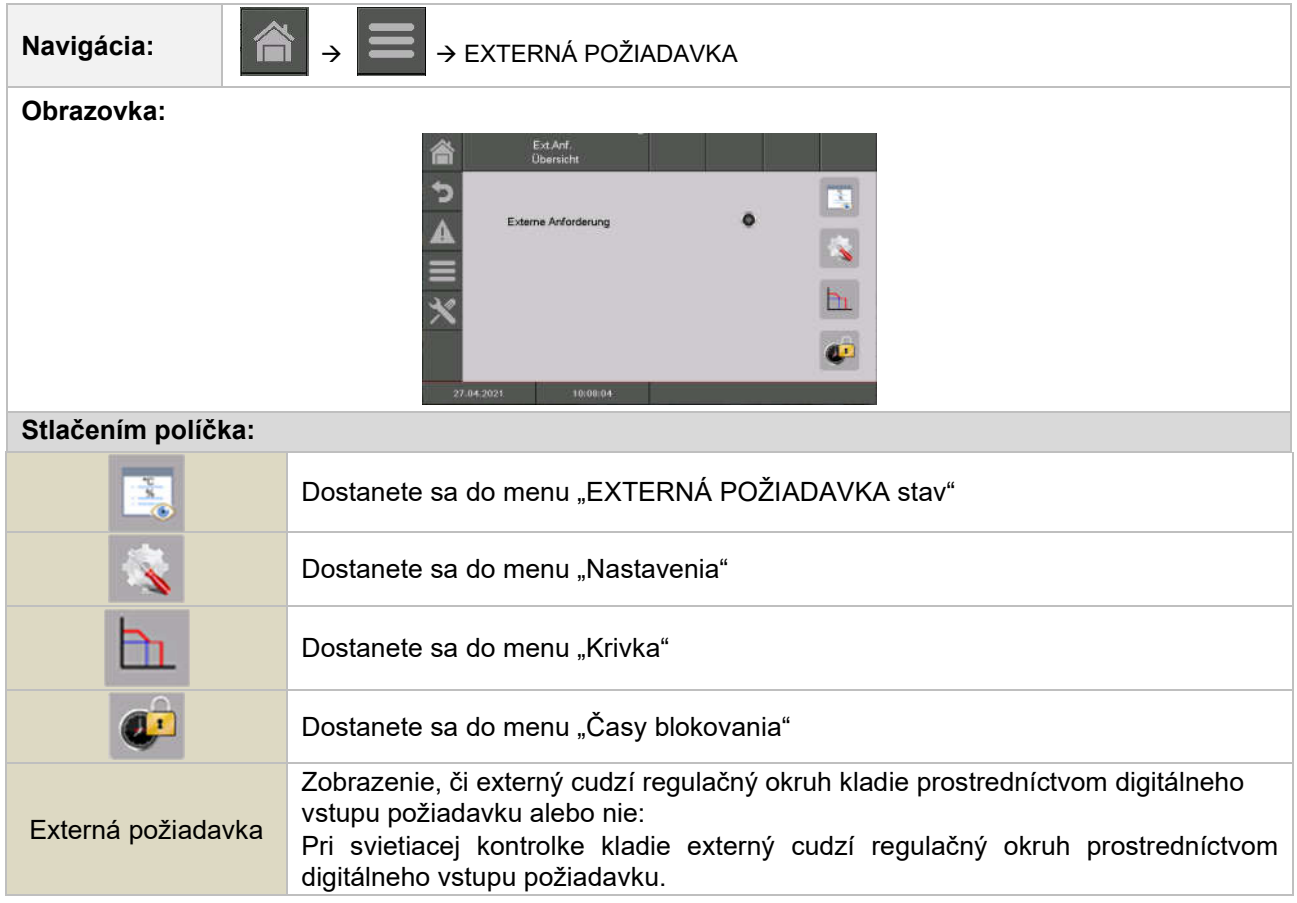

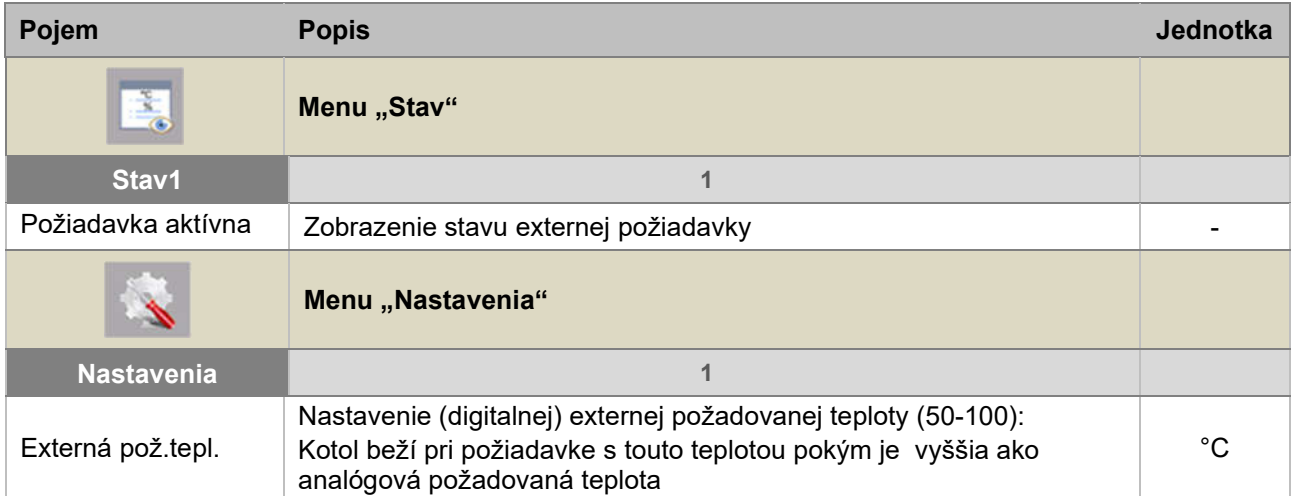

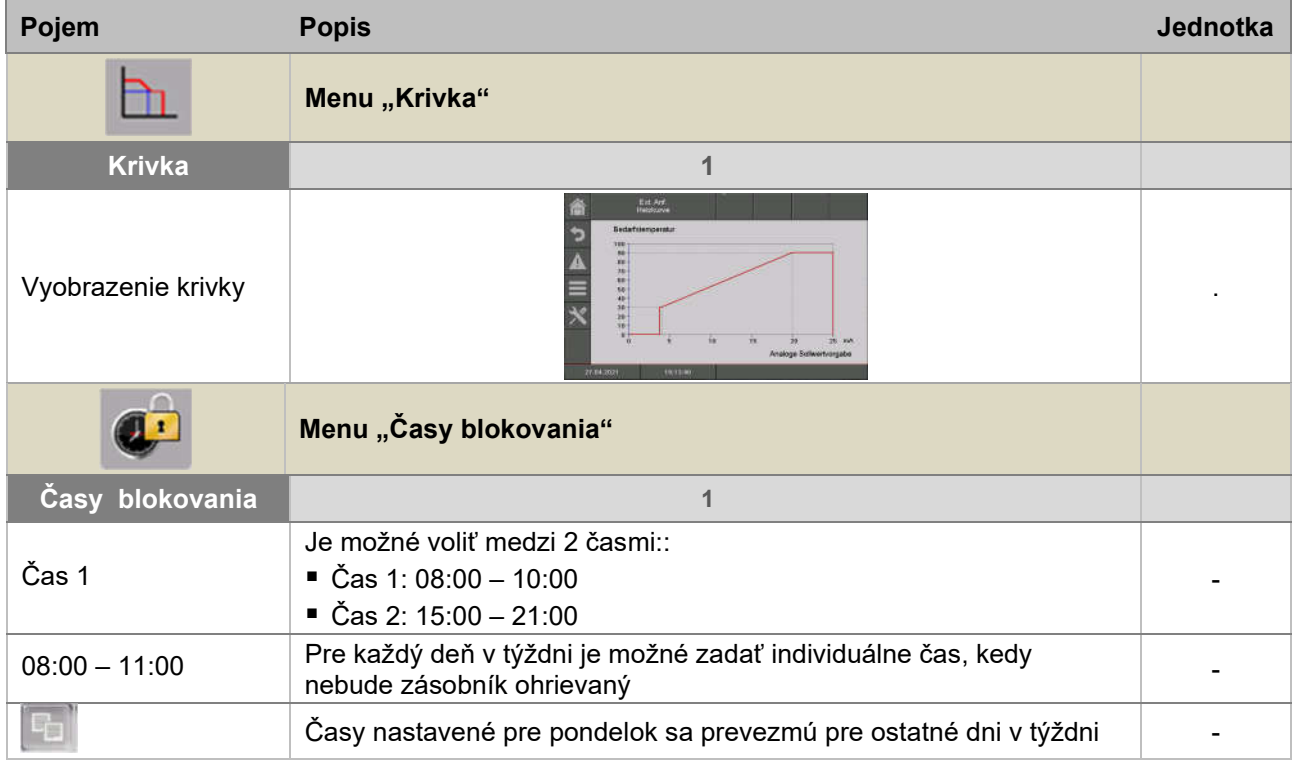

#### Externá požiadavka cez digitálny vstup:

Pri digitálnej požiadavke bude ako hodnota prevzatá externá požadovaná teplota, ktorú je možné nastaviť v Nastaveniach.

#### Externá požiadavka cez analógový vstup

Pri analógovej požiadavke bude vnesená prepočítaná teplota (= lineárnou interpoláciou), ktorá sa kalkuluje na základe nastaviteľných parametrov. Pre lepšie pochopenie môže pritom poslúžiť Obr. 9.2. Čiara v diagrame vychádza na základe nastaviteľného parametra analógová požadovaná teplota 4mA a analógová požadovaná teplota 20mA.

Ak je napr. analógová požiadavka s prúdovým signálom 12 mA, tak bude dodávateľom tepla dodávaná teplota 60°, pokiaľ digitálna požiadavka nebude vyššia (= externá požadovaná teplota)

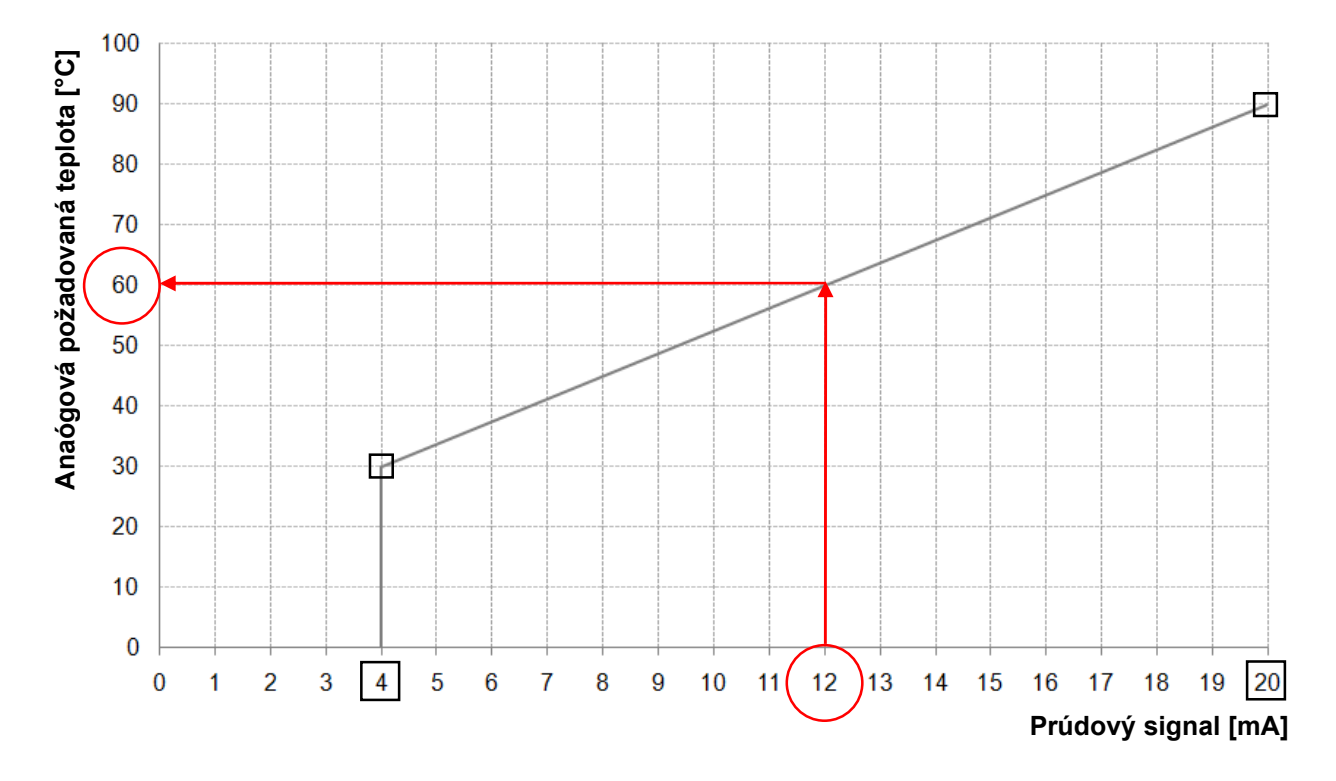

Obr. 9.2: Anaógová požadovaná teplota v závislosti od prúdového signálu externej požiadavky

Na vstupe modulu externej požiadavky musí byť prúdový signál v rozpätí medzi 4 - 20 mA , keďže takto je napäťový signál necitlivý voči elektromagnetickým rušeniam a úbytku napätia vo vedeniach. Prostredníctvom interného odporu (500 Ohm) bude prúdový signál premenený na napäťový signál.

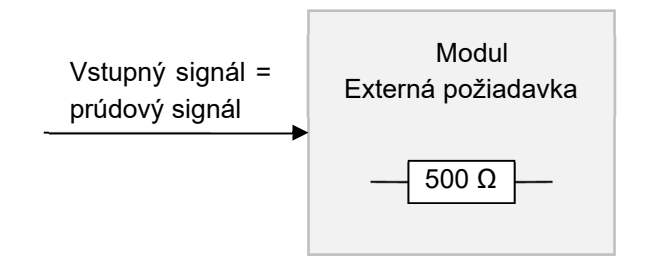

Vstupný signál pri module externá požiadavka

## 9.12.11 Prídavný kotol

Odporúčania pre hydraulické zapojenie sú vyobrazené v prílohe 15.1.

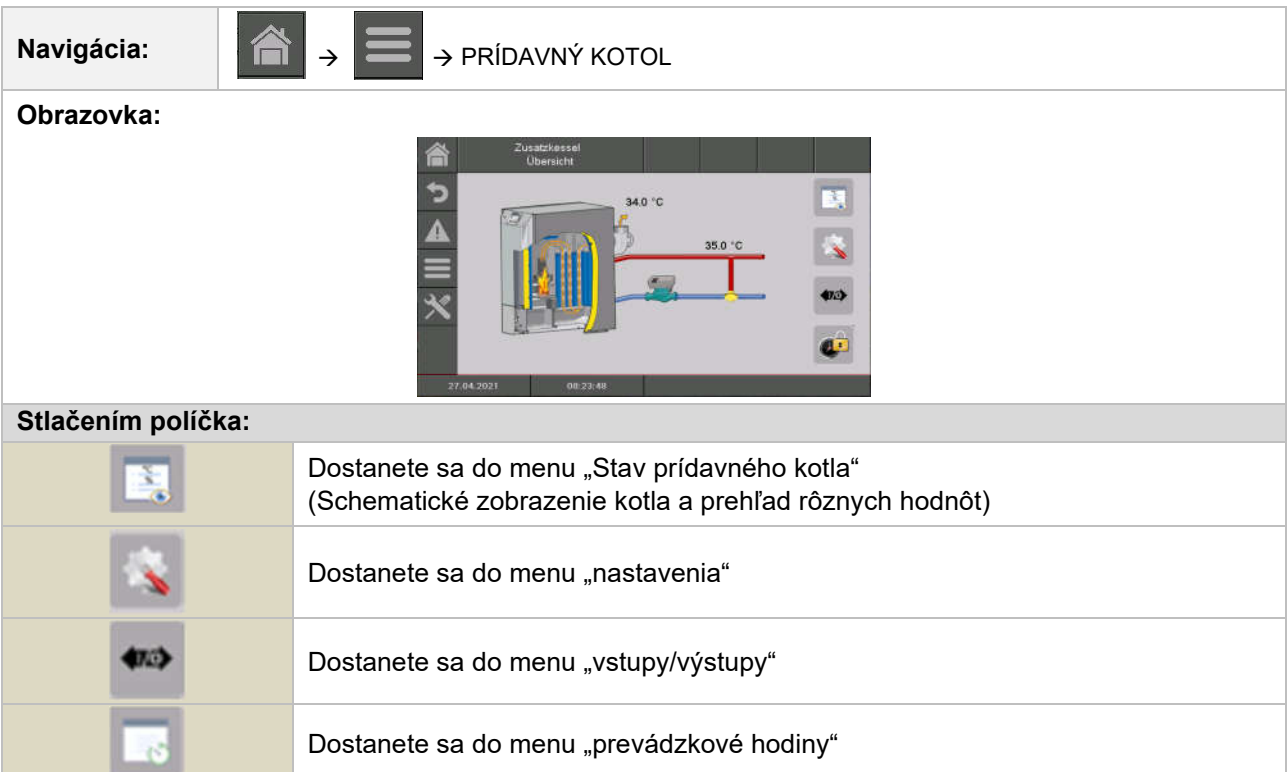

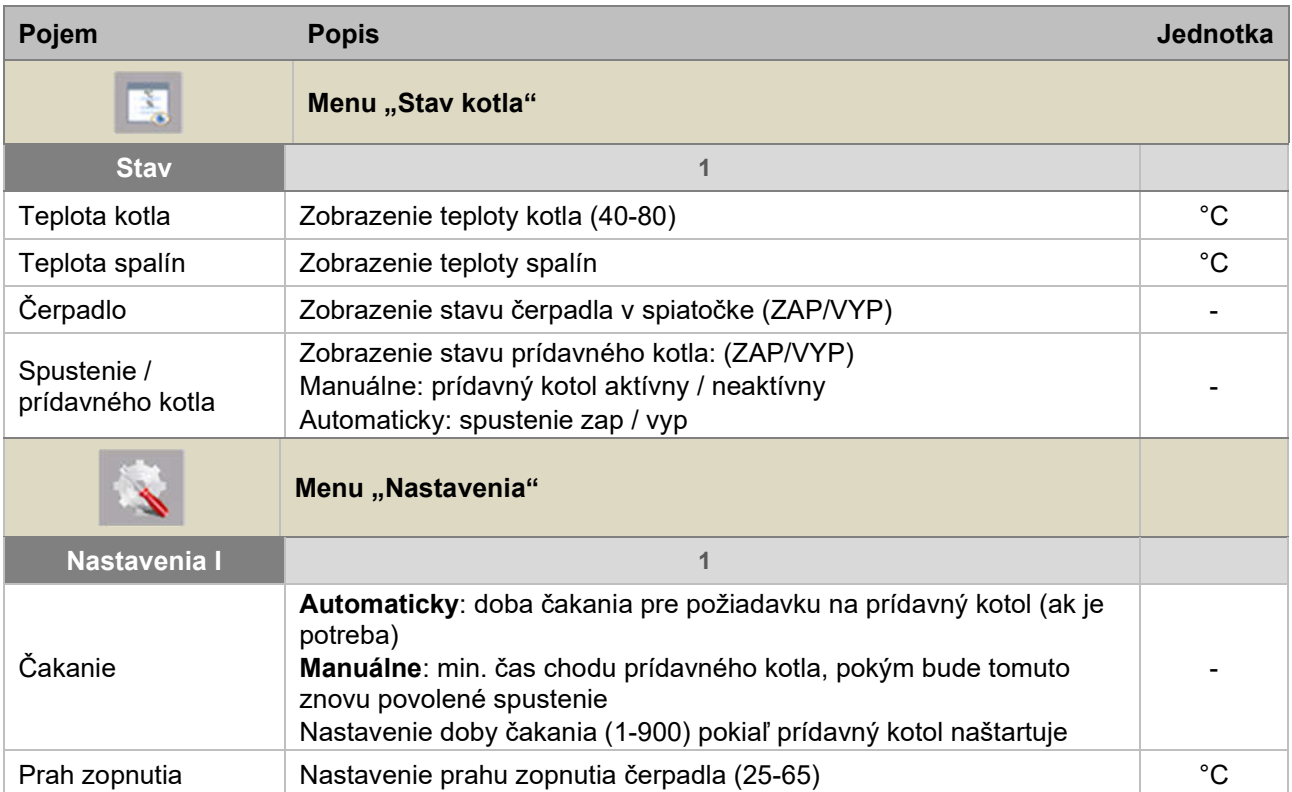

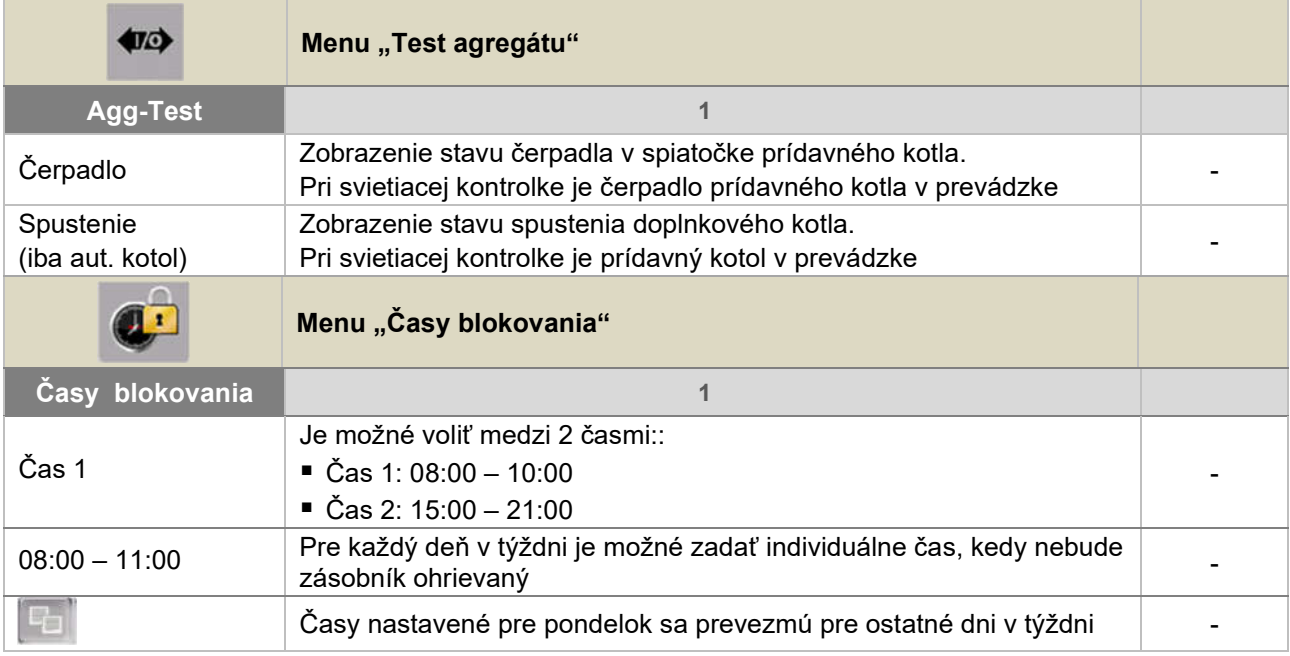

# 9.13 Nastavenia systému

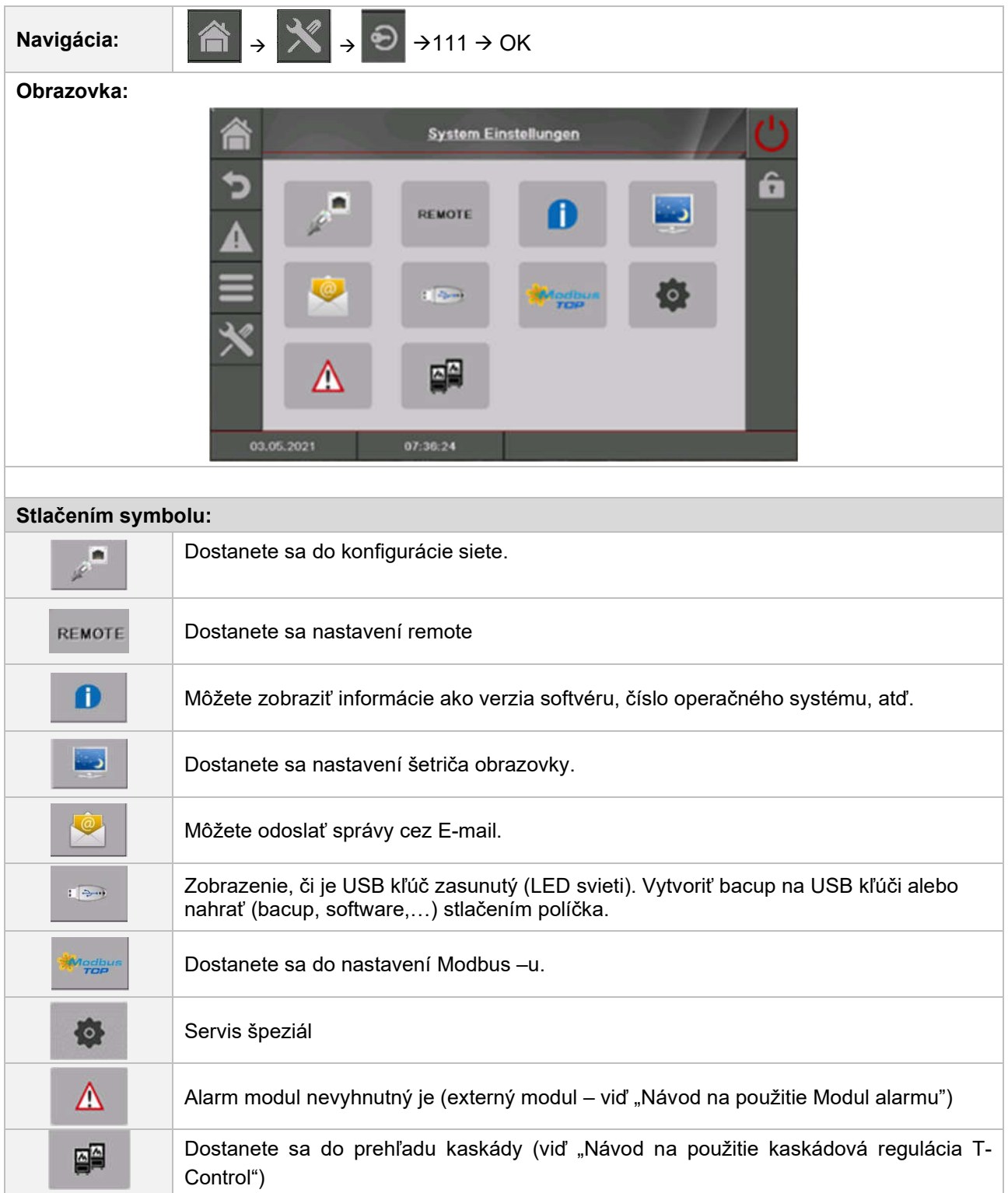

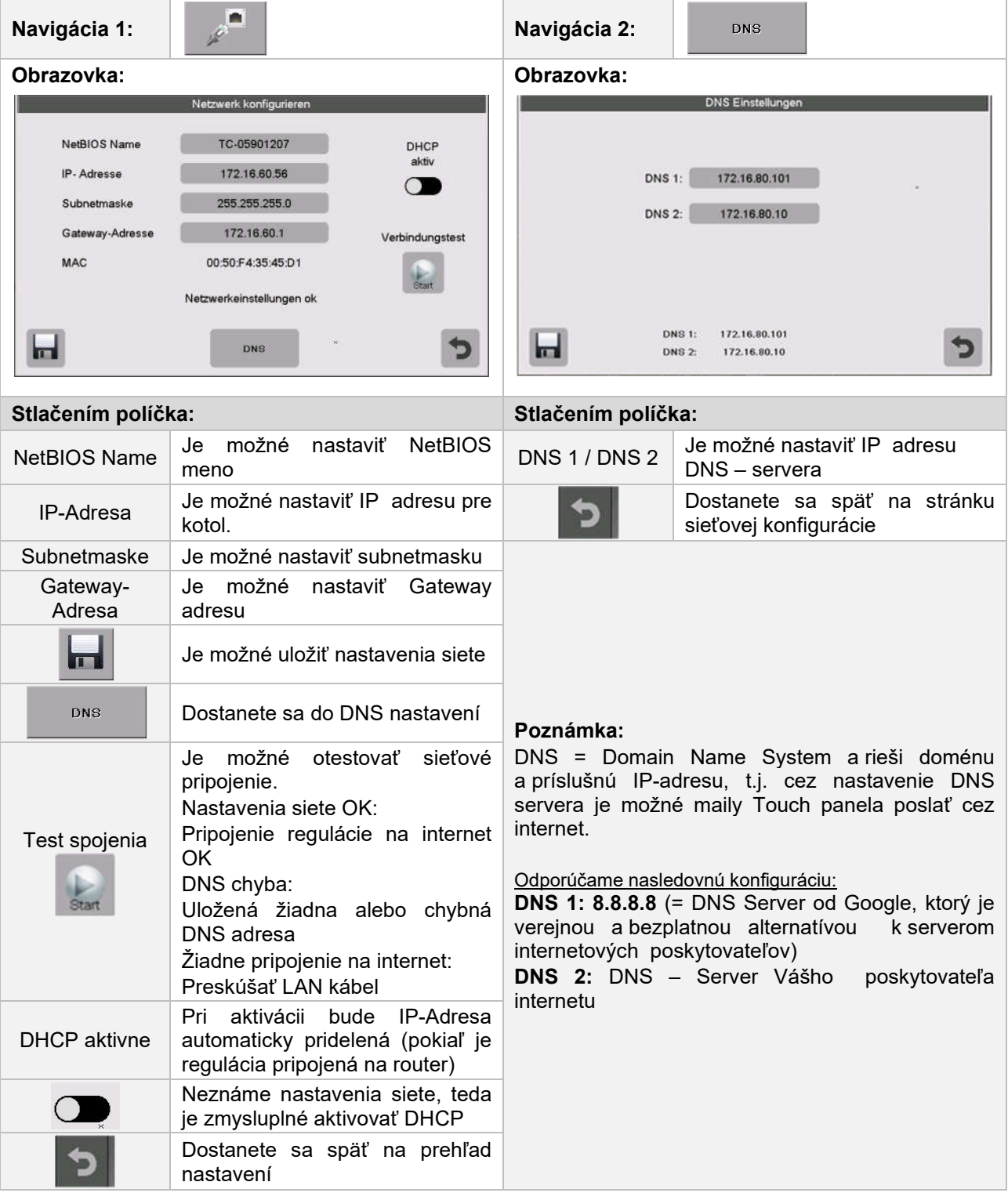

## 9.13.1 Konfigurácia siete

Na pripojenie T-Control k sieti cez WLAN je potrebný WLAN opakovač s LAN portom. Je tiež možné použiť smerovač s režimom opakovača.

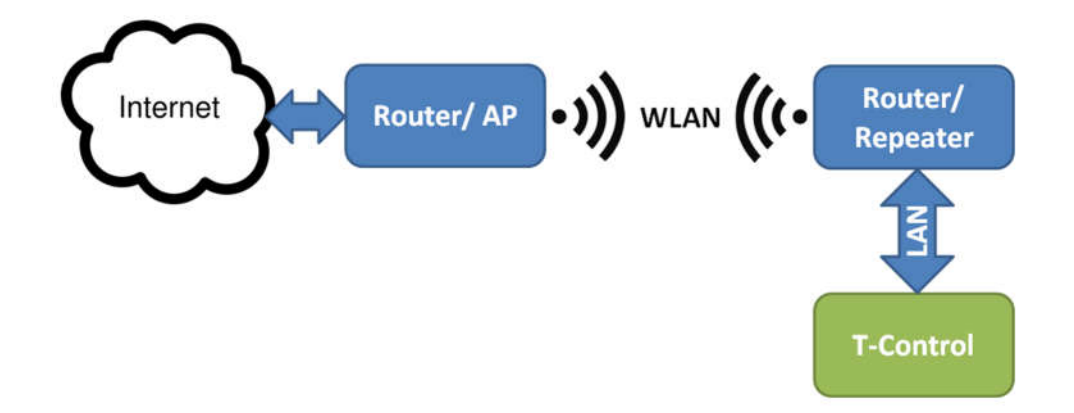

T-Control je pripojený k zosilňovaču alebo routeru cez Ethernet (LAN). Opakovač alebo router musí byť nakonfigurovaný tak, aby komunikoval s internetovým routerom cez WLAN.

Po nastavení opakovača alebo smerovača je potrebné vykonať nastavenia siete v T-Control.

#### Navigácia: Modby: Obrazovka: Modbus TCP Einstellungen  $\blacksquare$ Aktiv 502 Port  $\begin{array}{|c|c|c|}\n\hline\n0 & ms\n\end{array}$ Timeout 4096 Byte RX / TX Buffer max. Werte 1645 Status  $\overline{O}$ Value n Letzte empfangene Adresse  $\overline{a}$  $\mathbb{R}^1$  $R\times$   $\frac{1}{\Box}$ Stlačením políčka: Aktiv Modbus TCP je aktivovaný (zelené) alebo deaktivovaný (čierne). Port Je možné nastaviť TCP-Port. 502 je rezervované pre Modbus-TCP. Čas uplynul Je možné zadať časové oneskorenie pre prenos dát. RX / TX Buffer Je možné zadať veľkosť pamäte v Bytoch. max. hodnoty Je možné nastaviť max. počet serverov. Zmeny prevziať Prevezmú sa zmeny. Dostanete sa späť na prehľad nastavení. Poznámka: Modbus je aplikačný protokol pre výmenu správ medzi inteligentnými Modbus zbernicami v riadiacej

### 9.13.2 Nastavenia Modbus-u

technike budovy. V HERZ regulácii je použitý Modbus protokol "TCP". Tento protokol prenáša kódované dáta cez pripojený LAN-kábel. Modbus slúži k tomu, že ostatné pripojené zbernice v riadení budovy preberajú od kotla doručené dáta a tieto môžu ďalej spracovávať.

# 9.13.3 Šetrič obrazovky

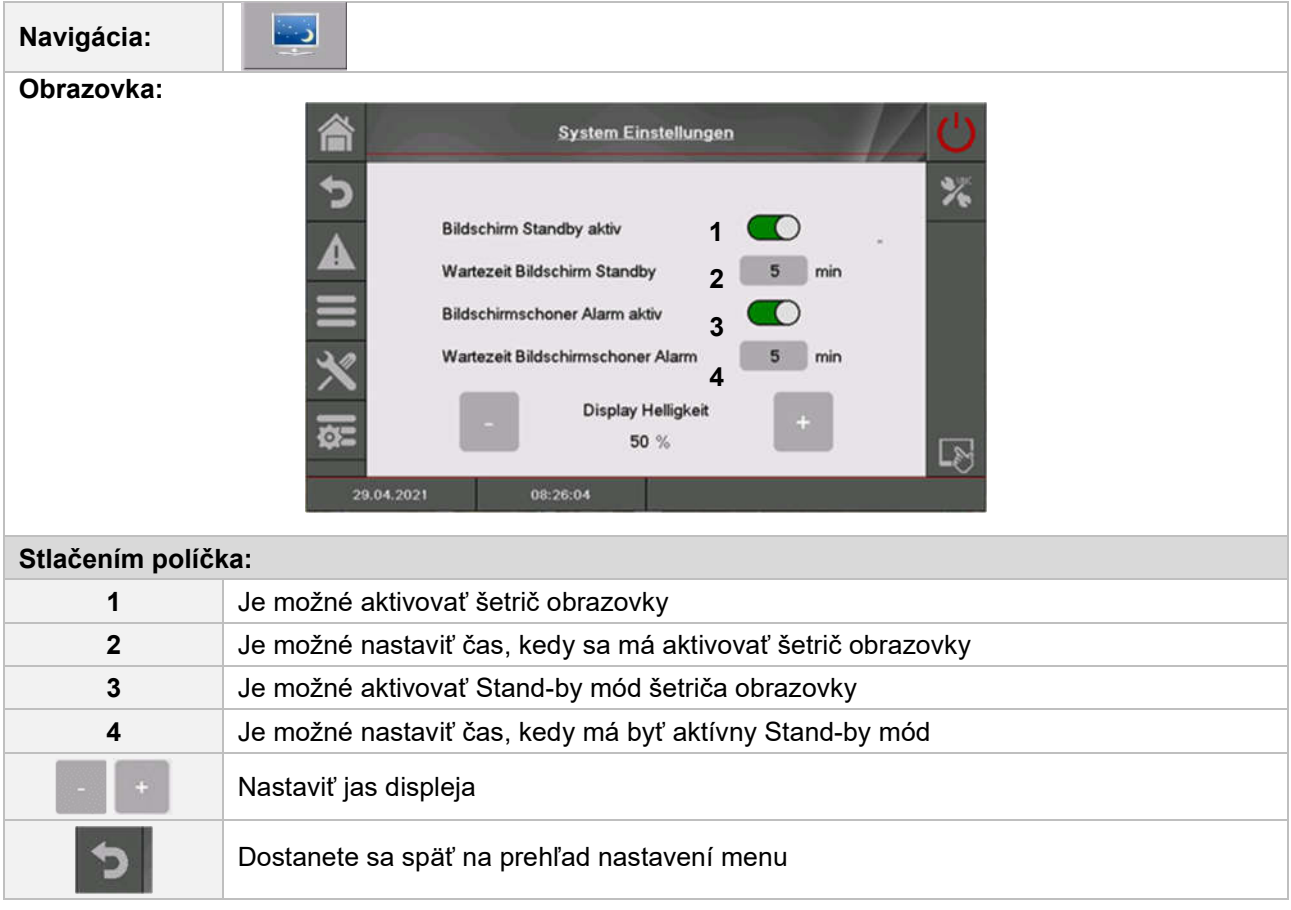

#### 9.13.4 Remote

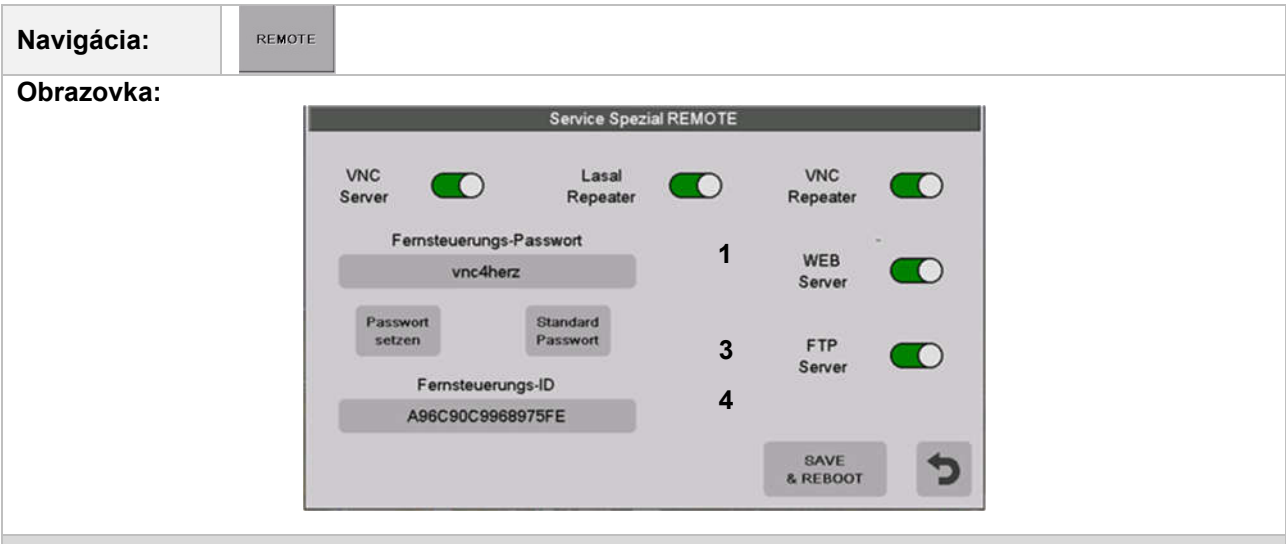

#### Poznámka:

K "remote" je špeciálny návod (myHERZ), v ktorom sú popísané nastavenia. Funkcia "remote" slúži na nastavenie vzdialenej údržby systému. Môžete si vybrať medzi vzdialenou údržbou VNC, WEB alebo FTP. Vo výrobe je aktivovaná vzdialená údržba VNC s príslušným heslom. Aby ste mohli používať internetový portál www.myherz.at, musíte mať aktivovaný VNC server, VNC opakovač a FTP server. V prípade potreby je tu možné zmeniť heslo pre vzdialený prístup.

Nastavenie sa uloží pomocou SAVE & REBOOT.

#### 9.13.5 Prehľad informácií

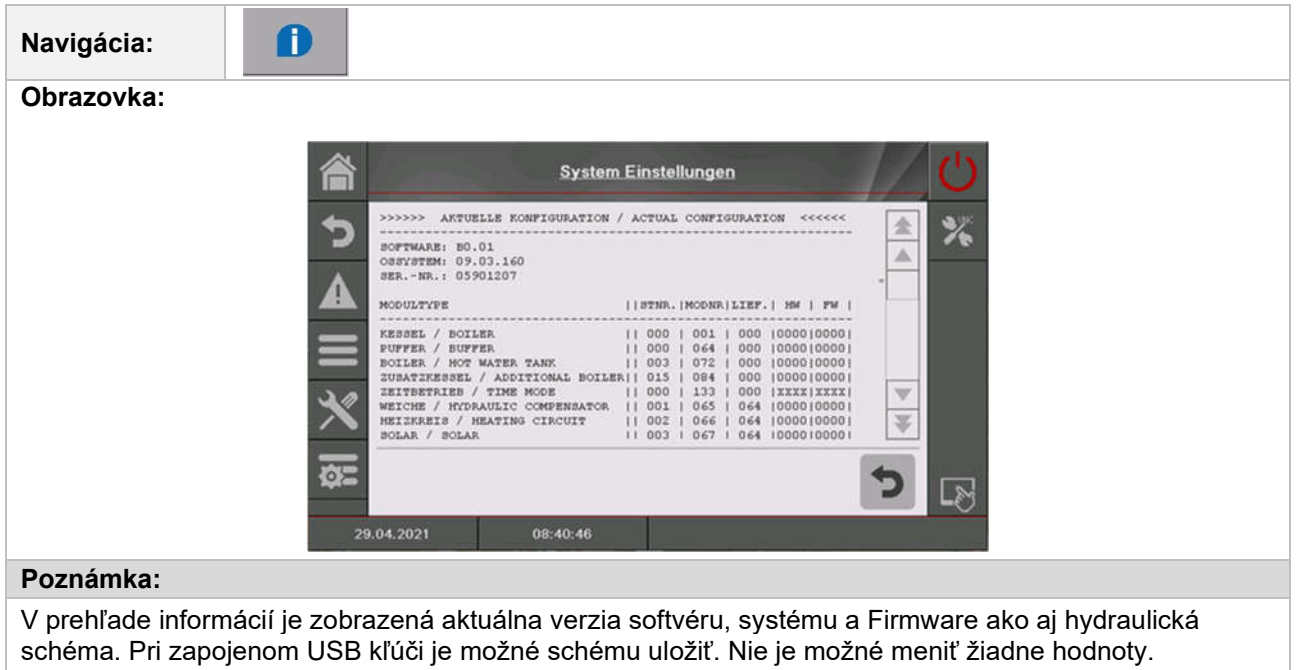

#### 9.13.6 Posielanie E-mailov

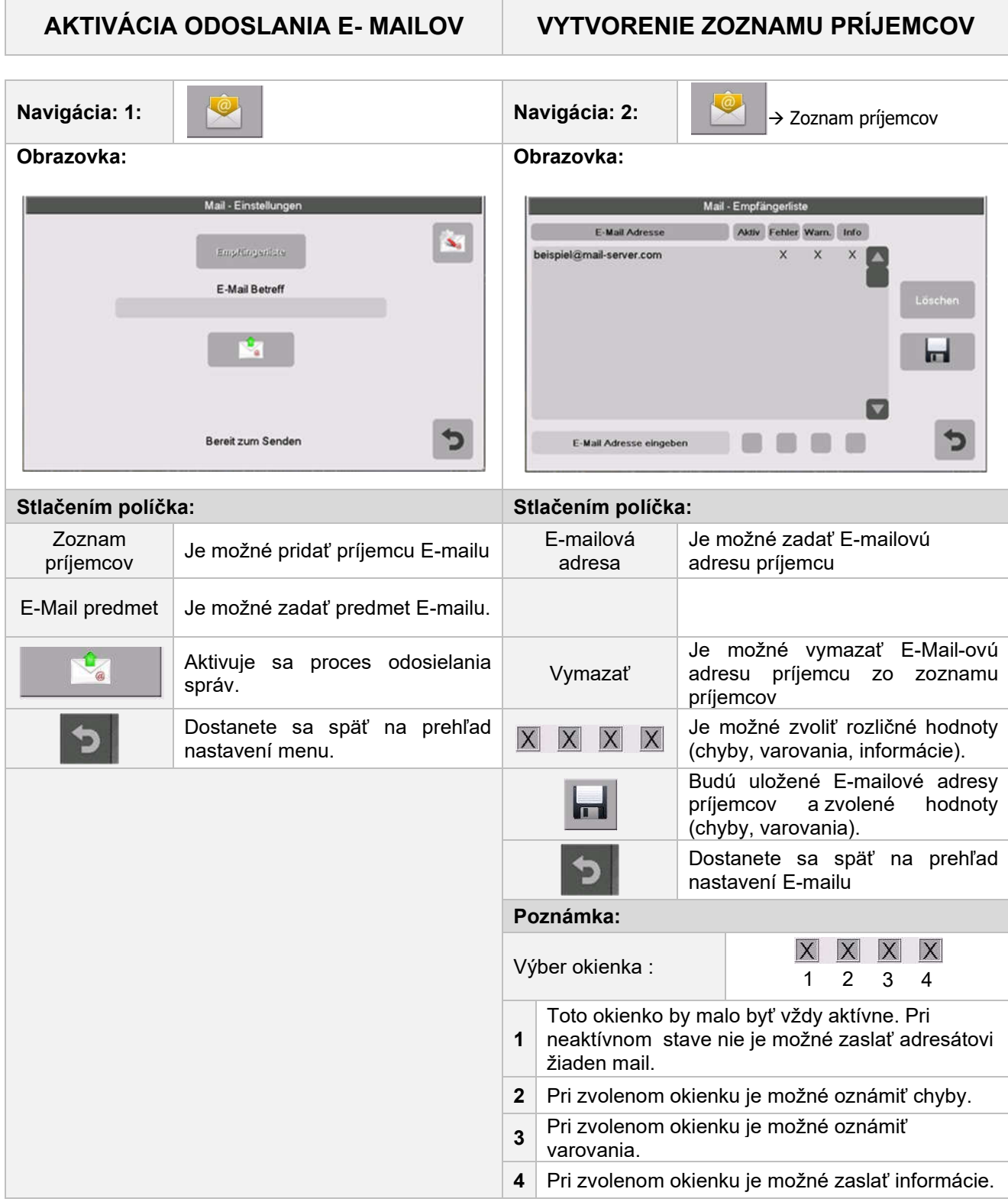

### PREDMET E-MAILU ZASLANIE TESTOVACIEHO E-MAILU

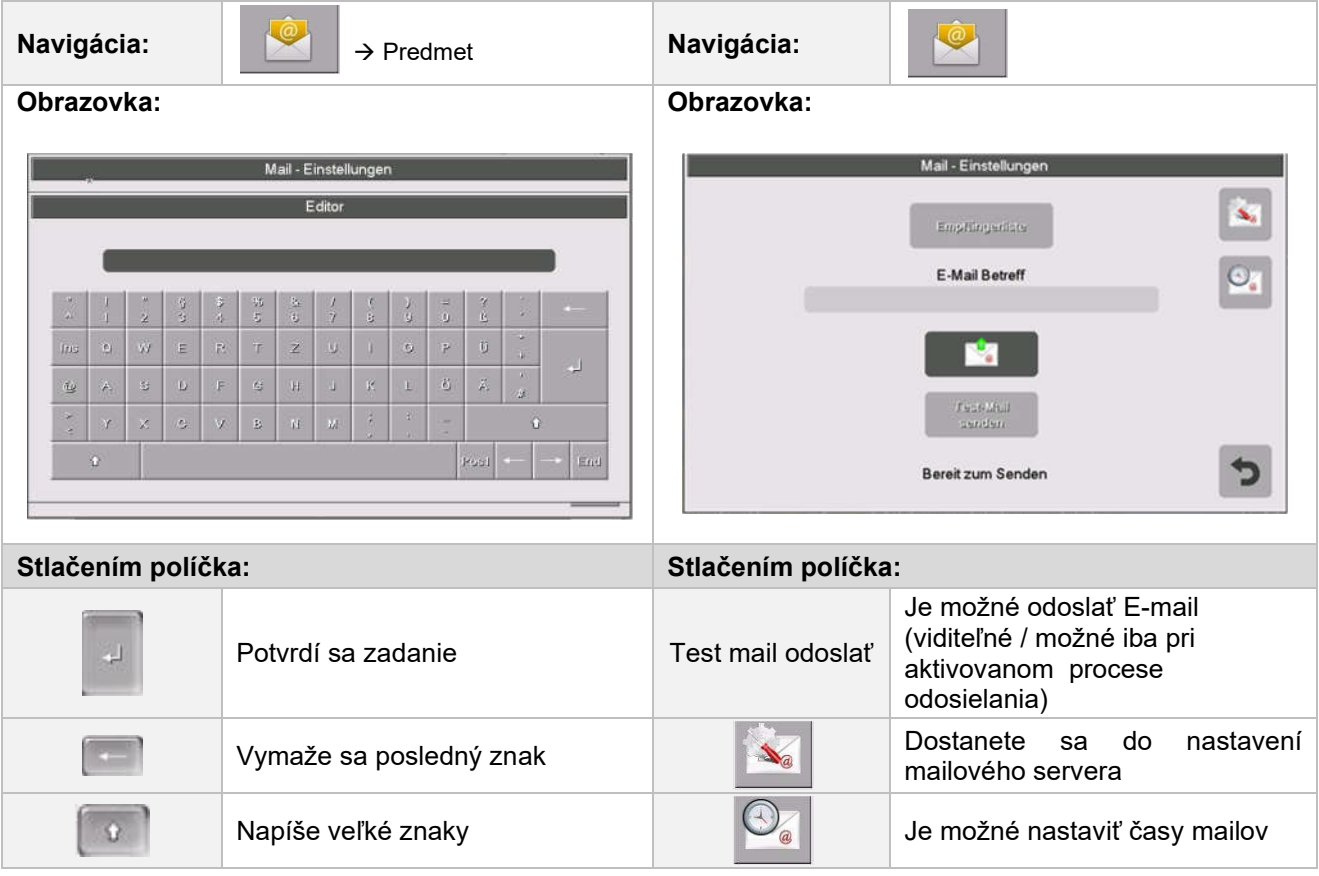

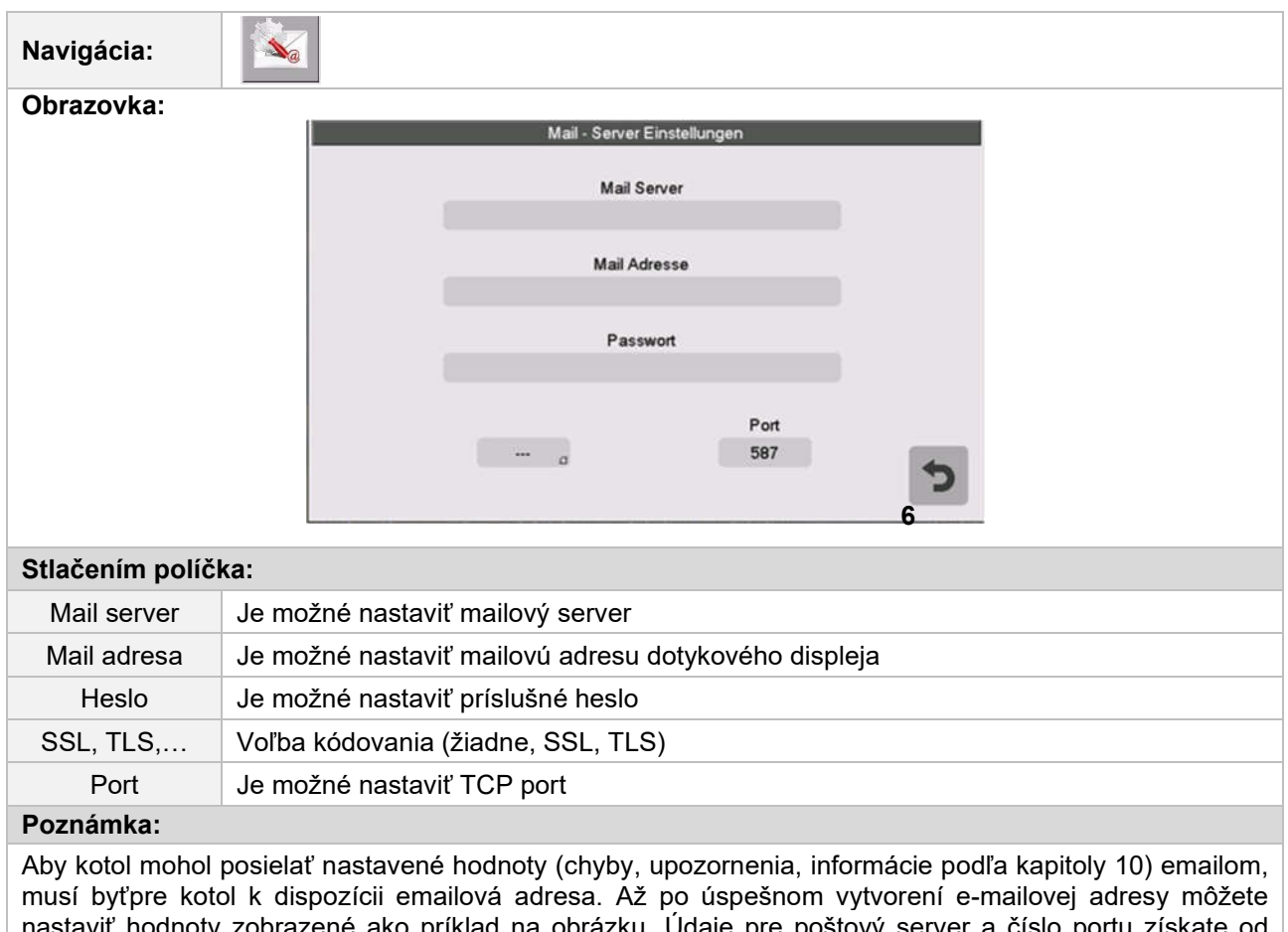

### 9.13.7 Nastavenia mailového servera

nastaviť hodnoty zobrazené ako príklad na obrázku. Údaje pre poštový server a číslo portu získate od poskytovateľa e-mailovej služby (napr. GMX). Po úspešnej konfigurácii nastavení mailového servera môže kotol odoslať nastavené hodnoty emailom.

### 9.13.8 Mail report stavu

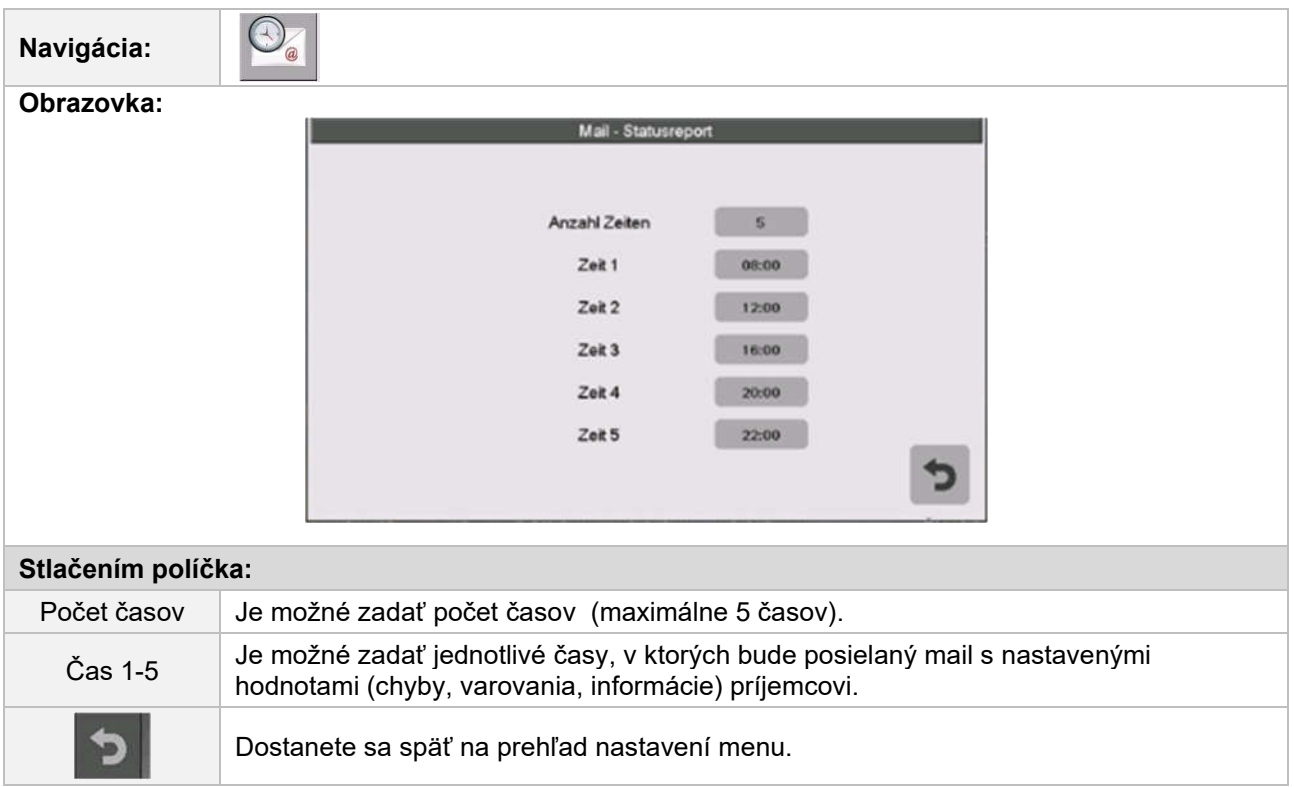
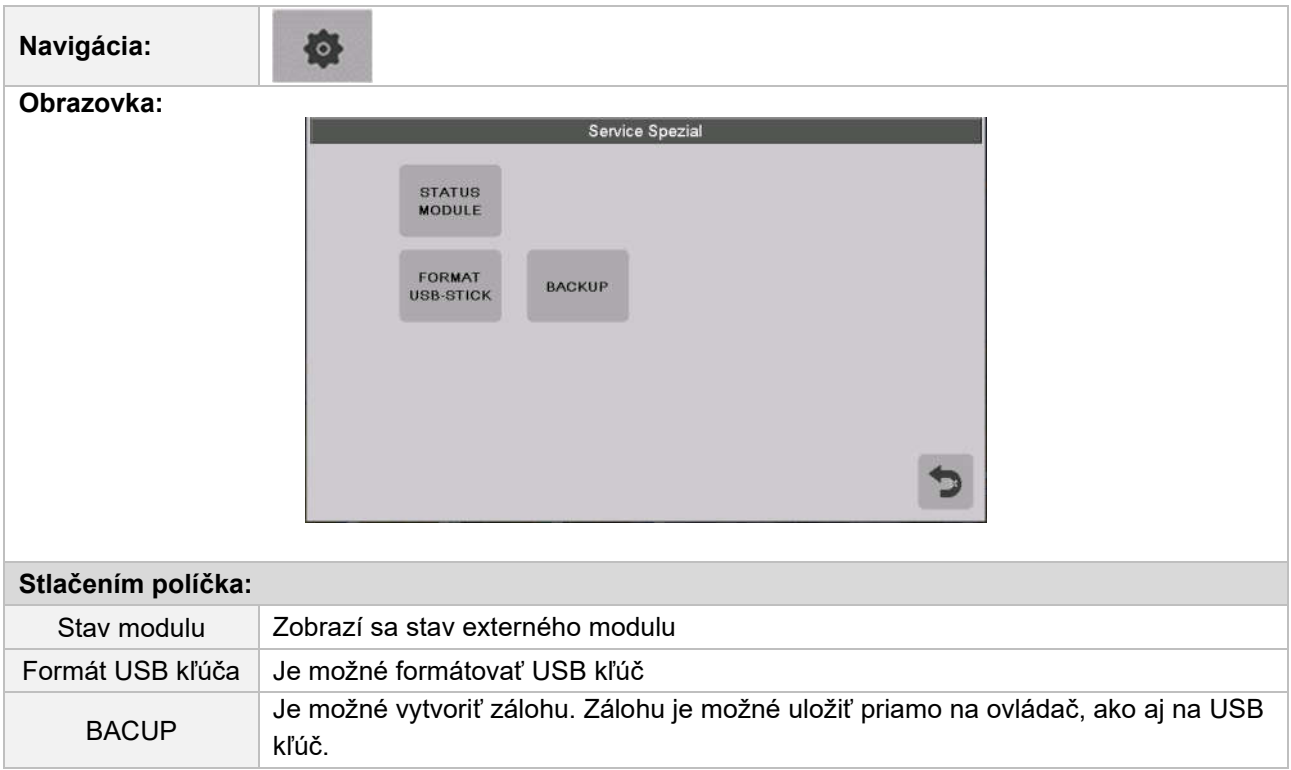

# 9.13.9 Servis špeciál

#### 9.13.10 Kaskáda

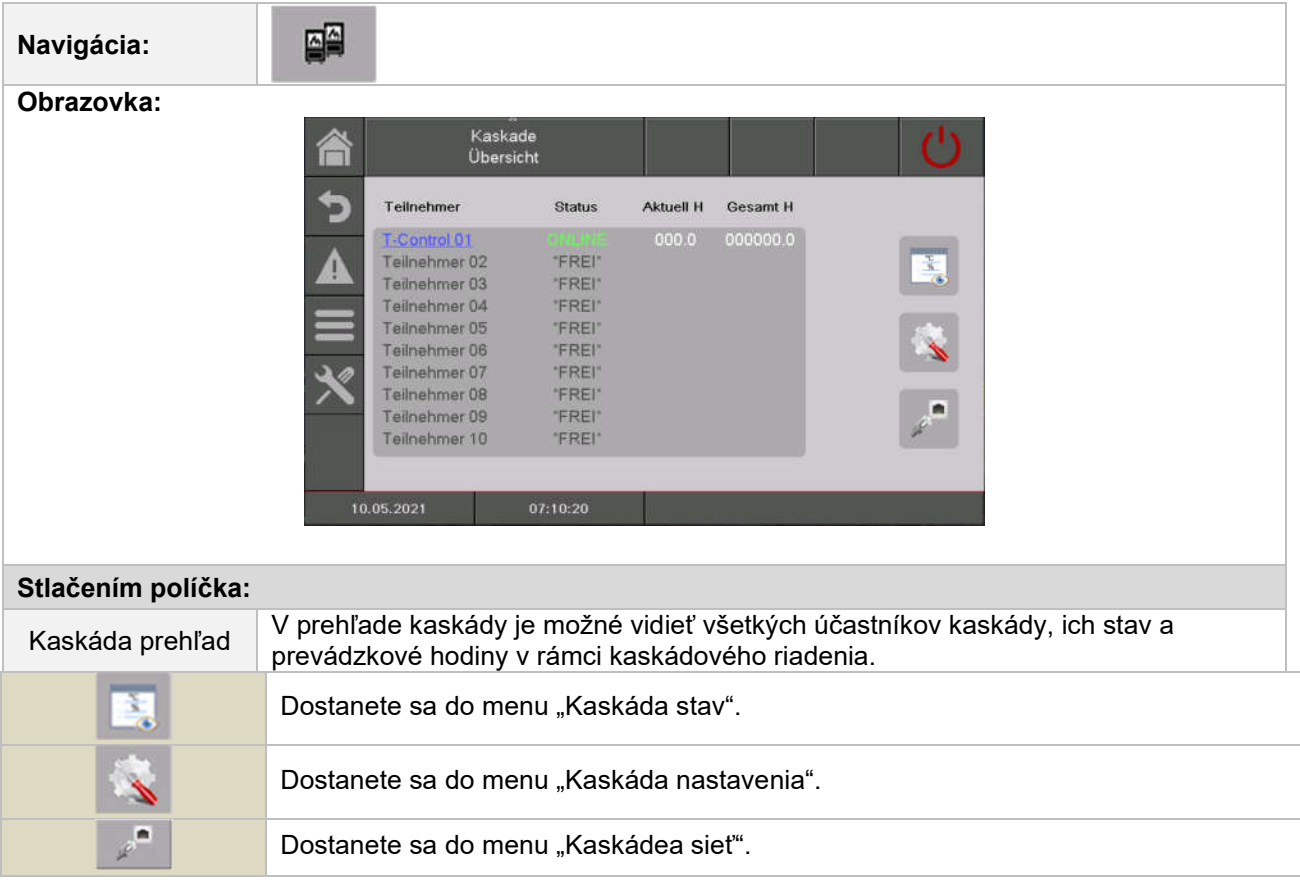

# 10 HLÁSENIE PORÚCH A ICH ODSTRÁNENIE

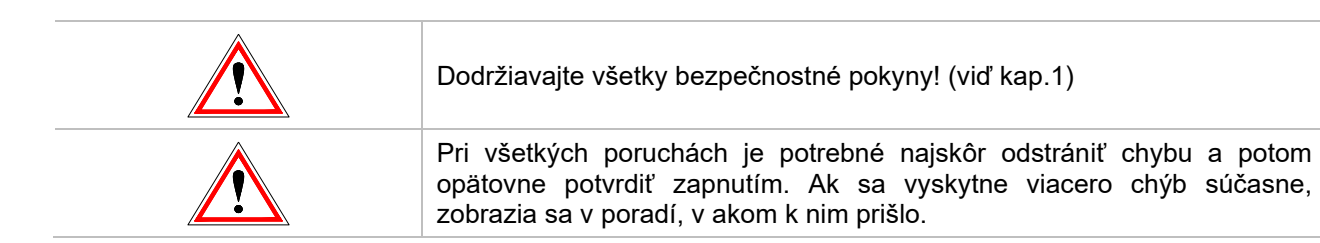

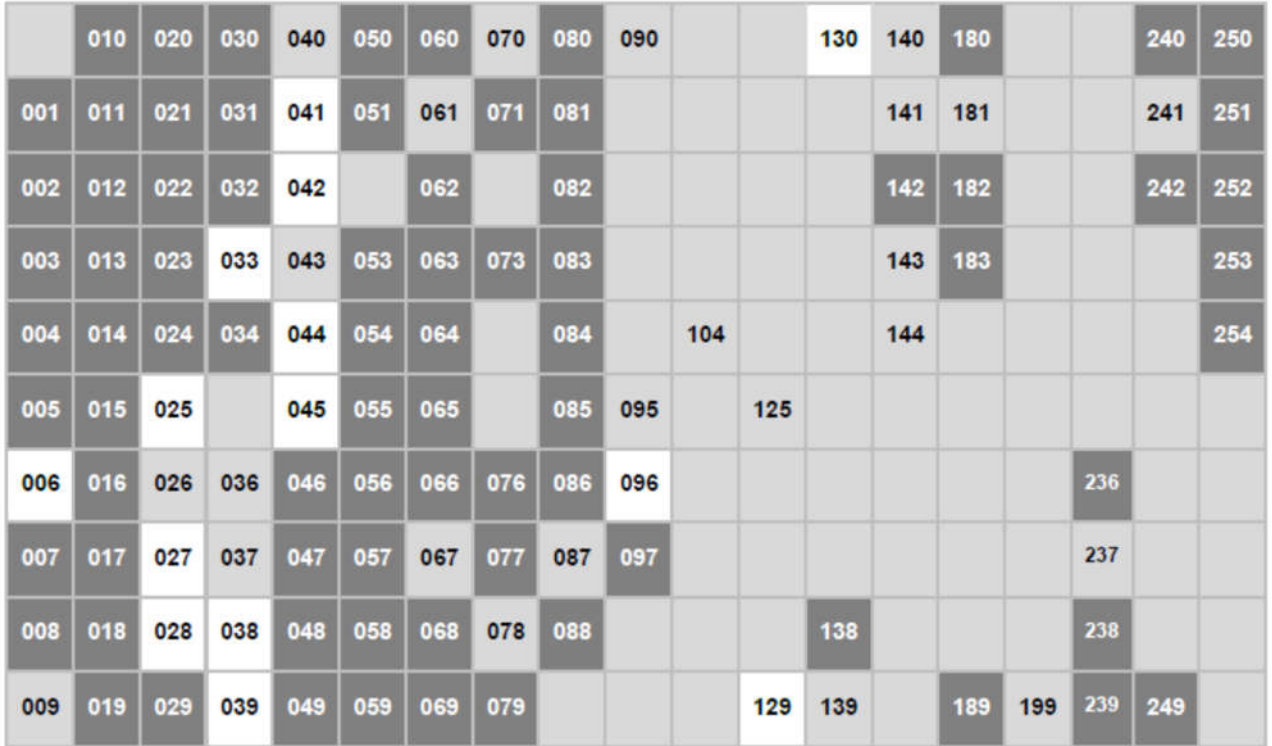

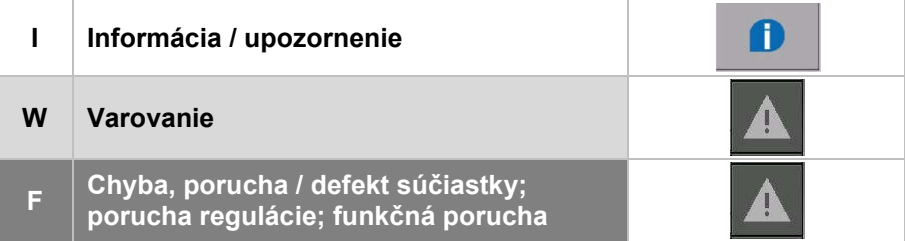

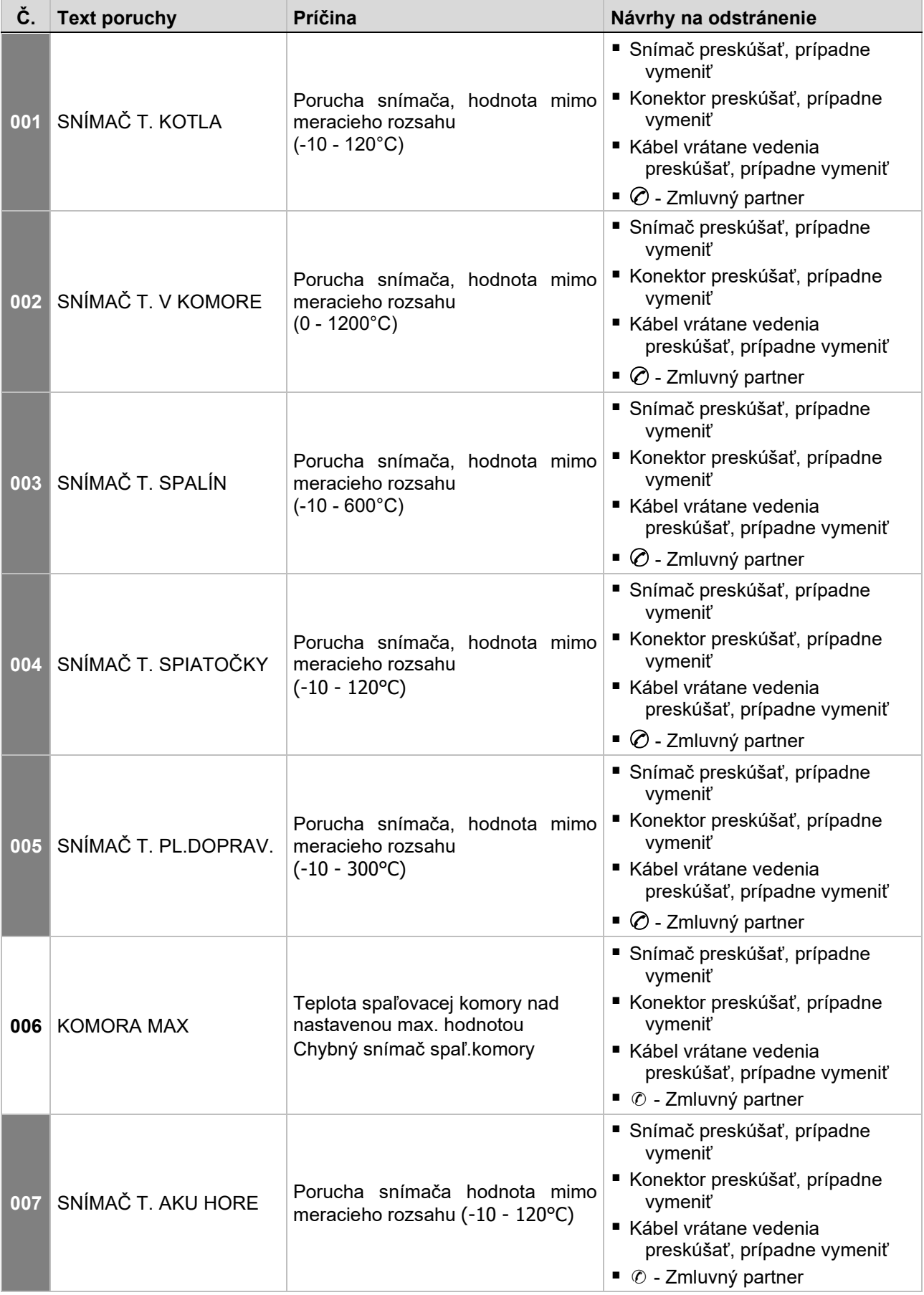

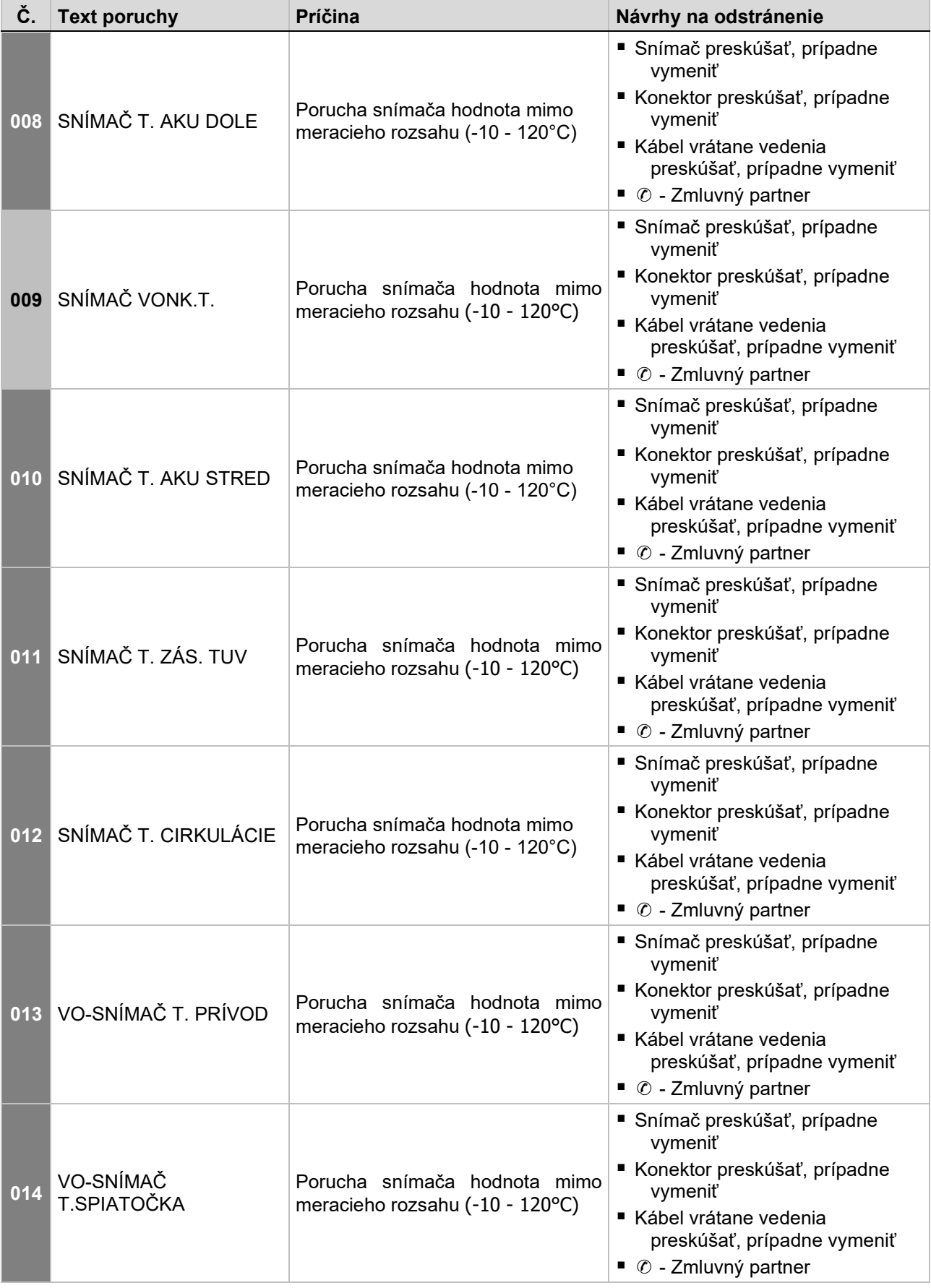

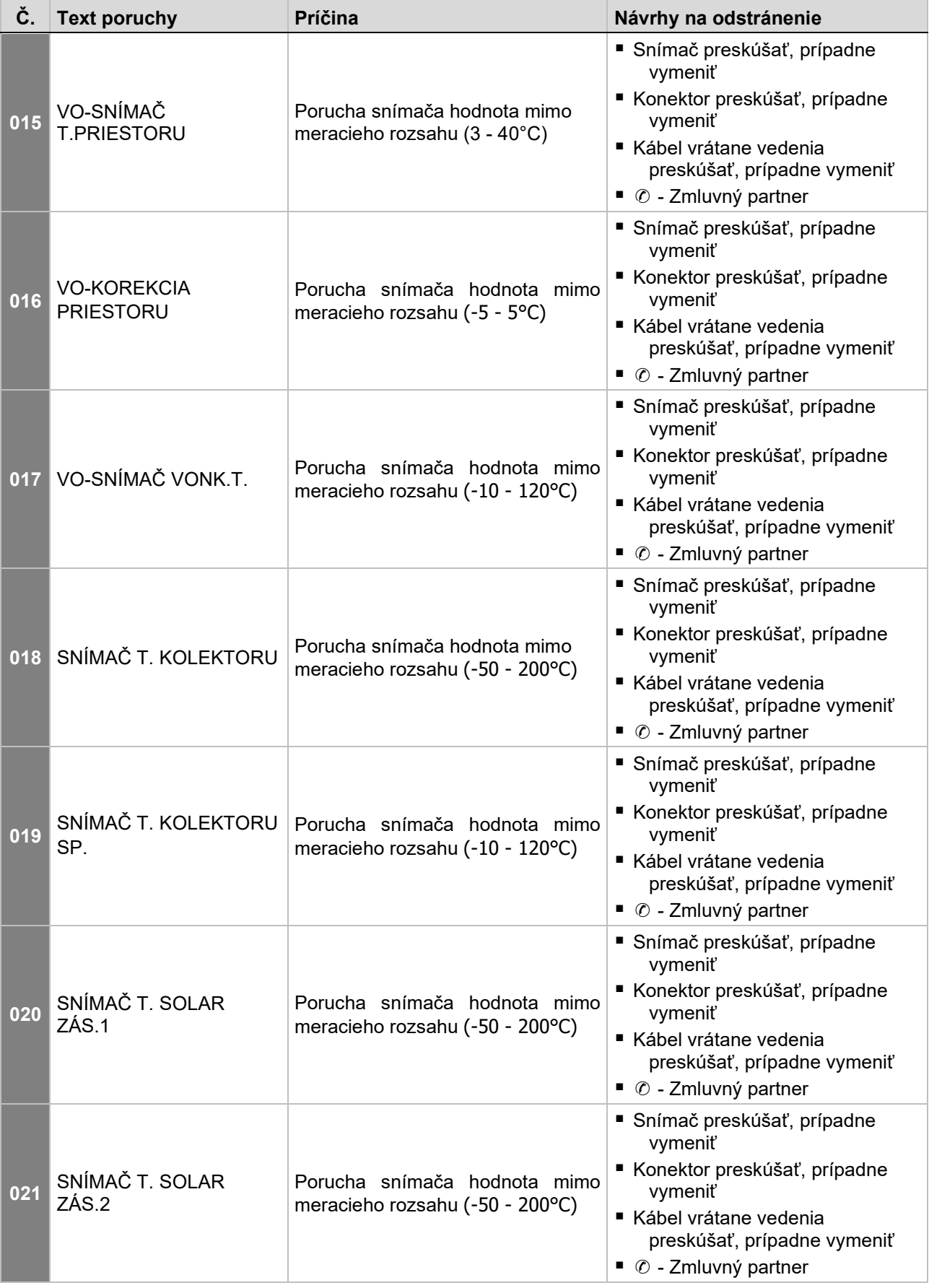

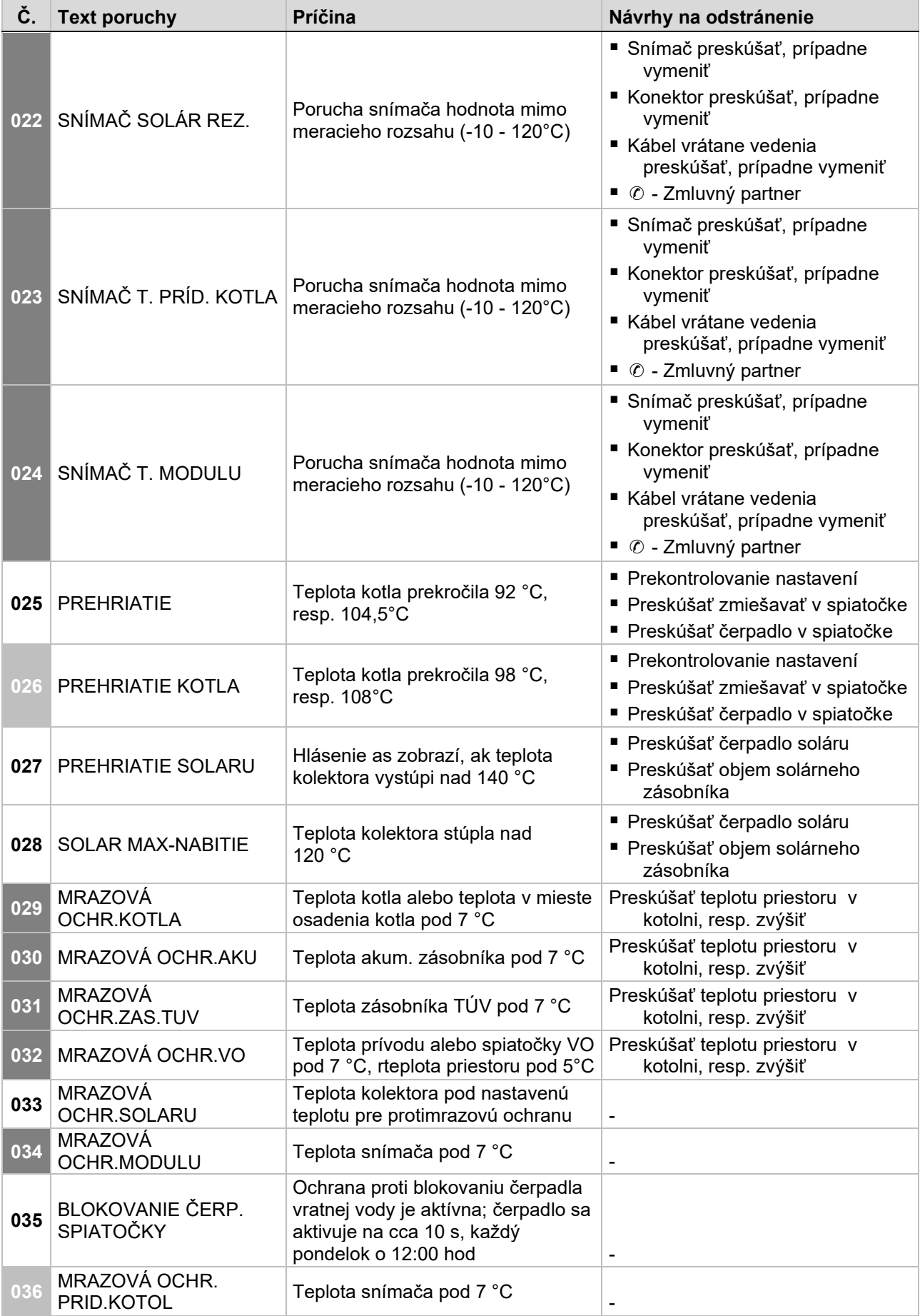

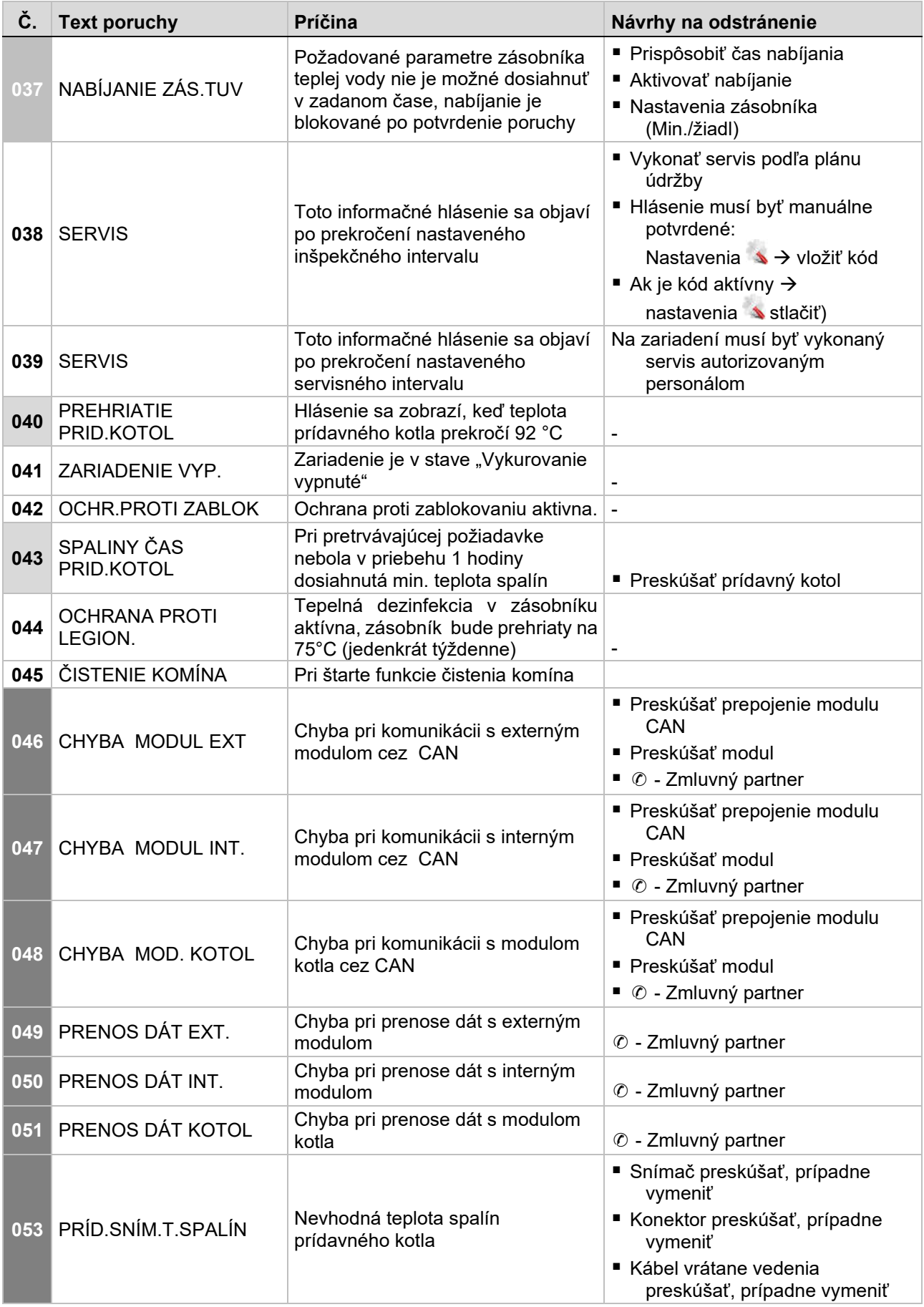

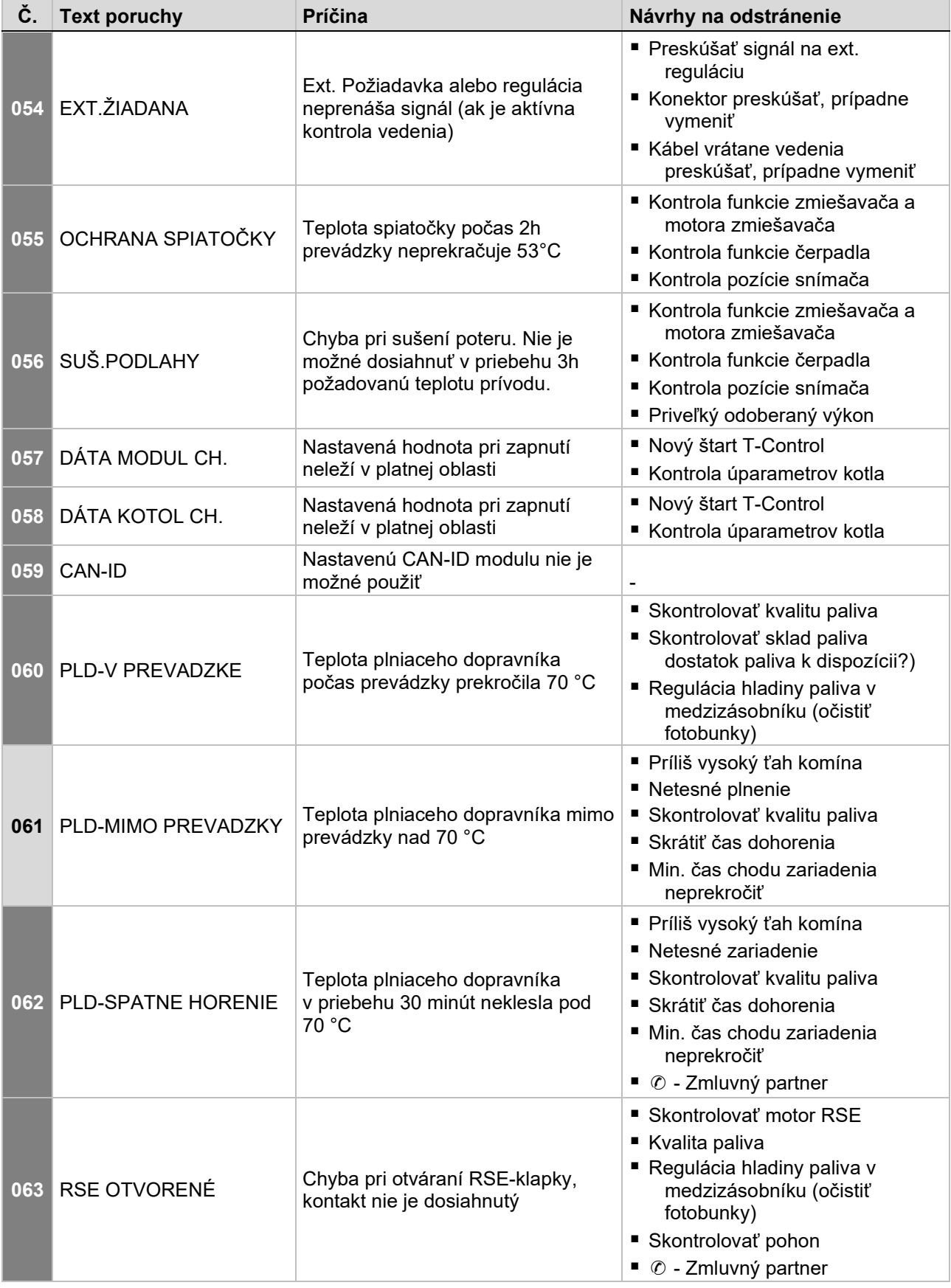

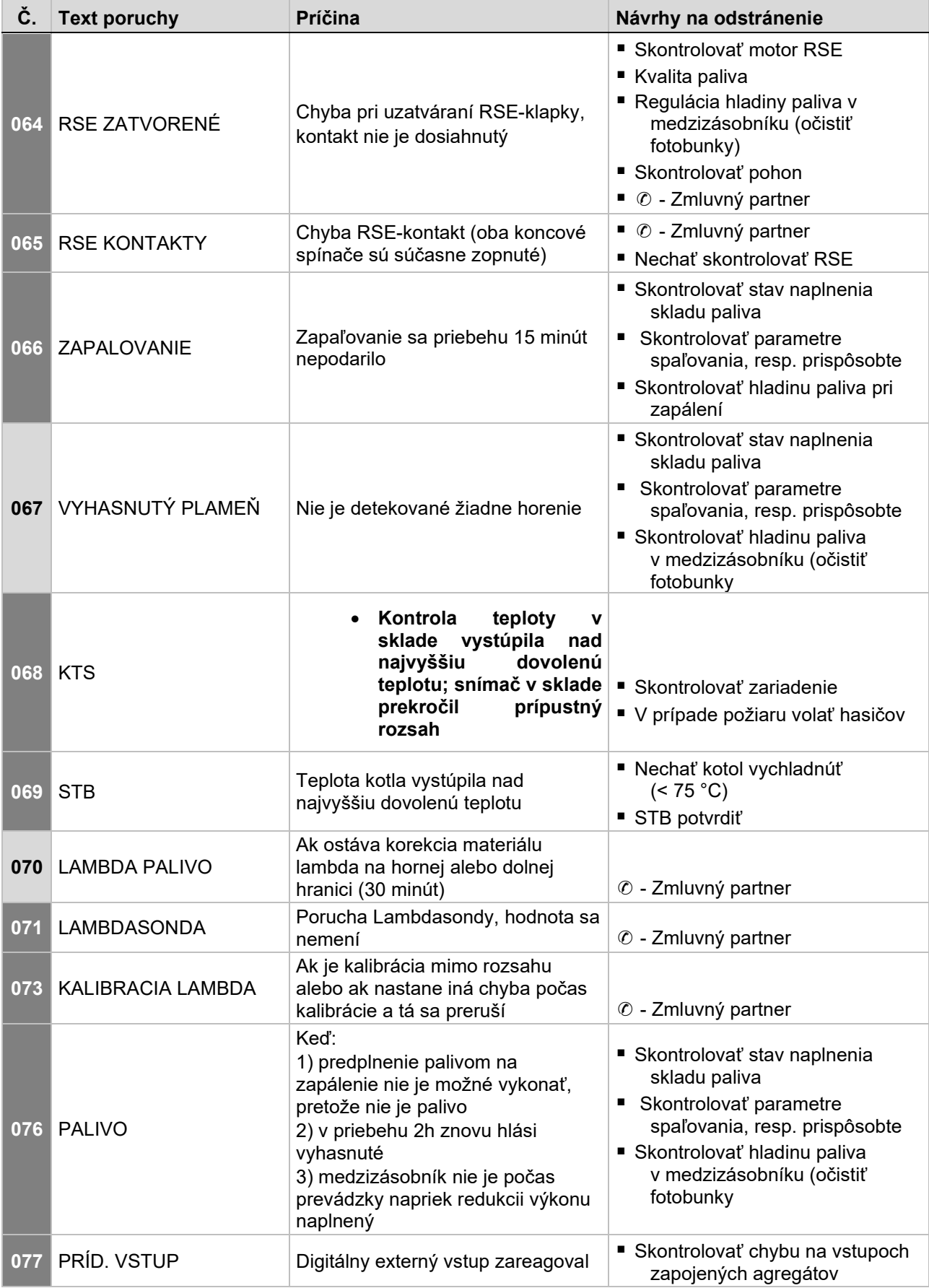

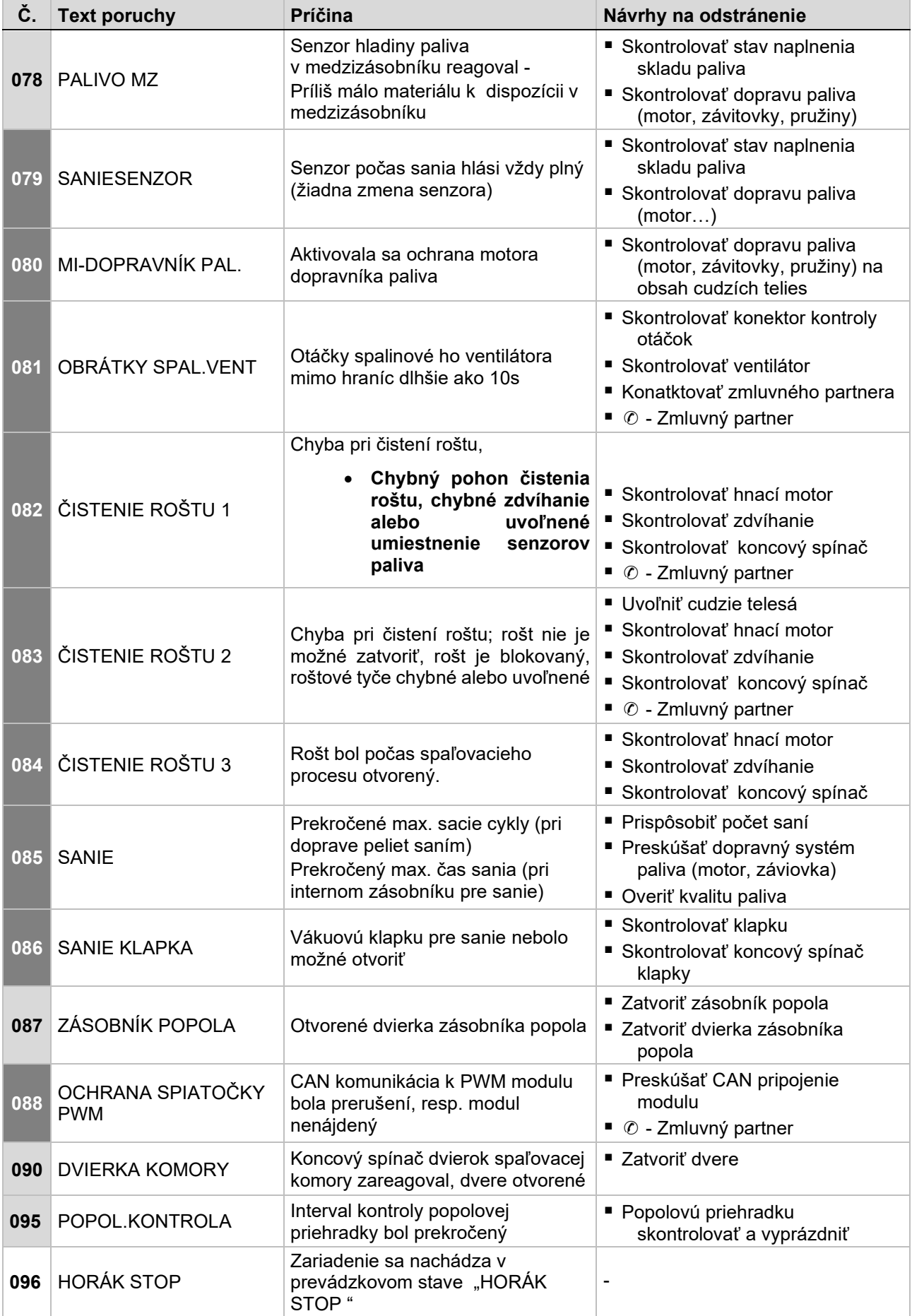

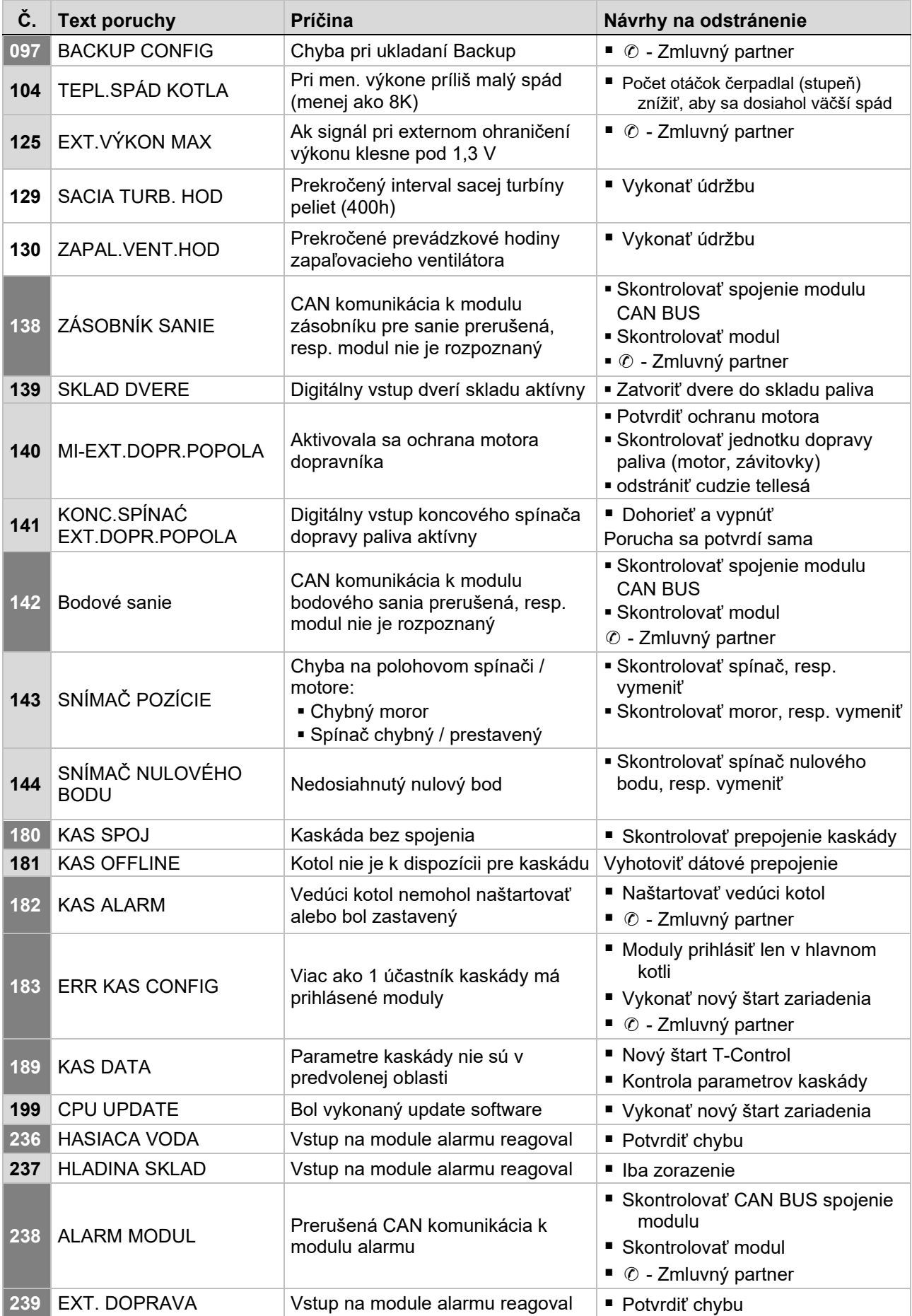

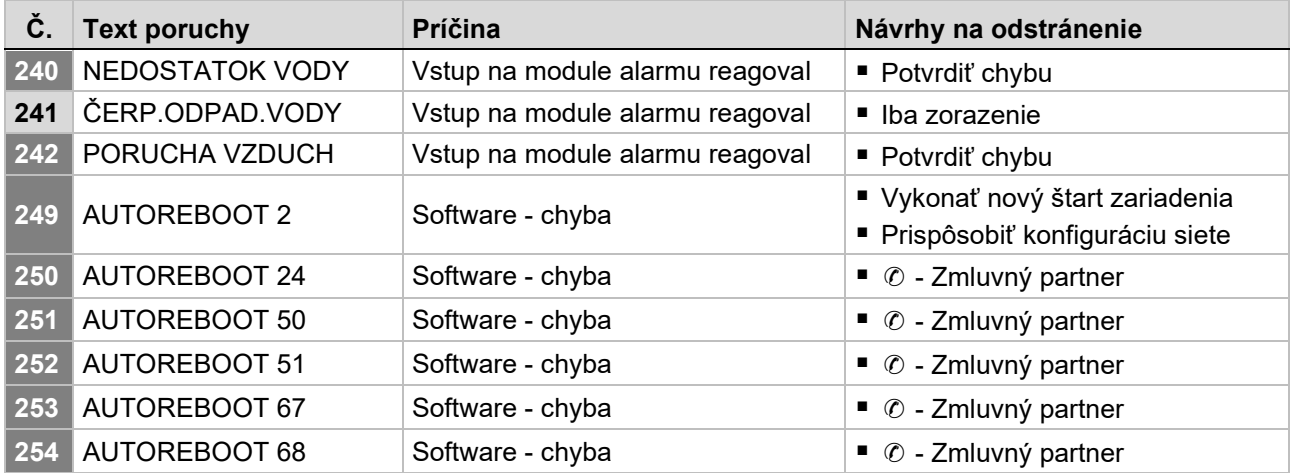

# 10.1 Poruchy bez znázornenia na displeji

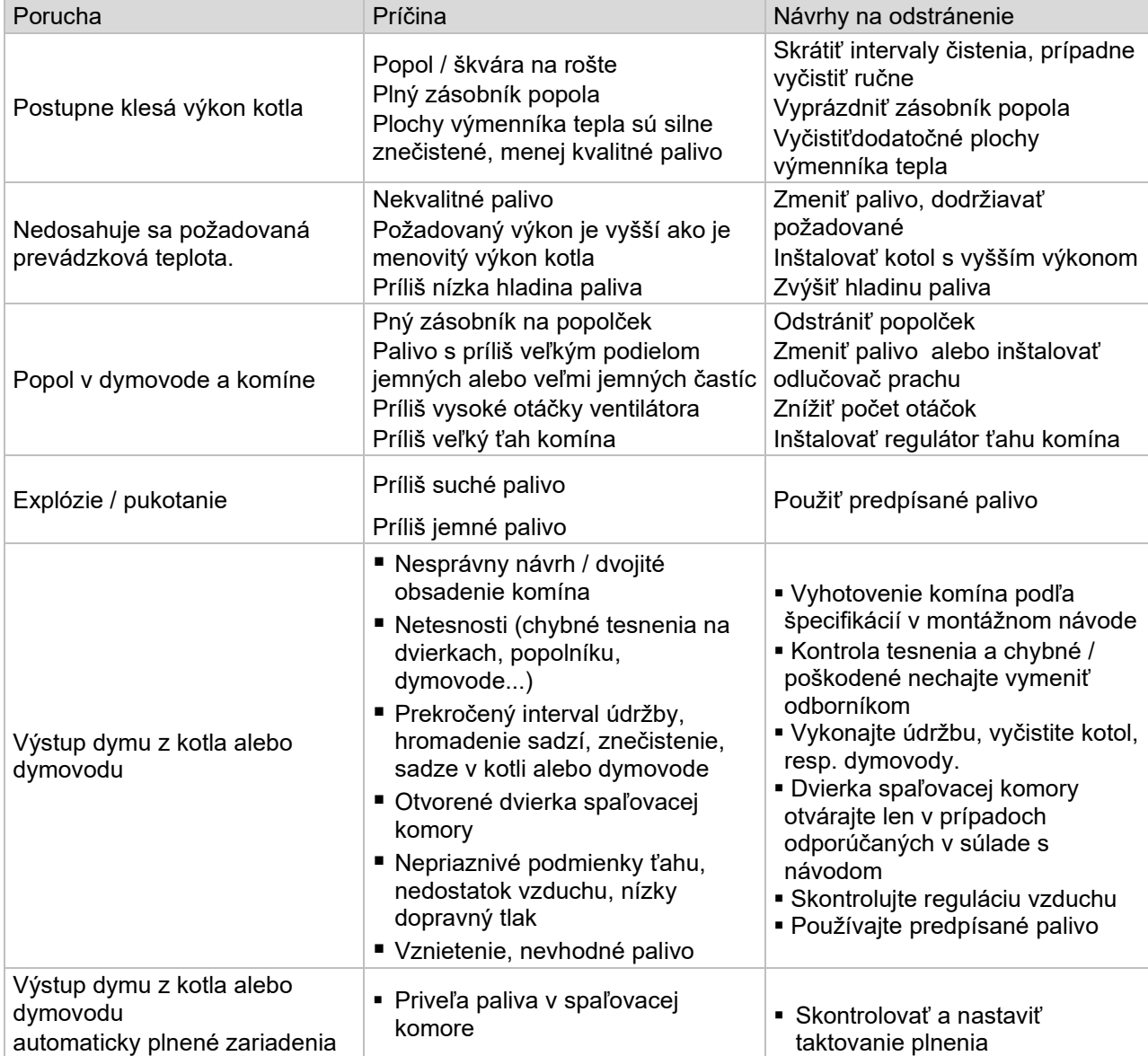

# 11 PLÁN ÚDRŽBY

(Jednotlivé body sú predpísané aj v TRVB 118 H !)

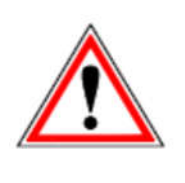

Z bezpečnostných dôvodov môžete vykonať údržbárske práce len pri vypnutom hlavnom vypínači. Najskôr musí byť zariadenie vypnuté a je potrebné počkať na fázu vyhorenia. Ak musíte vliezť do zásobníka alebo skladu paliva, urobte to iba pod dohľadom ďalšej osoby. Možné nahromadenie oxidu uhoľnatého môže ohroziť váš život.

#### 11.1 Týždenná kontrola

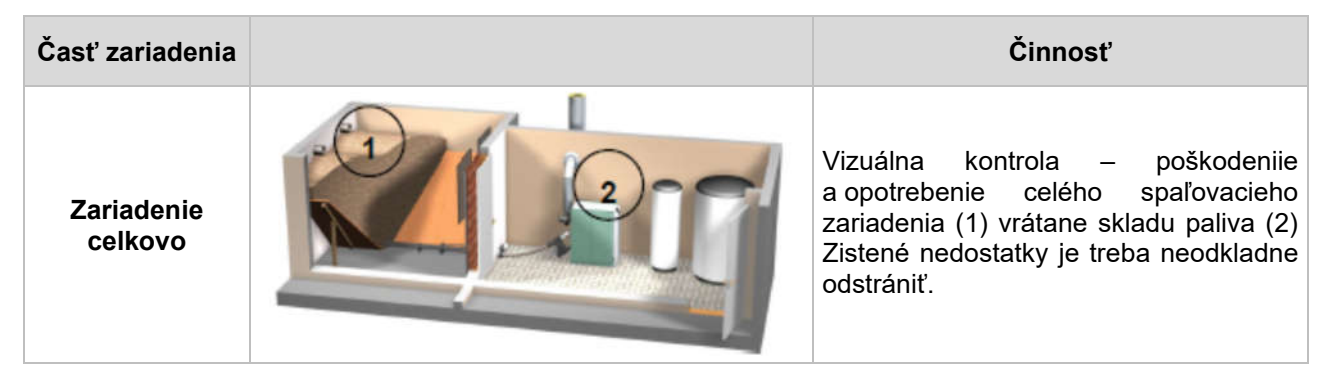

#### 11.2 Mesačná kontrola, resp. po 1000 prevádzkových hodinách

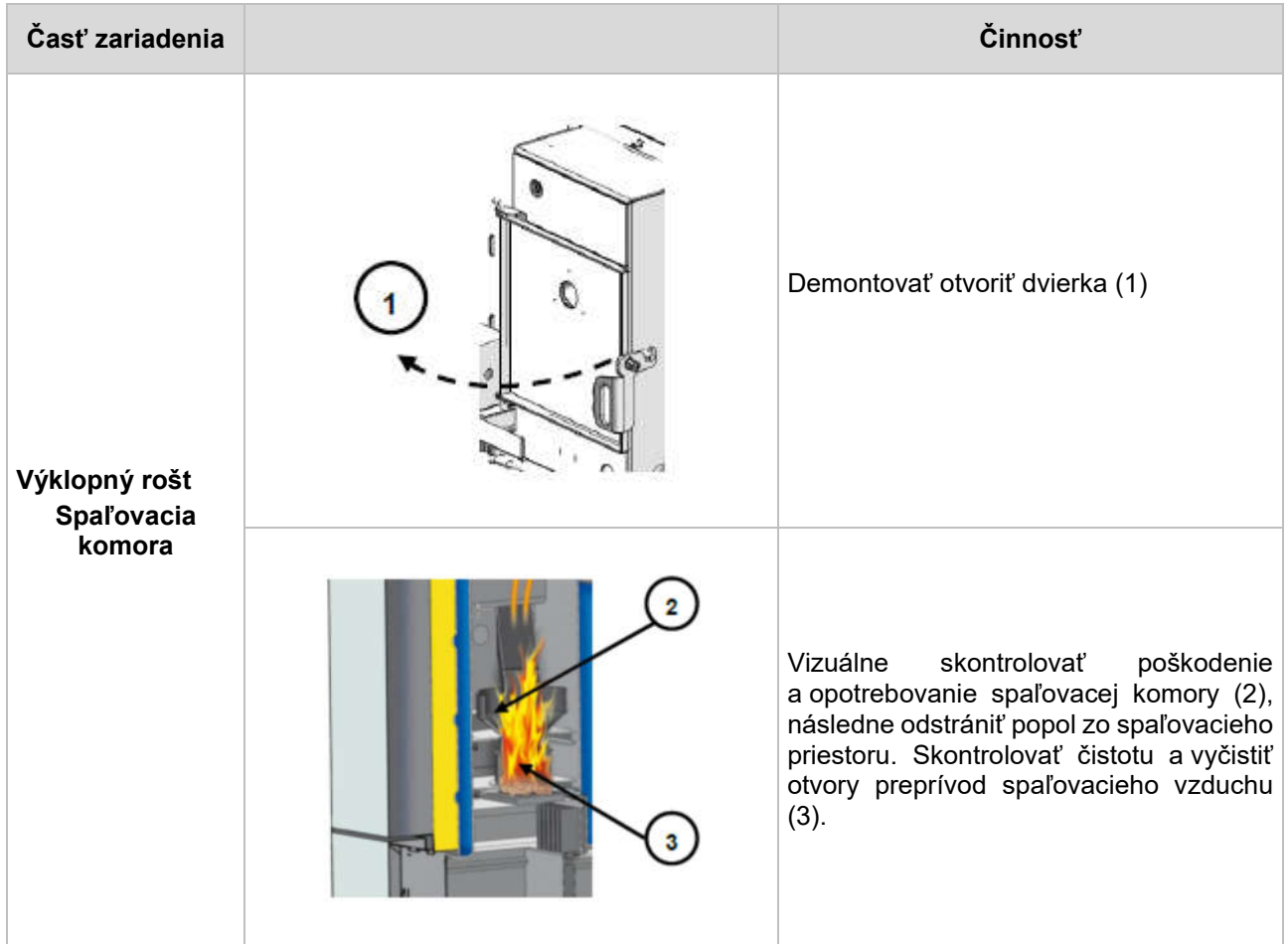

#### Plán údržby

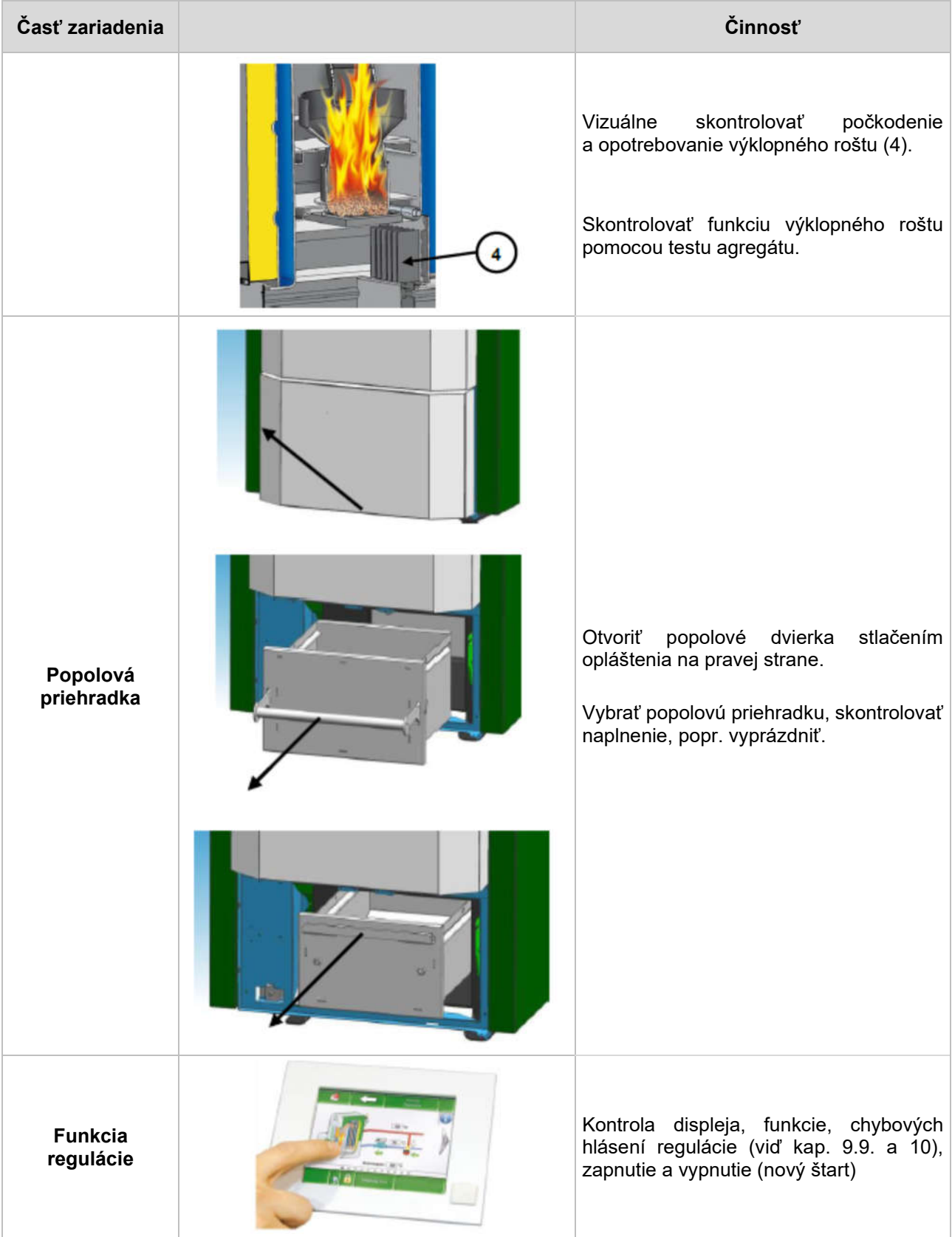

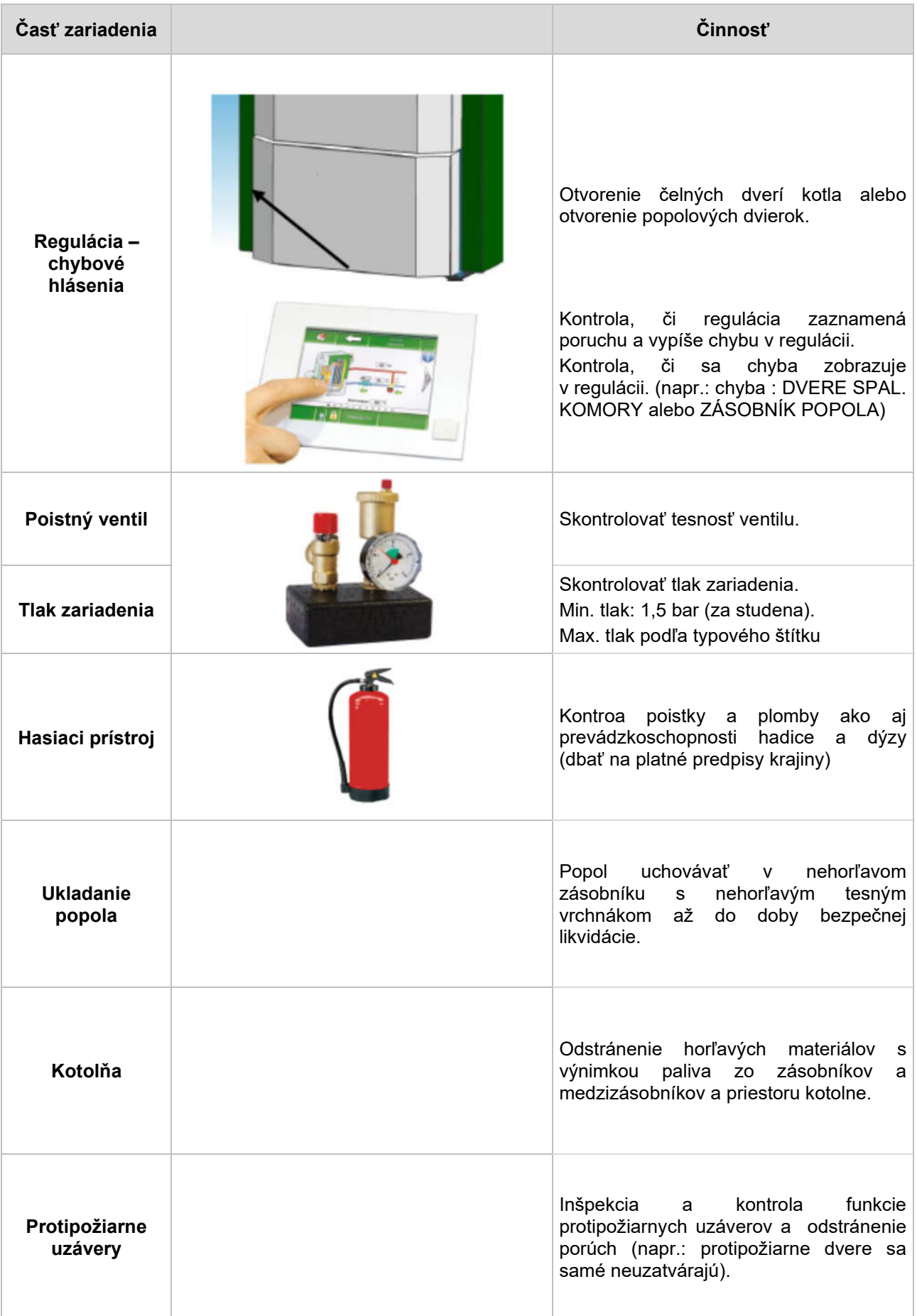

# 11.3 Polročná kontrola

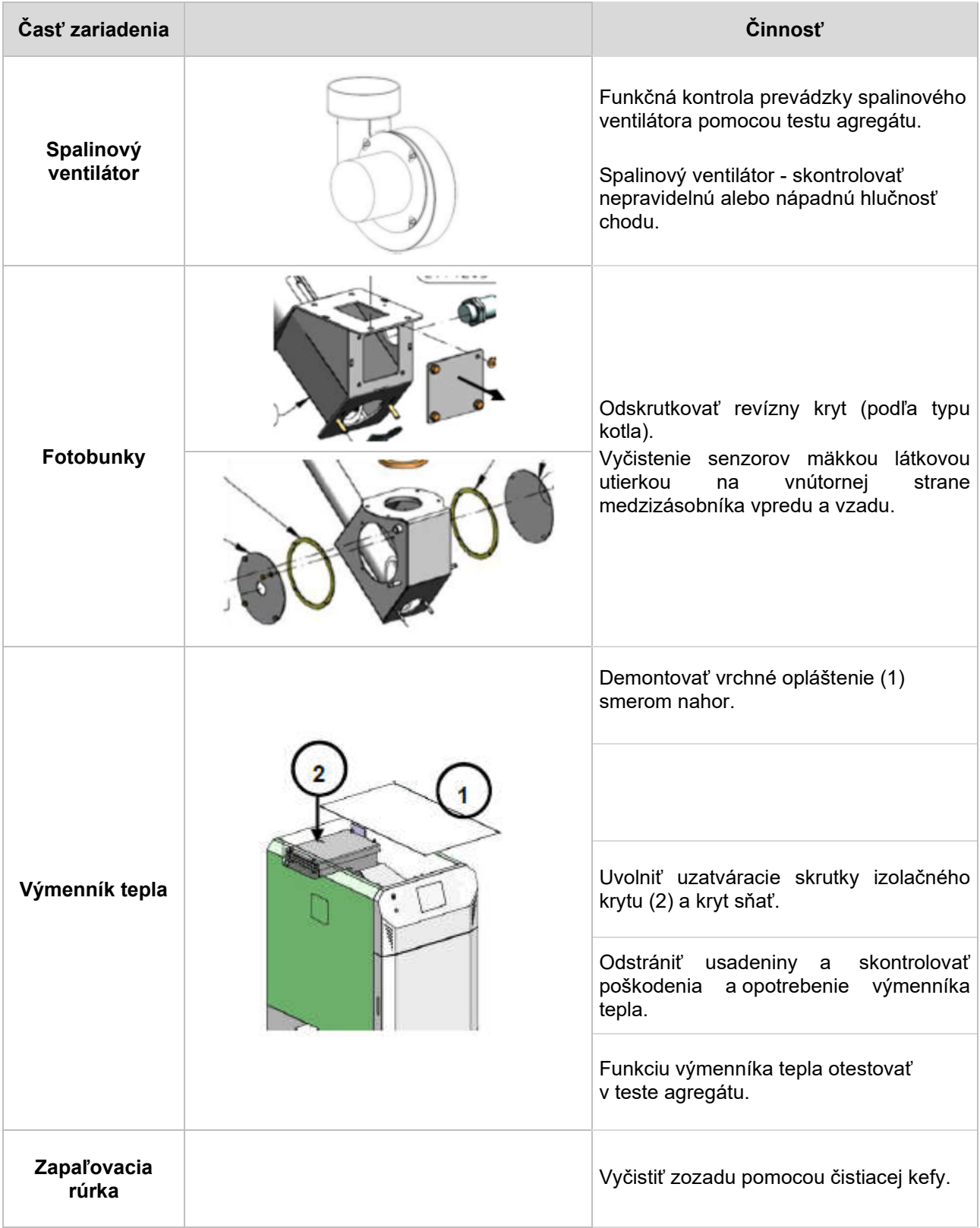

# 11.4 Ročná kontrola (servis, hlásenie)

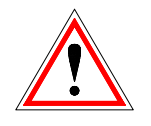

Ročná kontrola najneskôr po 3000 prevádzkových hodinách. Servis výrobcom alebo certifikovaným partnerom.

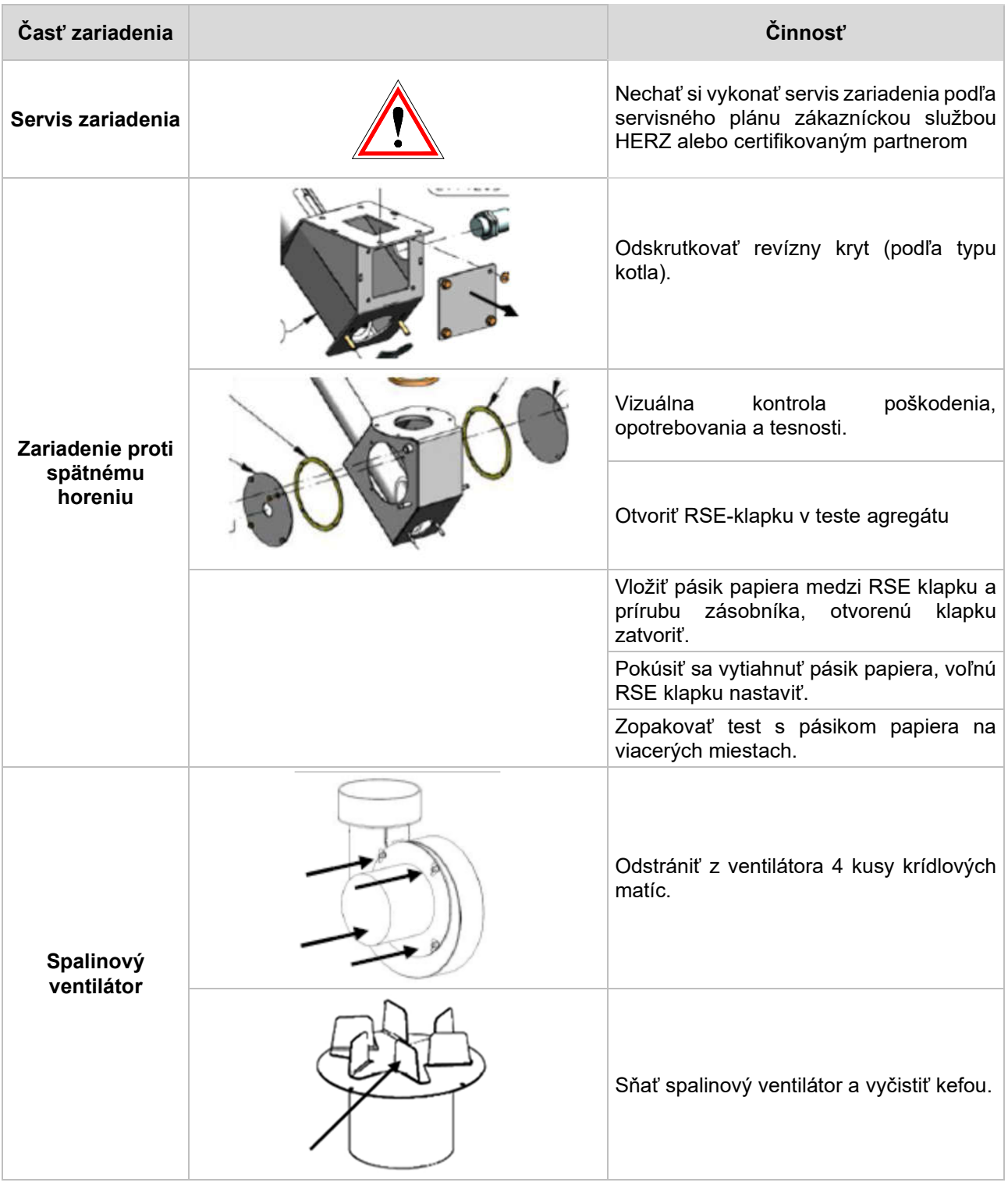

# 11.5 Podľa potreby

j.

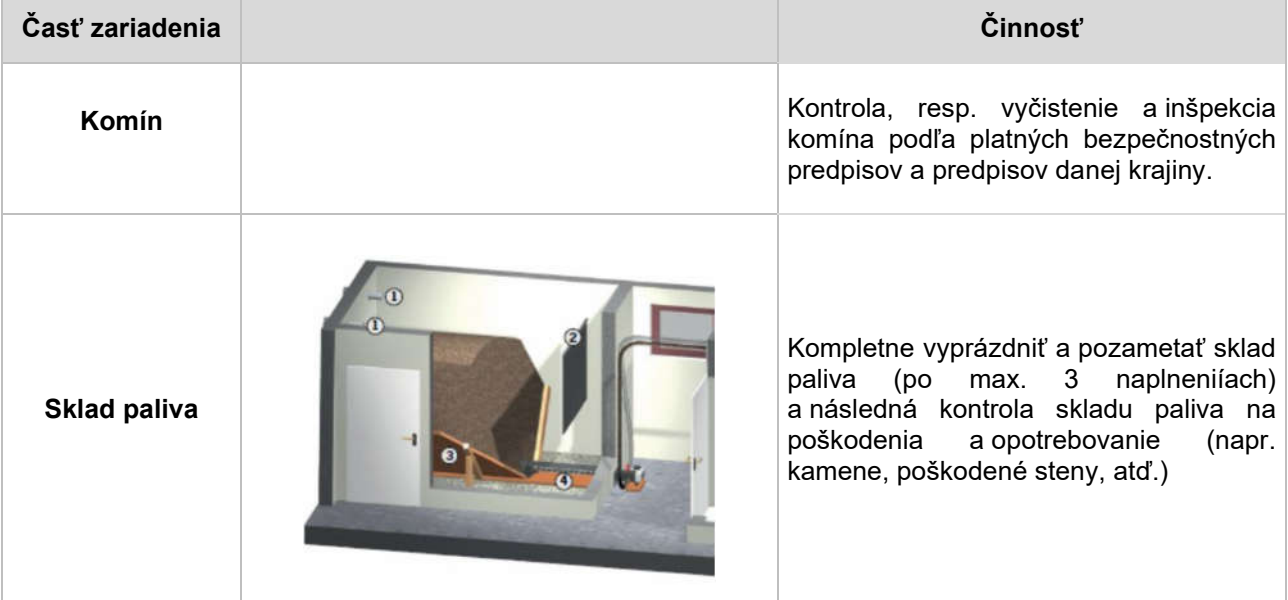

# 12 EÚ - VYHLÁSENIE O ZHODE

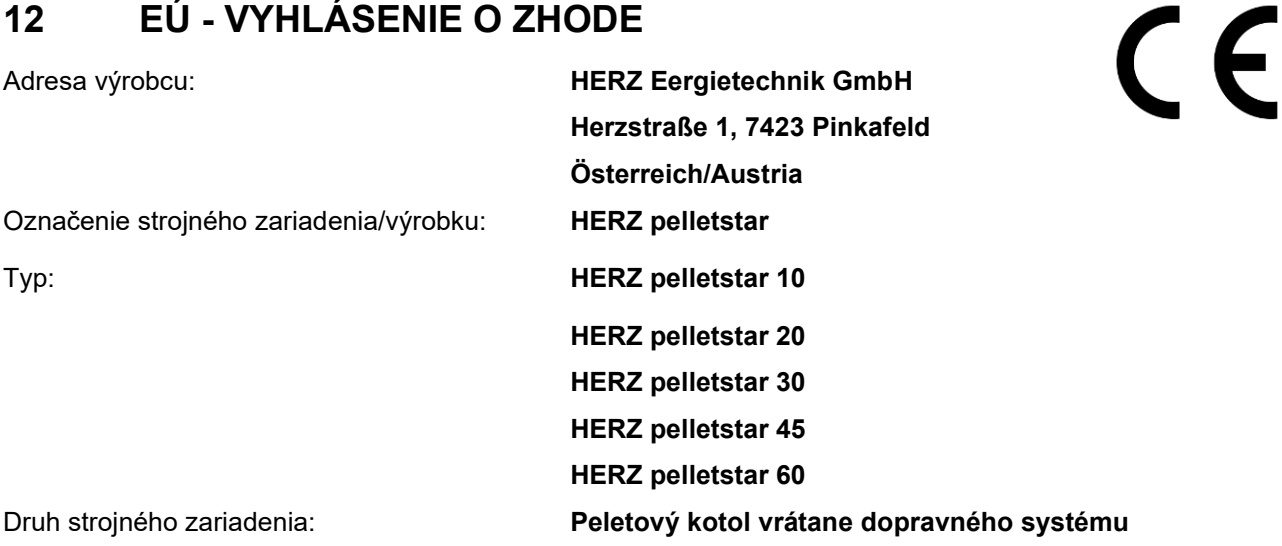

Popis vyhotovenia a povolené použitie zariadenia je potrebné prevziať z potvrdenia objednávky a návodu na obsluhu z dokumentáciie zariadenia - iné dohody nie sú podkladom pre vyhotovenie a použitie.

V súlade s predpismi musí byť spaľovacie zariadenie vrátane dopravného systému nainštalované a uvedené do prevádzky odborným personálom autorizovaným spoločnosťou HERZ. V prípade nesprávnej montáže alebo používania, nesprávnom pripojení k iným zariadeniam alebo zmien v technickom vyhotovení toto vyhlásenie stráca platnosť.

Týmto vyhlasujeme, že hore uvedené strojové zariadenia / hore uvedený výrobok je v zhode s príslušnými ustanoveniami nasledovných smerníc ES / EÚ. Zhoda je preukázaná úplným dodržaním nasledovných noriem:

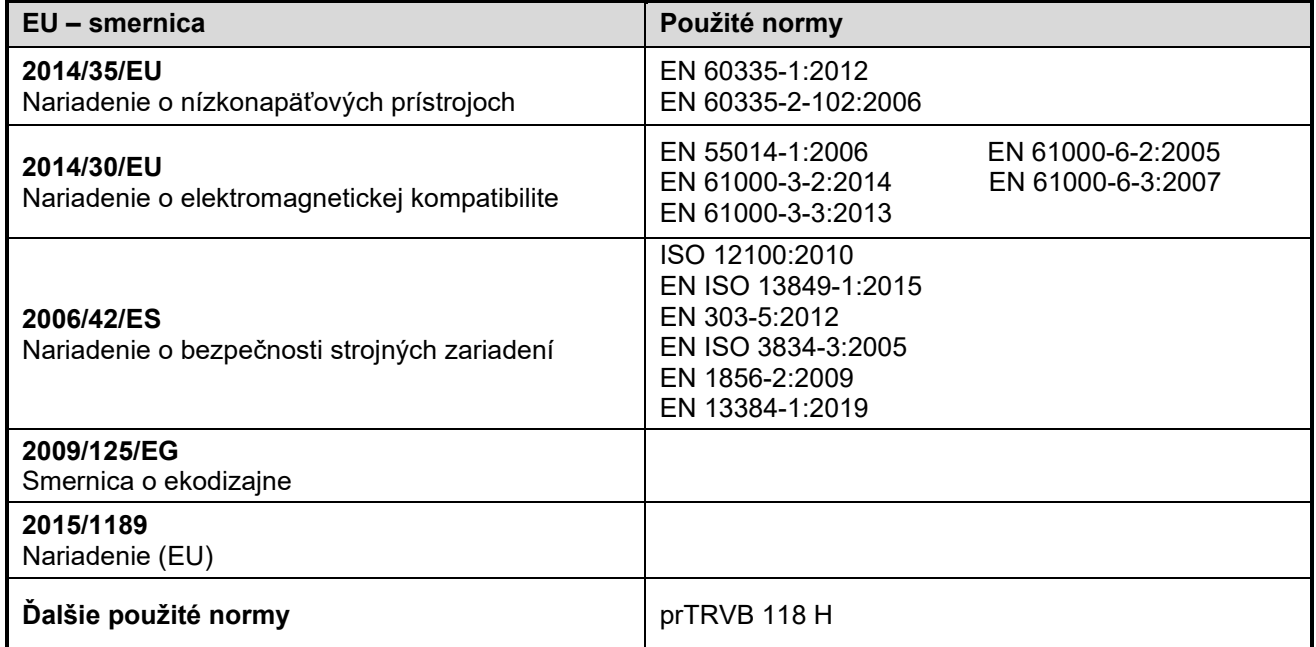

Splnomocnený pre zostavenie technických podkladov:<br>HERZ ENERGIETECHNIK GMBH<br>A-7423 Hinkafeld Kerzstrasse 1<br>Tex: +43 (0) 3357 / 42 84 0-190

Pinkafeld, júl 2021

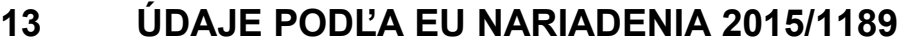

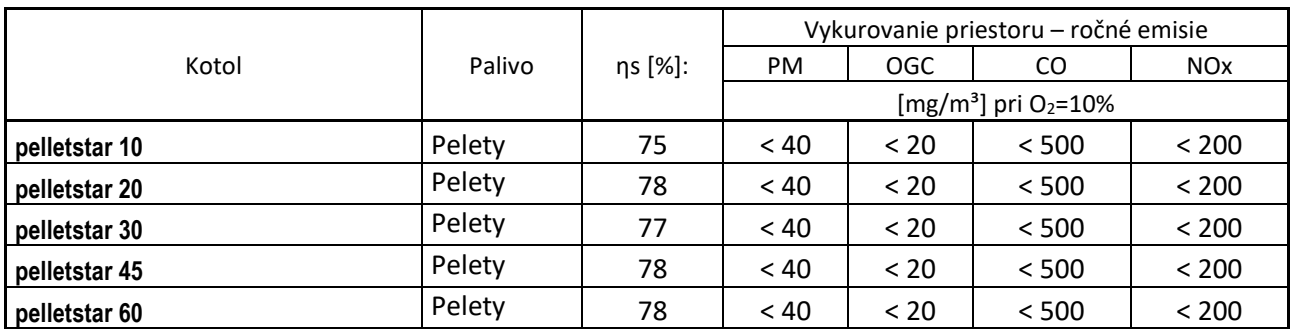

#### $14$ **INDEX**

# $\bf{B}$

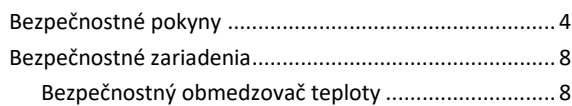

# $H$

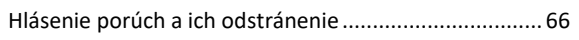

# $\mathbf{L}$

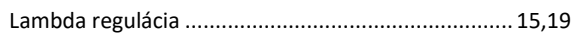

# $\overline{\mathbf{K}}$

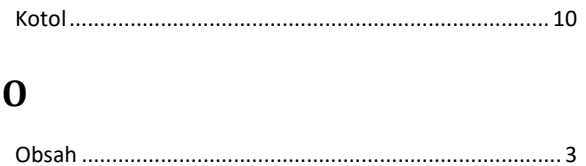

#### $\mathbf{P}$

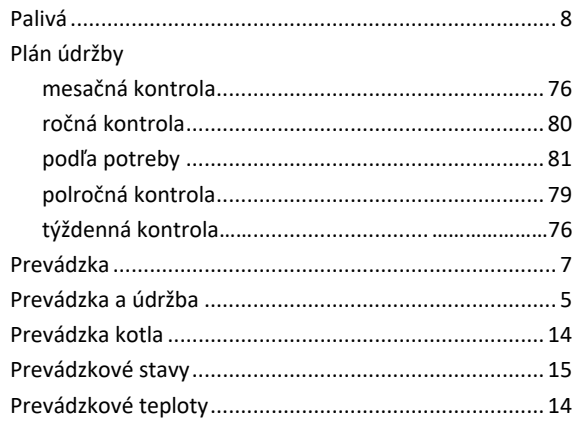

# $\overline{S}$

Stanovenie pojmov

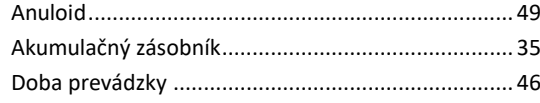

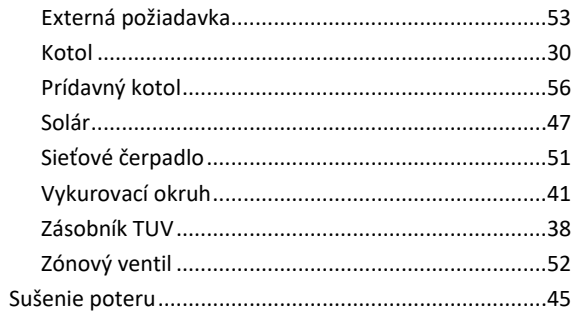

# T

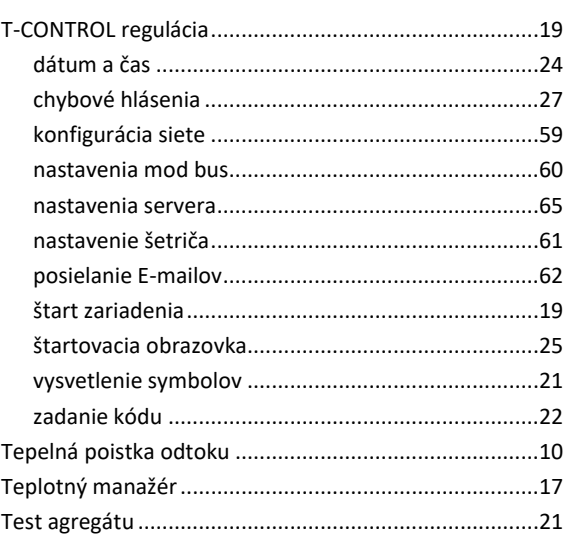

# $\overline{\mathbf{U}}$

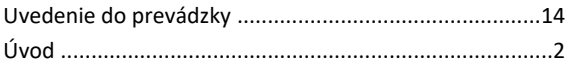

### $\overline{\mathbf{V}}$

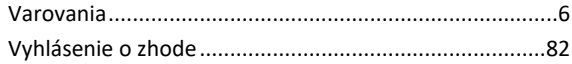

### $\mathsf{Z}$

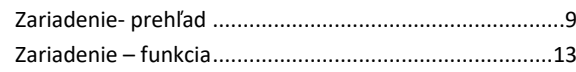

#### **PRÍLOHY** 15

#### Modul prídavného kotla (schematické zobrazenie),  $15.1$

### Hhydraulika odporúčanie 1

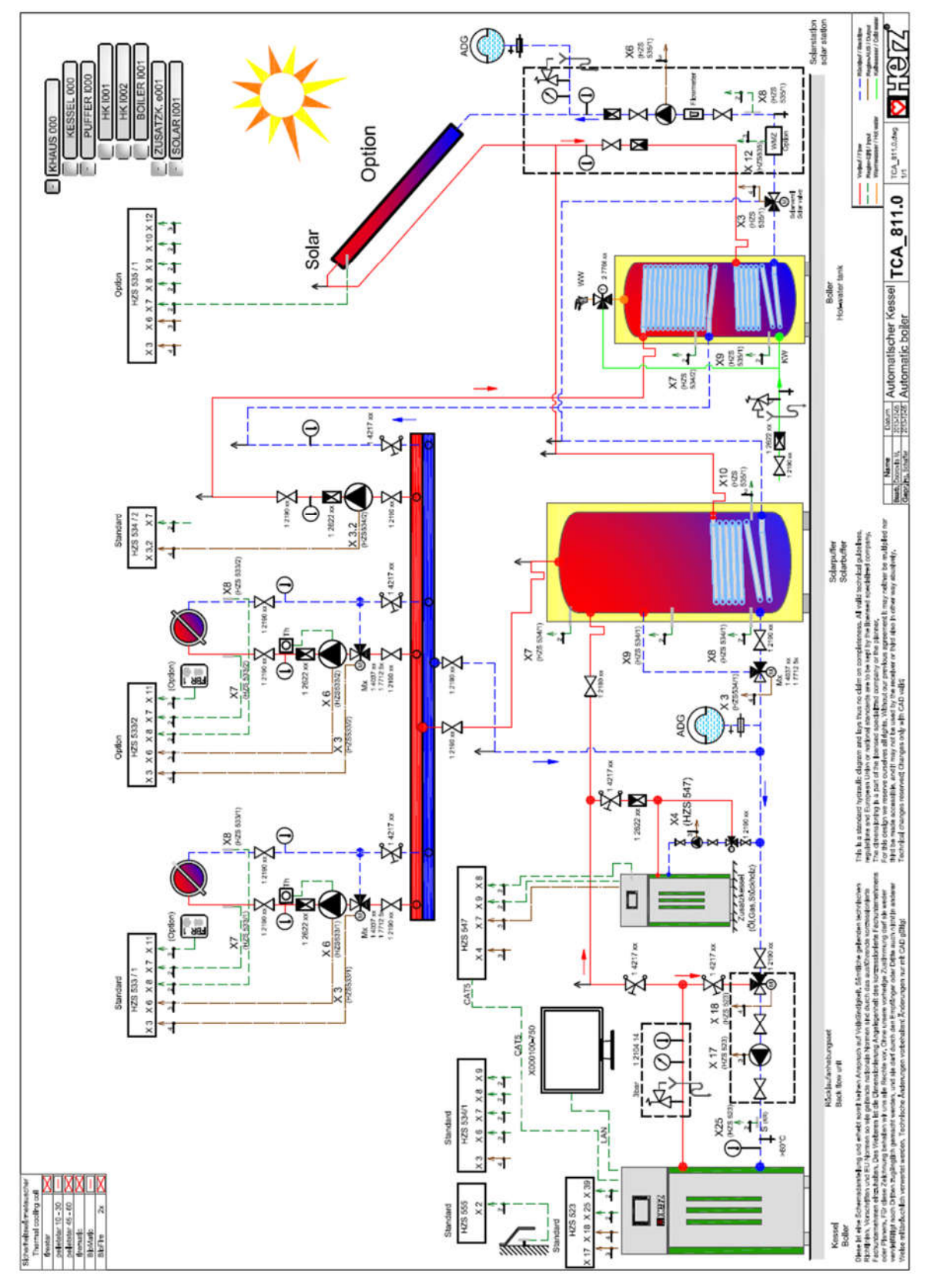

#### Hydraulika - odporúčanie 2

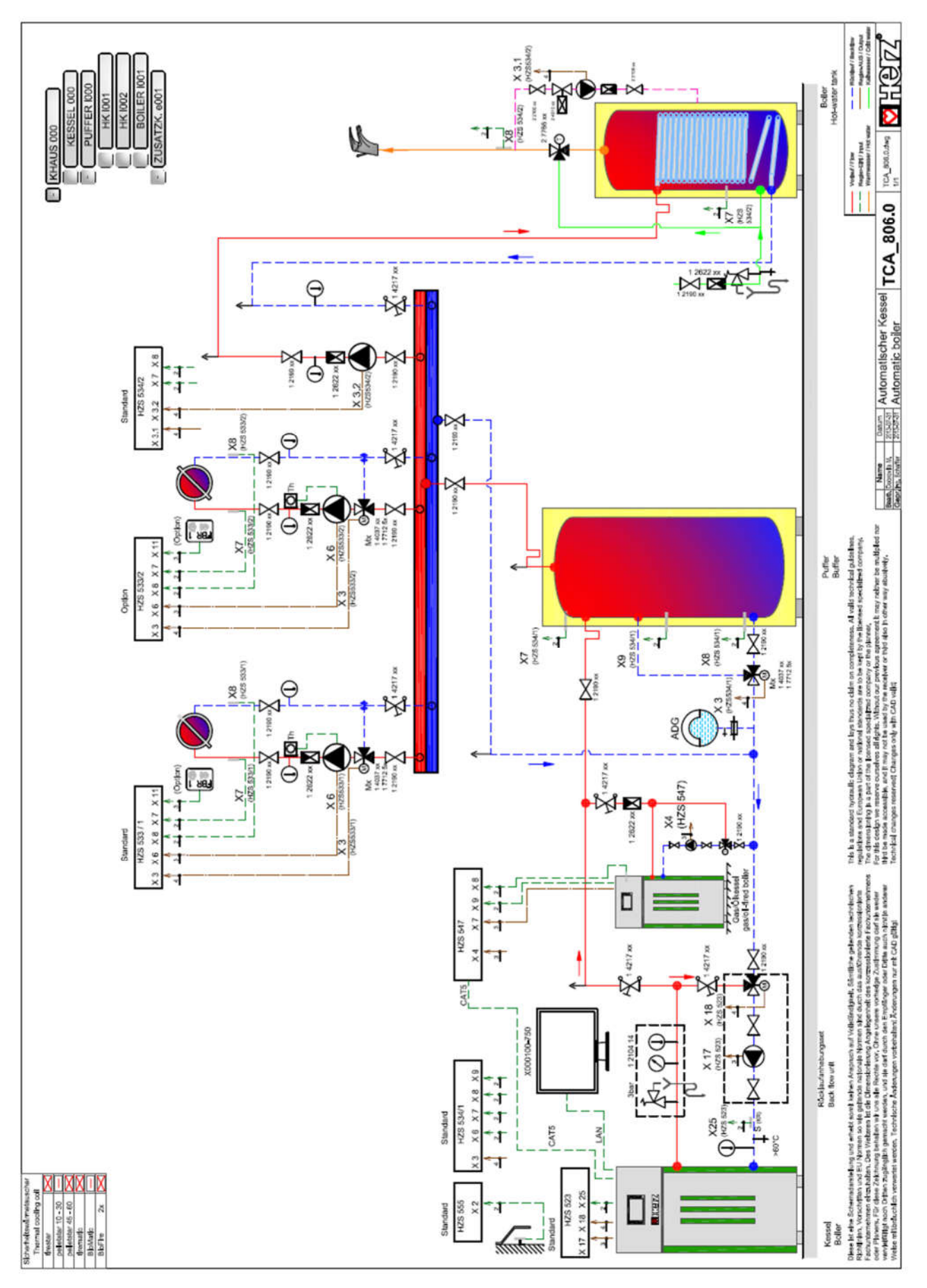

# 14.2 Solárny modul, Program 1

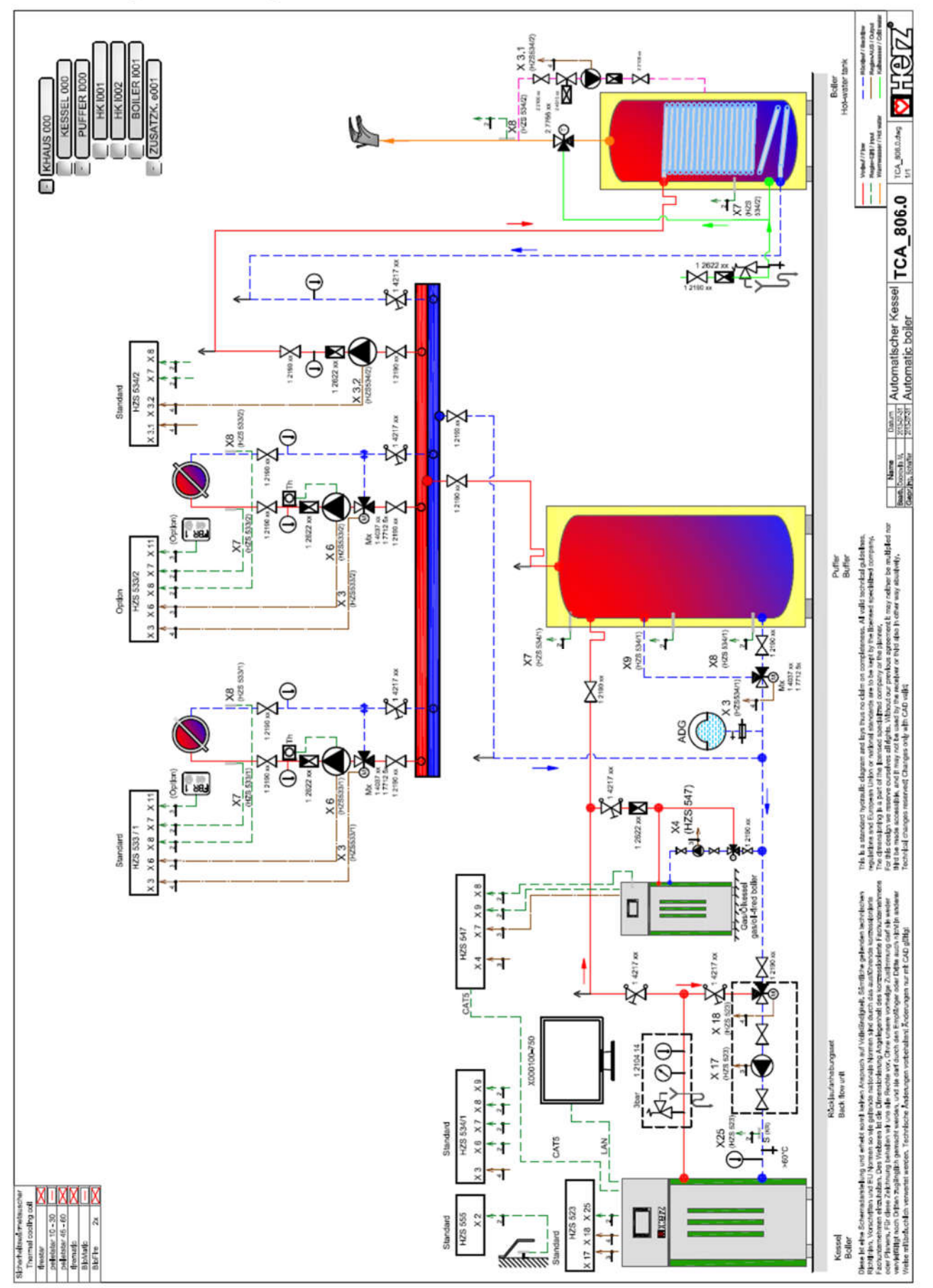

#### Prílohy

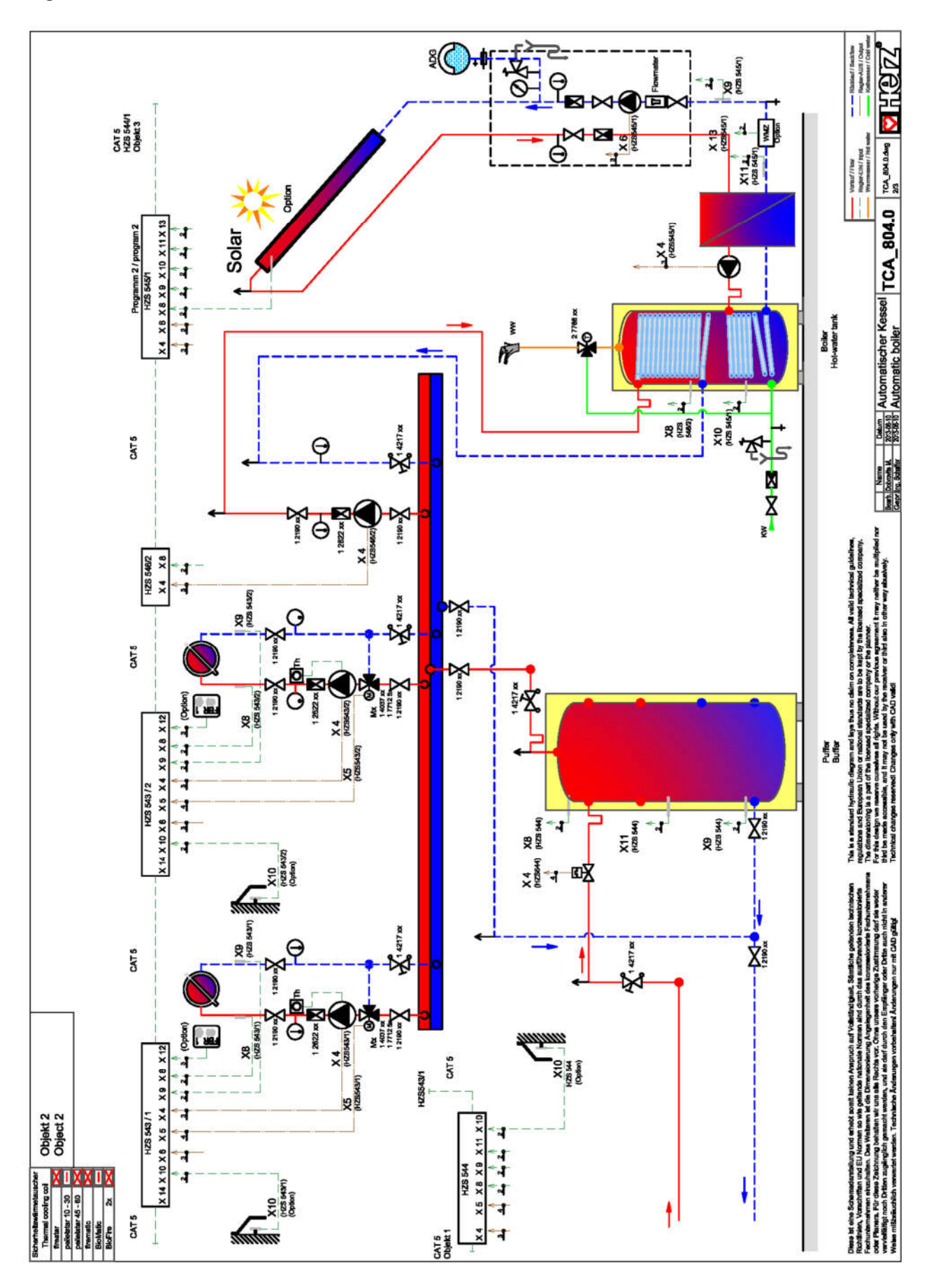

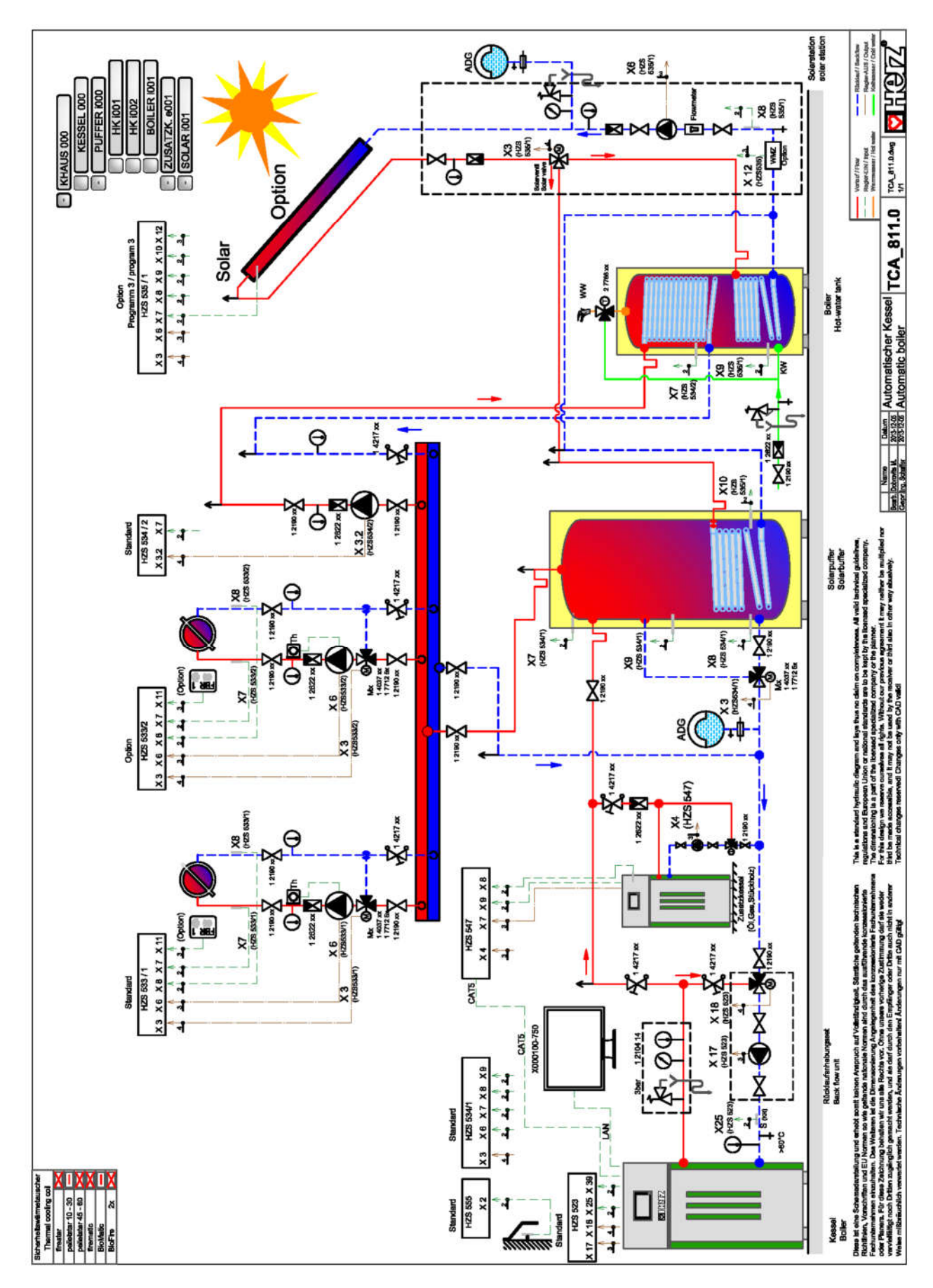

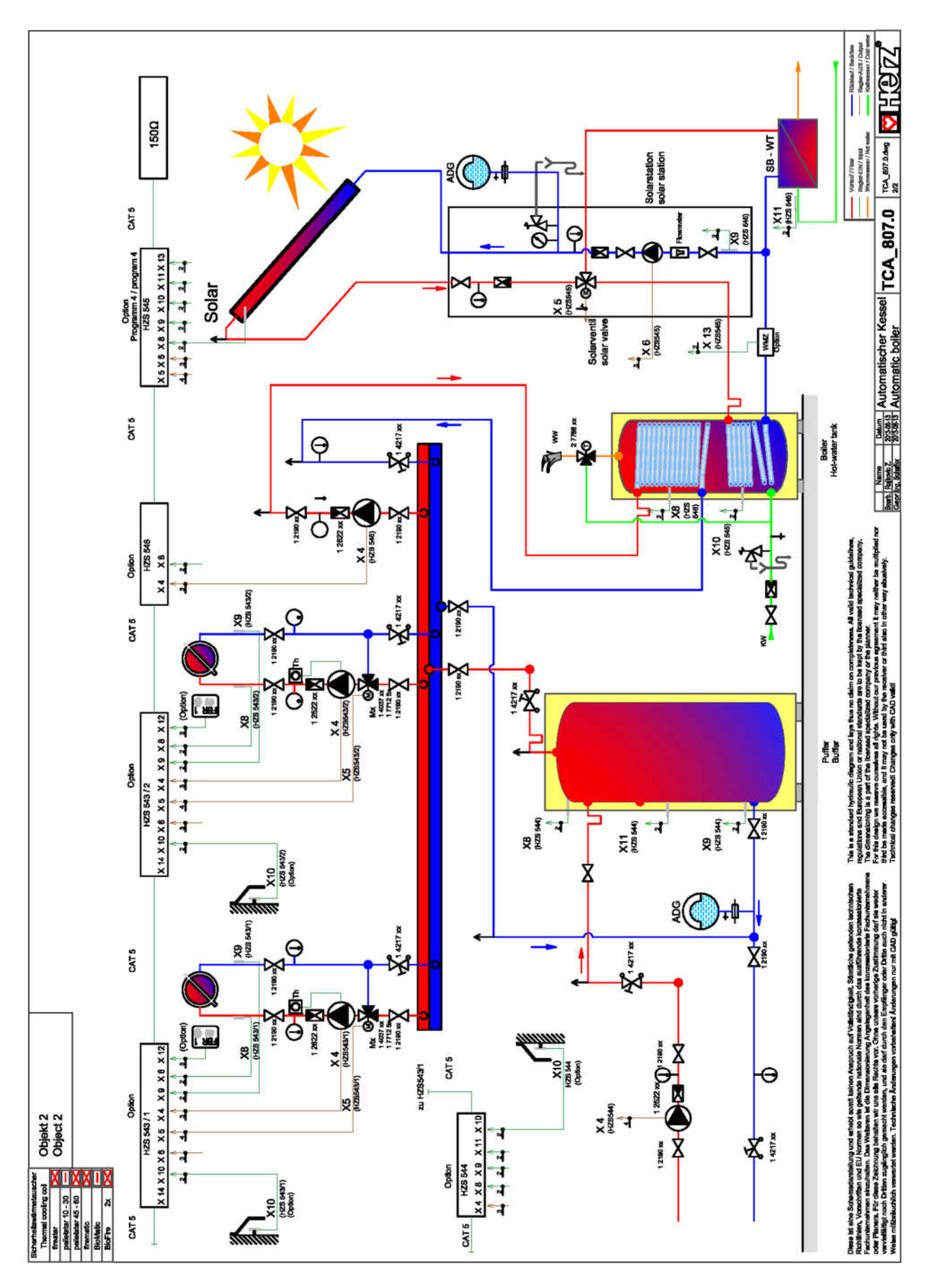

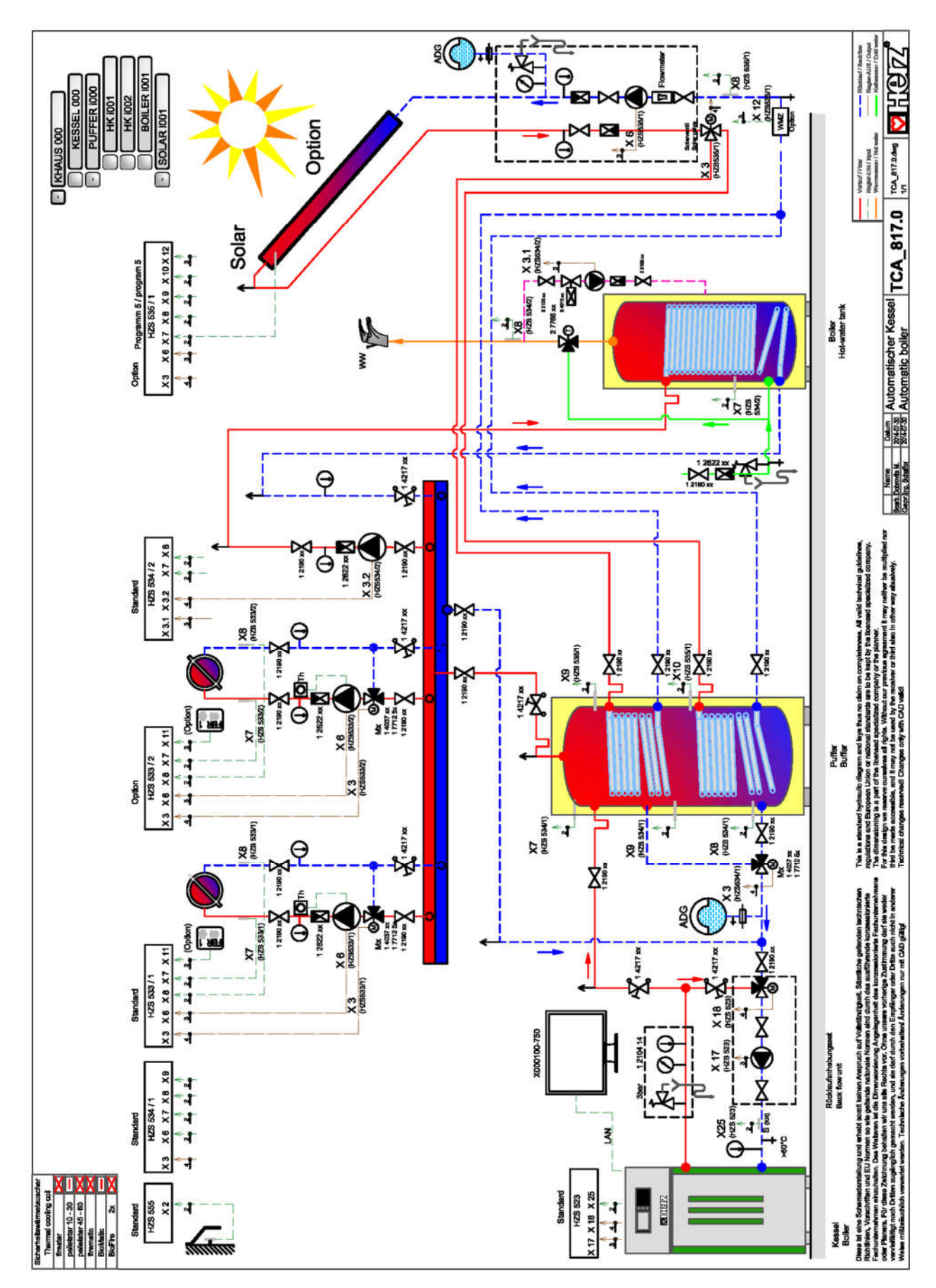

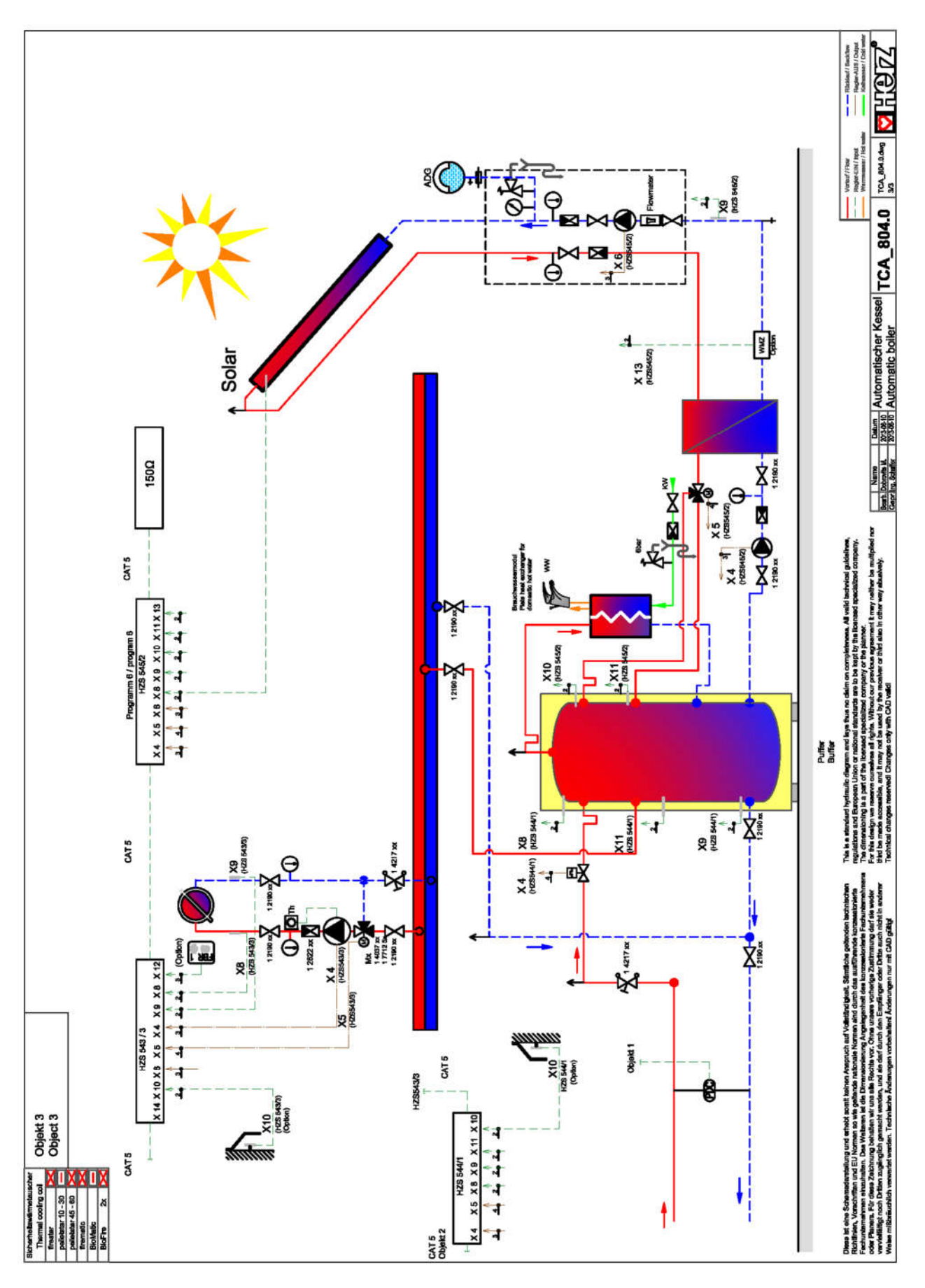

#### **POZNÁMKY** 16

#### Österreich/Austria

Herz Energietechnik GmbH Herzstraße 1 7423 Pinkafeld  $(3 + 43 (3357) / 42840 - 0)$  +43 (3357) / 42 84 0 – 190 office-energie@herz.eu

#### Slovenská republika

HERZ spol. s r. o. Priemyselná ulica 3131 900 27 Bernolákovo  $(D + 421262411910$  +421 2 6241 1825 infosk@herz.eu

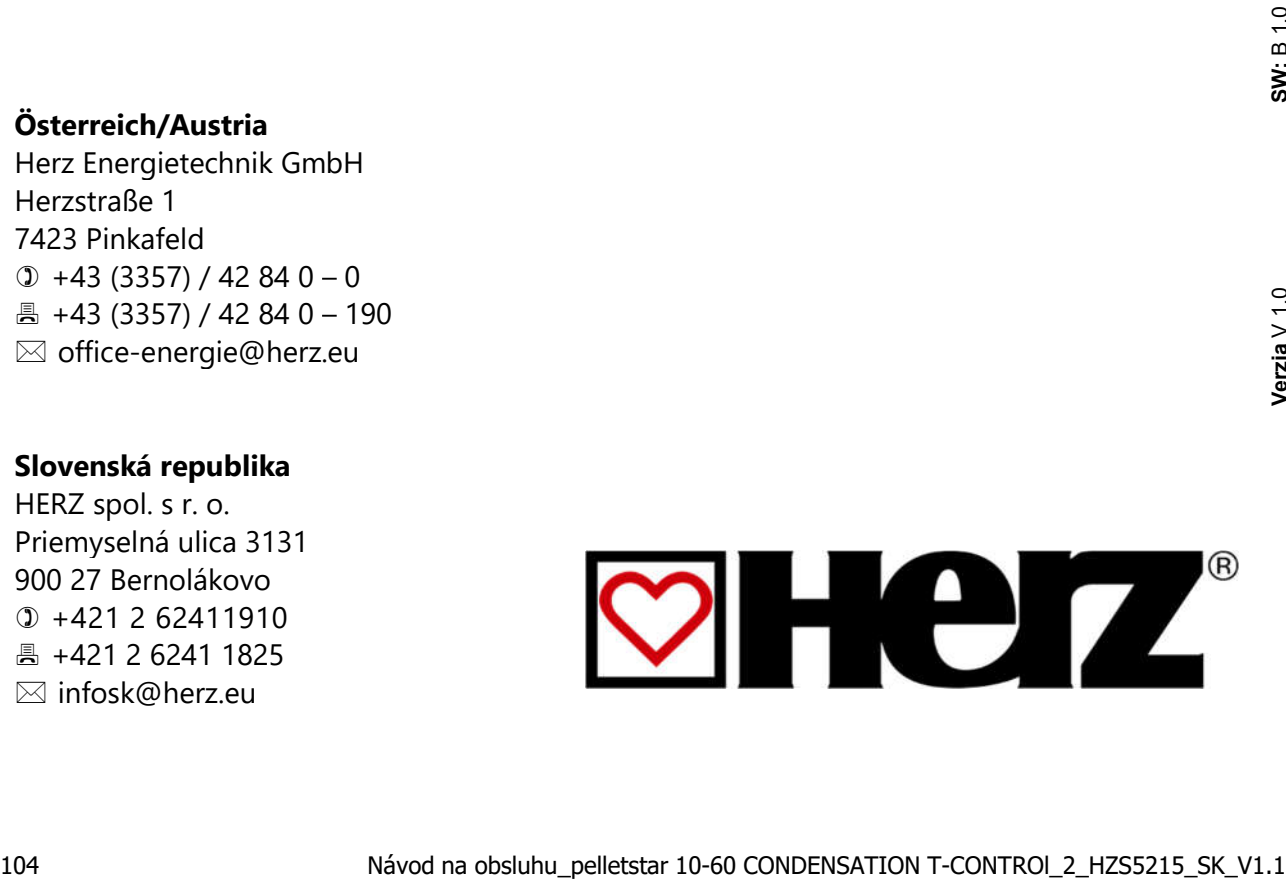

Verzia V 1.0